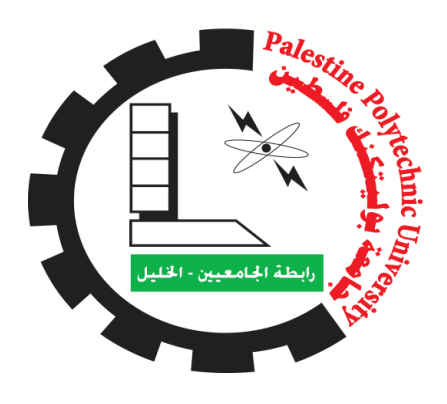

جامعة بوليتكنيك فلسطين

كلية العلوم الادارية ونظم المعلومات

# **"موقع مناسباتً "**

# **( munasabati )**

# فريق الع*مل*:

مها موسى مناصرة ابتهال حمزة اوالد محمد ضحى التكروري ا**شراف:** 

الدكتورة نانسي الرجعي

قدم هذا المشروع استكمالا لمتطلبات حصول طالبتي نظم المعلومات الادارية على درجة البكالوريوس في تخصص نظم المعلومات الادارية وحصول طالبة الوسائط المتعددة على درجة البكالوريوس في تخصص الوسائط المتعددة

## المحتويات

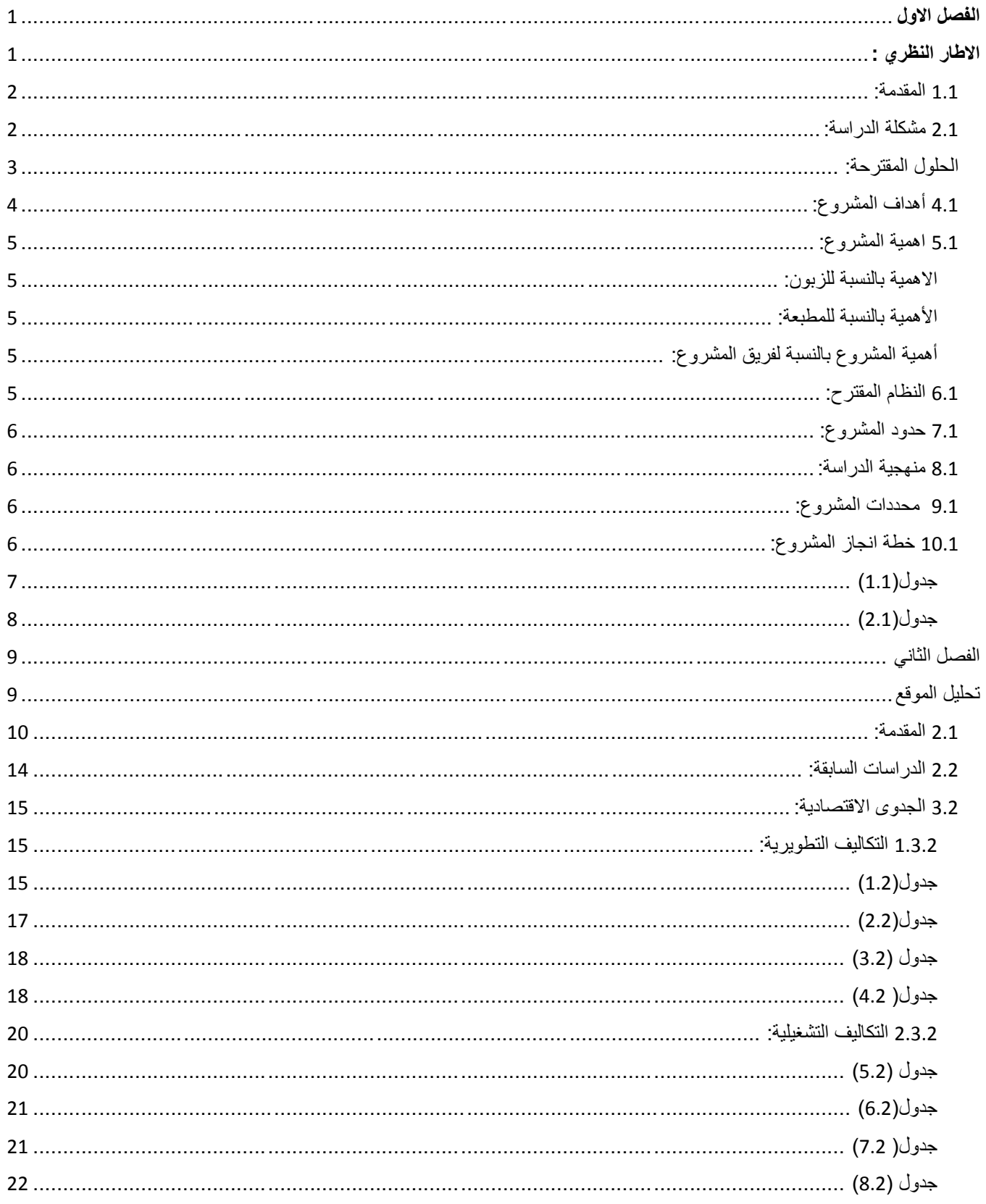

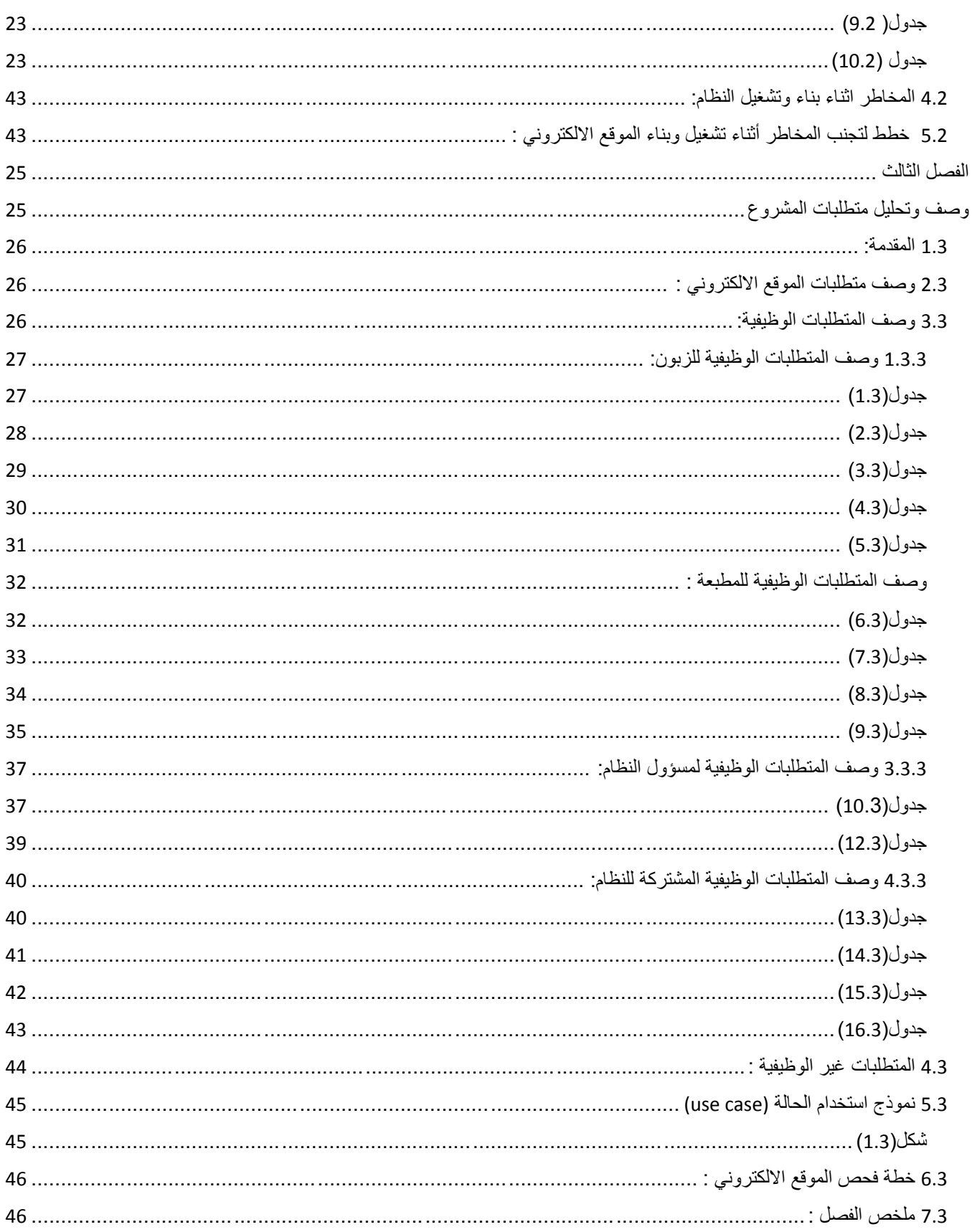

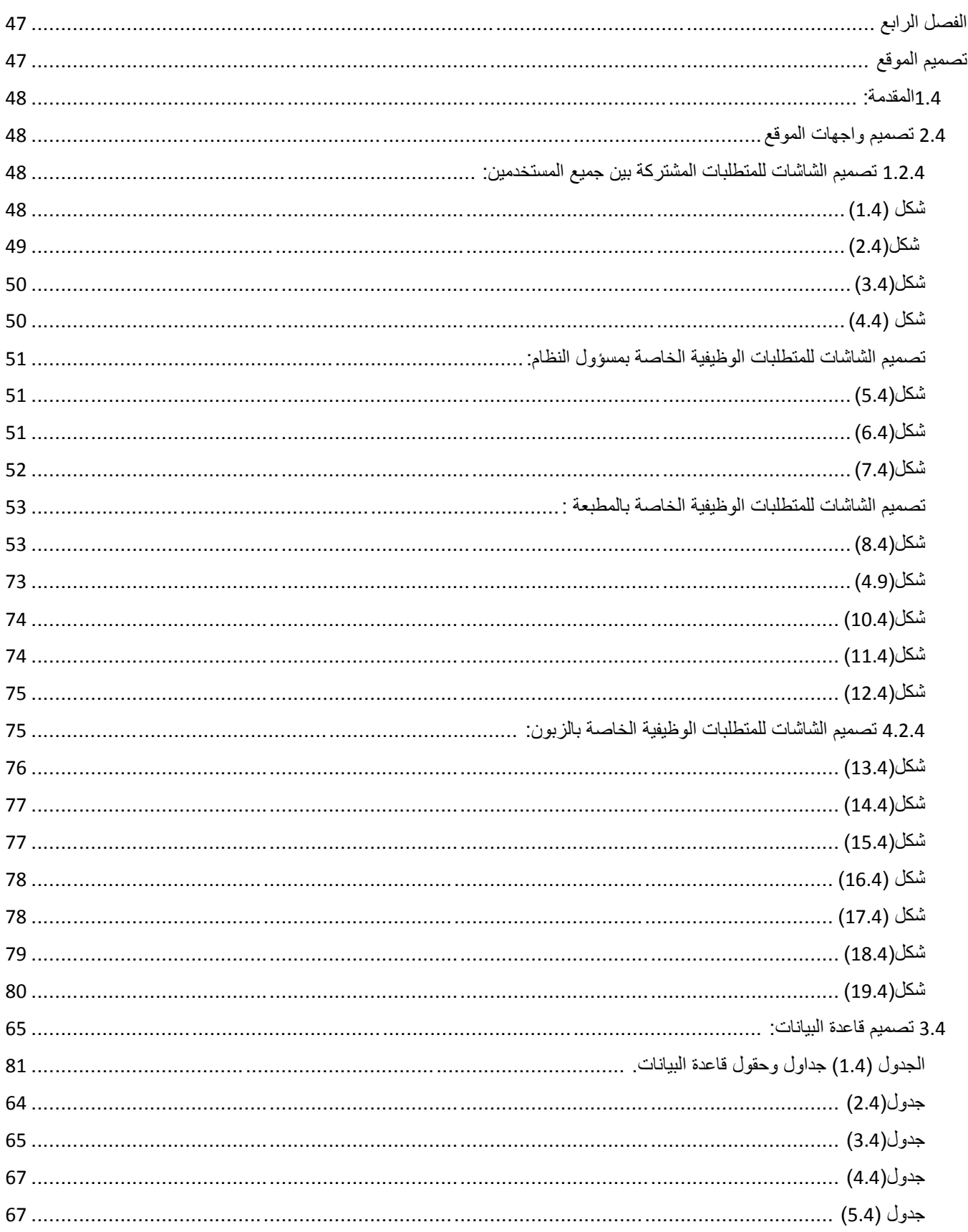

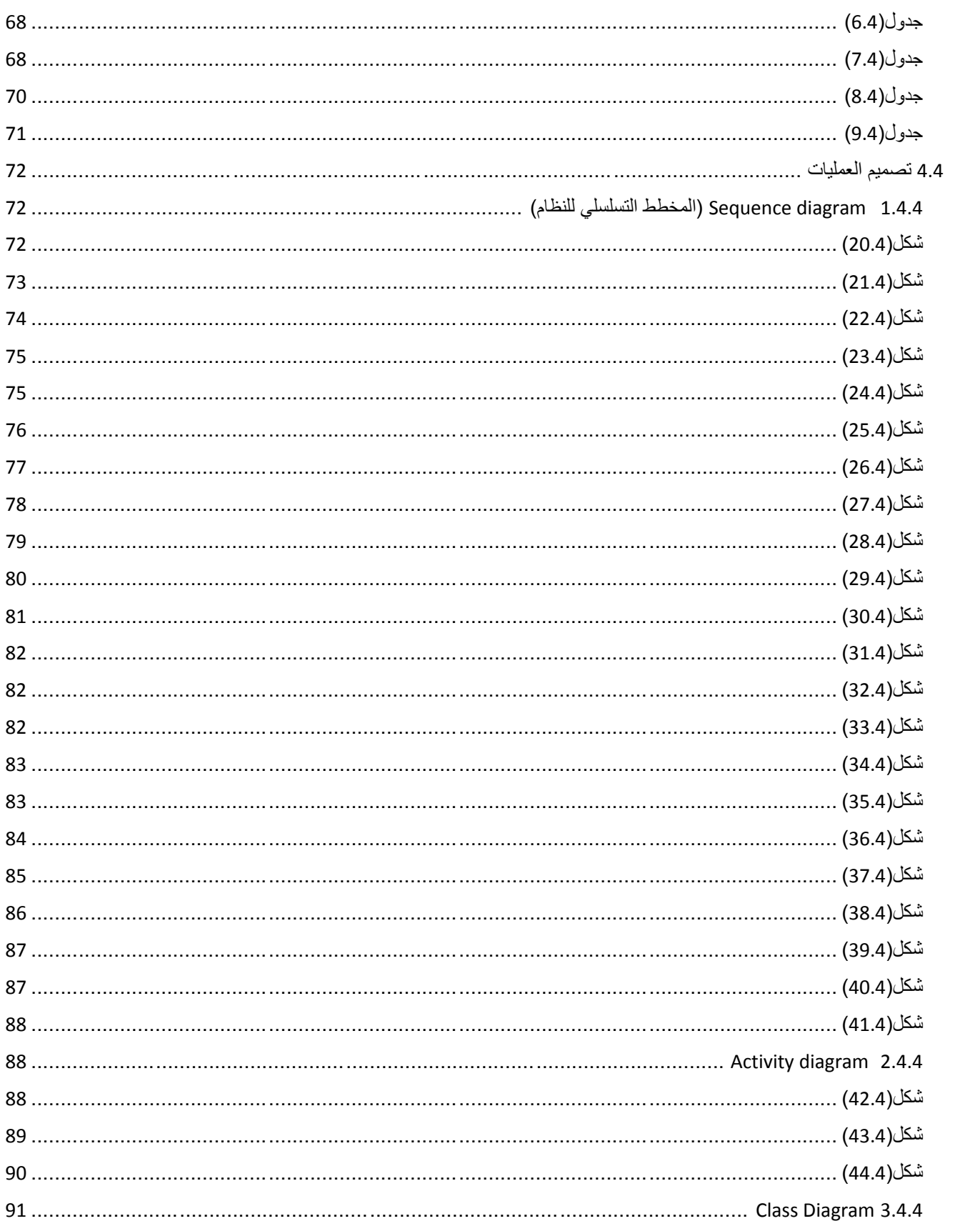

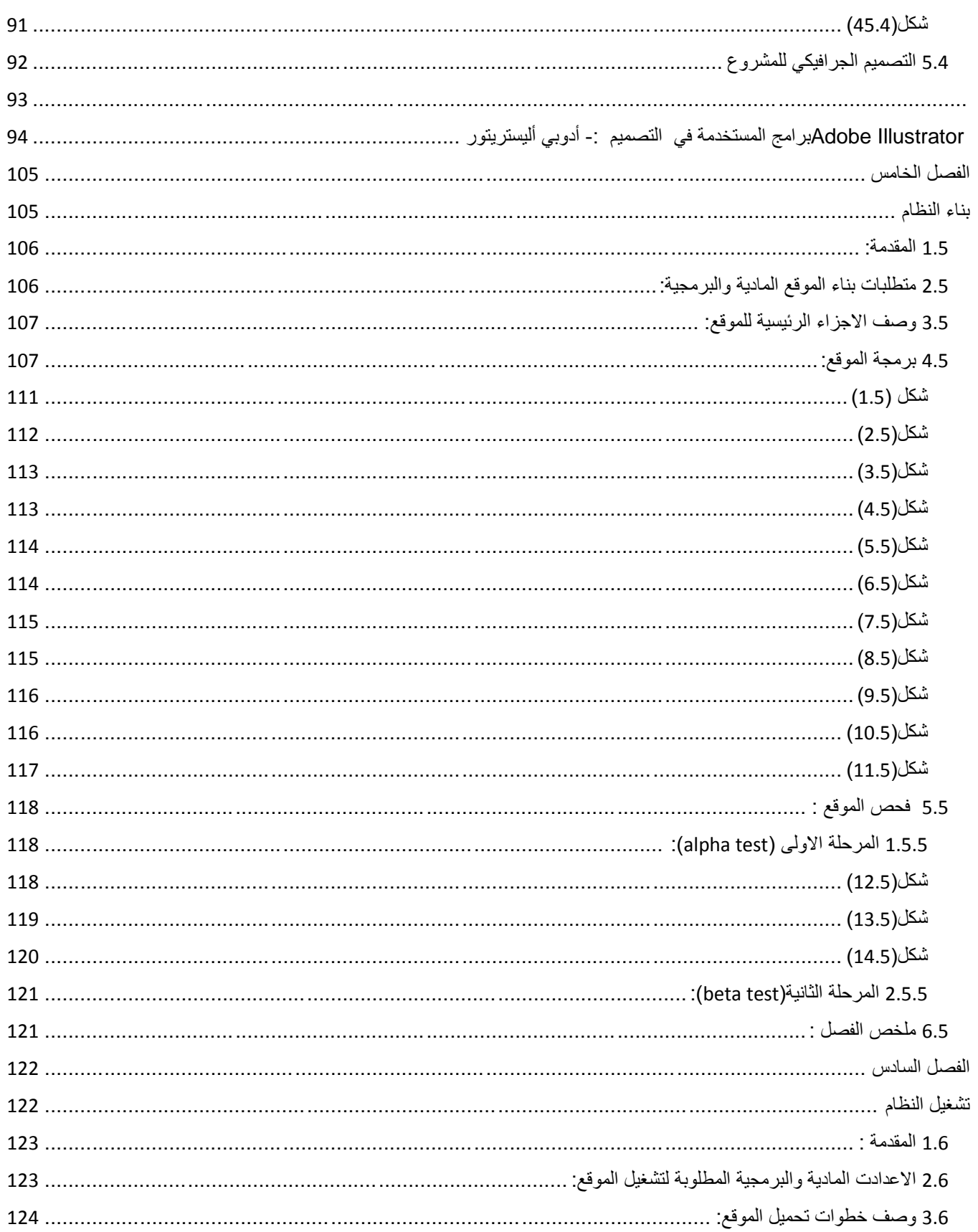

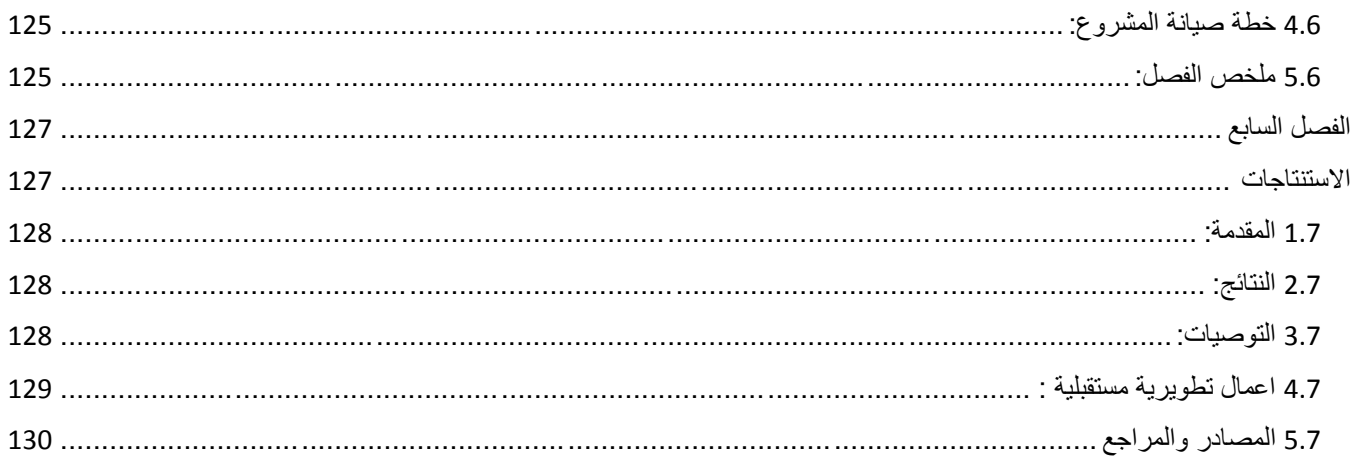

## **اإلىداء**

نيدي ىذا العمل المتواضع

إلى منبع العلم ومعلم البشرية رسولنا الامين .محمد بن عبد الله عليه افضل الصـلاة وأتم التسليم إلى من تربعن عمى عرش الحب والحنان... امياتنا الغاليات

إلى من حممنا أسمائيم بفخر وحصدوا الشوك ليميدوا لنا الطريق العمم ..آبائنا الغاليين

إلى من شاركونا حضن الأم ومنحونا العزم والإصرار … إخونتا الأعزاء

إلى الذين شاركونا الثقة والمحبة ومنحونا العزم ...ازواجنا الغاليين

إلى ىذا الصرح العممي الشامخ جامعتنا الحبيبة... جامعة بوليتكنك فمسطين

إلى من حمموا أقدس رسالة في الحياة الى الذين ميدوا لنا الطريق العمم والمعرفة... أساتذتنا الأفاضل

> الى من سرنا معا لنشق طريق العمم والنجاح أصدقائنا وطالب جامعتنا الى الارض العربية المقدسة وارض فلسطين الحبيبة المي من وهبوا ارواحهم الطاهرة فداءاً لها... شهدائنا الابرار

الى الصامدين خلف قضبان الظلم ولم تكسرهم عتمة الزنازين وقسوة السجان اسرانا البواسل الى المرابطين في الأقصى والجرحى والمجاهدين في سبيل الله والوطن الى أبناء الشعب الفمسطيني العظيم.

# **الشكر والتقدير**

## من لا يشكر الناس لا يشكر الله

بفضل من الله وتوفيقه فقد تم إنجاز هذا المشروع ,وأننا وبهذه المناسبة لا يسعنا الا ان نتقدم بجزيل الشكر والعرفان إلى جميع من ساندنا ووقف بجانبنا ونخص بالشكر والتقدير الى :

الدكتورة نانسي

المشرفة عمى ىذا المشروع

احتراما لجهودها ولما أبدته من ملاحظات قيمة

كما نتقدم بجزيل الشكر والعرفان الى :

جميع أساتذة كلية العلوم الادارية ونظم المعلومات لما قدموه من جهود خلال المسيرة التعليمية

وفي النهاية كل الشكر والتقدير والاحترام الى كل من ساهم في إنجاز هذا المشروع المتواضع .

## ال<u>ملخص</u>

نظرا لانتشار الانترنت الواسع والتي اصبحت بمتناول معظم افراد المجتمع , ومن منطلق تسهيل حياة الناس ومواكبة التطور التكنولوجي والحضاري وتحقيق التنمية في فمسطين انطمقت فكرة المشروع وىي توفير موقع إلكتروني لإلدارة المطابع بالضفة الغربية.

تقوم فكرة المشروع عمى توفير موقع الكتروني تمكن المطابع من عرض وبيع تصاميم البطاقات المتوفرة لدييا بشكل الكتروني ,ويساىم في التعرف عمى المطابع بكل سيولة والحصول عمى معمومات خاصة بيا ,مما يمكنيم من الوصول الى اكبر عدد ممكن من الزبائن من خالل الموقع , بحيث يحقق اليدف االساسي لممشروع وىو تسييل عمميات الحجز والبيع والشراء للطرفين , والسماح لزبون باختيار التصميم وإعداد البطاقة بالشكل الذي يرغب به.

وما يميز هذا الموقع عن غيره من المواقع انه يحتوي على معلومات دقيقة ومفصلة وبذلك يتمكن أي شخص من االطالع عمى أي مطبعة يرغب في التعامل معيا ومن أي مكان يتواجد فيه مما يوفر الوقت والجهد لزبون من عناء الشراء التقليدي , وتساعد هذه المعلومات على تسييل االتصال والتواصل بين المطابع والزبائن , وأيضا عرض المطابع عمى موقع واحد مما يساىم في تعزيز دور المطابع بزيادة ارباحيا.

## Abstract

Due to the wide spread of the Internet, which has become accessible to most members of society, and in order to facilitate the lives of people and keep pace with the technological and civilizational development and achieve development in Palestine, the idea of the project was launched, which is to provide a web site for the management of printing presses in the West Bank.

The idea of the project is to provide a website that enables the printing press to display and sell the designs of the cards available to them electronically, and contributes to the identification of the presses easily and access to information of their own, which enable them to reach as many customers as possible through the site, The main objective of the project is to facilitate booking, buying and selling operations for both parties, and allowing the customer to choose the design and prepare the card as he wishes .

What distinguishes this site from other sites is that it contains accurate and detailed information so that anyone can see any printing press that wants to deal with it and wherever it is located, which saves the time and effort of the customer from the trouble of traditional purchase, and helps this information to facilitate communication and communication between Printing presses and customers, as well as display presses on one site, which contributes to enhance the role of printing presses to increase profits .

<span id="page-11-0"></span>**الفصل االول**

<span id="page-11-1"></span>**االطار النظري :**

- **0.0 المقدمة**
- **8.0 مشكلة الدراسة**
- **1.0 الحلول المقترحة**
- **1.0 اهداف المشروع**
- 1**.5 اهمية المشروع**
- **1.0 النظام المقترح**
- **1.0 حدود المشروع**
- **2.0 منهجٌة المشروع**
- **3.0 محددات المشروع**
- **01.0 خطة انجاز المشروع**

<span id="page-12-0"></span>1.1 المقدمة:

التطور التكنولوجي سريع بشكل مخيف, حيث انه أصبح نجاح الشركات والمنظمات يعتمد على التكنولوجيا المتوفرة فيها ومدى وجود نظم المعلومات حيث انه له الدور المهم والكبير في تغير بنية الإدارة ووظائفها وأسلوب التخطيط والتنفيذ في الشركات, حتى أصبح من غٌر الممكن إلى شركة بدون اعتمادها على نظم المعلومات التطور والتقدم.

فنظم المعلومات تعمل على رفع كفاءة عمليات الشركات وتحقيق الأرباح ,عن طريق توفير احتياجات الزبائن بشكل مستمر وتساعد في عمليات اتخاذ القرار والتخطيط الاستراتيجي بعيد المدى ,حيث يسهم في تغيير تعاملات الشركة من ورقية إلى الكترونية وهذا يؤدي إلى ضرورة التخلص من الأساليب القديمة في اتخاذ القرارات , فبنظم المعلومات يتحول الهيكل التنظيمي الهرمي إلى هيكل مستوى تتنقل بينها المعلومات و البيانات بطريقة أكثر سلالة وانسيابية وبالتالي يستطيع كل قسم الوصول للمعلومات الدقيقة بالوقت والكمية المطلوبة, وتقليص الوقت الذي يضيع على الأعمال الروتينية مما يتيح الانجاز بسرعة وبطريقة موثقة لاسترجاع البيانات , وتشمل أيضا تحليل الاعمال وتنظيم المعلومات من خلال تطبيق التكنولوجيا ومنه على هذا النحو فهو بمزج بين المفاهيم الأساسية للإدارة والعمليات ونظرية نظم المعلومات لإدارة البيانات وكيفية تصميع وبناء وتقييع هذه النظم .(أسامة ,2013)

### <span id="page-12-1"></span>3.1 مشكلة الدراسة:

قام فريق المشروع بعمل بعض المقابلات الاستطلاعية مع أصحاب مطابع للبطاقات وأيضا مستخدمين للبطاقات, ومن خلالها تم التوصل لمجموعة من الملاحظات, تتلخص فيما يلي:

- 1- يواجه الزبون في المطبعة صعوبة في رؤية جميع الأصناف من البطاقات المتوفرة بالمطبعة نفسها .
- 2- بواجه الزبون أيضا صعوبة في عمل المقارنات بين المطابع من حيث الأسعار والعروضات والإعلانات لكي يتسنى له الاختيار بكل قناعة .
- 3- يجب على المستخدم الذهاب لمكان المطبعة حتى يتسنى له اختيار البطاقة وعدد النسخ والسعر وهذا يأخذ من وقته وجهده .
	- 4- عدم راحة المستخدم في اختيار البطاقة لأنه مقيد بمكان المطبعة.
	- 5- صعوبة التواصل مع صاحب المطبعة حيث انه يمكن عمل أكثر من زيارة من اجل بطاقة .
		- -6 حصول الفوضى فً حال كان هناك ضغط زبائن بنفس الوقت .
		- 7- المطابع بحاجة إلى تنظيم لبيانات زبائنها بشكل يسمح لها الرجوع إليها بسهولة وسرعة.
- 8- المطابع تحتاج إلى معرفة معلومات عن منافسيها من المطابع الأخرى , لاستخدام هذه المعلومات في تنظيم العمليات داخل المطبعة والتأثير على استراتيجيتها .

## <span id="page-13-0"></span>3.1 الحلىل المقترحة:

يرى فريق المشروع وبعد جمع المعلومات حول هذه المشكلة أن هناك عدة حلول مقترحة لها ,وتم البحث في ايجابيات وسلبيبات كل حل من هذه الحلول وهي :-

- البديل الأول: مواقع التواصل الاجتماعي.
- البديل الثاني: المحلات الخاصة ببيع البطاقات.
- البديل الثالث: موقع الكتروني -مناسباتي- (خاص بالبطاقات يجمع بين المطابع وزبائنهم).

**اٌجابٌات مواقع التواصل االجتماع4ً**

1- مواقع التواصل هي الأكثر زيارة واستقطاب.

- الزبائن حول التصميمات. 2 - ن استخدام بعض أدوات الشبكات الاجتماعية مثل أيقونات أعجبني وتعليق في موقع Facebook, Tweeter وأخذ آراء

#### السلبيا*ت*:

- 1- التنوع الكبير العداد الزوار واختلافاتهم تشكل تحديا كبيرا أمام إدارة تلك الصفحات لمراعاة احتياجات ورغبات كل قطاعات تلك الزبائن. (أسامة ، 2013)
	- 2- إهمال الصفحات من خلال من يديرونها، أو الأخطاء التي قد تحدث منهم تسبب حالة متسرعة وواسعة الانتشار
		- 3- بشكل سلبي عن المنتج بقدر قوة الصفحة وانتشار ها في ذلك الوقت وبنفس الدرجة تقريبا.(أسامة ، 2013)
			- 4- عدم المصداقية والموثوقية ً في محتوى مواقع التواصل الاجتماعي.
		- 5- سهولة إنشاء صفحات مزورة شبيهة للشخص المنتج أو العالمة التجارية إلى حد كبير من خلال مستخدمي االنترنت )أسامة ، 2013)

ايجابيات المحلات الخاصة ببيع البطاقات:

- -1 التفاعل المباشر مع الزبائن وإقناعهم بشراء البطاقات
	- -3 التأكد من البطاقة ومواصفاتها قبل شرائها

اغلب الزبائن يفضلون الشراء من أماكن أكثر رسمية كالمحل للبطاقات <u>:</u>

1- استغلال بعض التجار برفع أسعار البطاقات في حال كانت من النوع الخاص للحصول على ربح أكثر .(عيسى، 2014) 2- عدد العملاء قليل نسبيا لأن التسويق محلي فقط وعلى نطاق ضيق.(أسامة ، 2013 ) 3- التكلفة العالية للتسويق التقليدي -4 صعوبة متابعة رد فعل الزبائن حول البطاقات.

#### ايجابيات الموقع الالكترون*ى-*مناسباتى-( الخاص بالبطاقات يجمع بين المطابع وزبائنهم).

-1 وصول المطابع إلى اكبر عدد ممكن من الزبائن , وتعزٌز االتصال والتواصل معهم . 2- تقليل الوقت والجهد والتكلفة في عمليات الاختيار والحجز للبطاقات . 3- تسهيل الوصول إلى البيانات والمعلومات الخاصة بالزبائن. 4- استغلال المطبعة بالنواحي التسويقية من خلال اخذ أراء الزبائن بالمطبعة . 5- تحديث واسترجاع البيانات بسهولة . 6- تحقيق الكفاءة والفاعلية بين المطبعة والزبون .

وبالنظر إلى ايجابيات وسلبيات كل حل من هذه الحلول المقترحة فقد تم اعتماد الحل الثالث كالحل الأمثل لمشكلة الدراسة, التي تم عرضها سابقا ,والذي بتمثل بإنشاء موقع الكتروني يسمح للمطابع بعرض ما لديها من تصميمات للمناسبات المختلفة ويسمح للزبون بتحديد المطبعة المراد التعامل معها وتحديد التصميم والكمية وغير ها من الأمور المهمة .

#### <span id="page-14-0"></span>4.1 أهداف المشروع:

يهدف هذا المشروع إلى مساعدة المطابع وزبائنهم على التخفيف من المشاكل التي يواجهونها أثناء عمليات البيع والشراء وما بينهما من تفاصيل للبطاقات , و هذا بتطلب :

- 1- بناء موقع الكتروني خاص بالبطاقات بقوم بتقديم المساعدة للزبون والمطبعة مما يسهل عليهم عمليات البيع والشراء.
	- 2- تحقيق الفاعلية بالتواصل بين الزبون وصاحب المطبعة.
		- 3- الحصول على درجة عالية من رضا الزبون.
			- 4- تحقيق الكفاءة في العمل .
				- 5- توفير الوقت والجهد.
			- -6 تلبٌة رغبات الزبون حسب ذوقه واختٌاره.
				- -7 إدخال نظم المعلومات فً هذا المجال .

<span id="page-15-1"></span><span id="page-15-0"></span>5.1 اهمية المشروع:

نتمثل أهمية المشروع في إيجاد حلول للمشاكل المذكورة سابقًا، وهناك مجموعة من الأطراف المستفيدة من المشروع والتي تتمثل في: المطبعة، زبائن المطابع، وفرٌق المشروع.

> **االهمية بالنسبة للزبون:** المشروع يخدم الزبون بشكل كبير ¸بحقق له العديد من الفوائد

- -1 تسهٌل عملٌات االختٌار و الحجز
	- 2– تحديد موعد التسليم.
		- 3– تحديد عدد النسخ.
	- 4– توفير الوقت والجهد.
- 5– عدم فرض مكان وزمان عليه.
- 6– التواصل مع صاحب العمل بأي وقت يريده.
	- 7– الاختيار دون الحاجة للذهاب لمكان .

<span id="page-15-2"></span>**األهمية بالنسبة للمطبعة:**

- -1 ٌسهل عملٌه اتصال المطبعة وتواصلها مع الزبون.
	- 2- يسهل ويقلل من ضغط العمل .
- 3- تحقيق ميزة تنافسية من خلال التركيز على الزبون ,وعملية الاستقطاب لهم ,من خلال استغلال البيانات المتوفرة بالموقع .
	- 4- زيادة الولاء لدى الزبائن من خلال اخذ أرائهم بعين الاعتبار .
		- 5- تحسين الخدمة المقدمة .

<span id="page-15-3"></span>**أهمية المشروع بالنسبة لفريق المشروع:** تكمن أهمية المشروع بالنسبة لفريق المشروع في:

1- التطبيق العملي لما تم تعلمه خلال المرحلة الدراسية في الجامعة وزيادة القدرة والخبرة في العمل. 2- حصول طالبتي نظم المعلومات على درجة البكالوريوس في تخصص نظم المعلومات الإدارية ، وحصول طالبة الوسائط المتعددة على درجة البكالوريوس في تخصص الوسائط المتعددة في جامعة بوليتكنك فلسطين

<span id="page-15-4"></span>6.1 النظام المقترح:

بالنظر إلى مشكلة الدراسة التي تم التطرق لها سابقا, فان النظام المقترح يتمثل ببناء موقع الكتروني يقوم بعرض التصميمات التي سنقوم المطابع الموجودة على الموقع بإضافتها على الموقع ,وكل ما يتعلق بالتصميمات من حجز وطلب ,دون إهدار وقت وجهد, وسوف يقوم فريق المشروع باستخدام الخبرات والمهارات المكتسبة من كلا التخصصيين (نظم المعلومات والوسائط المتعددة) لعمل هذا الموقع الالكتروني الذي سيعمل على أتمته العمل بالمطابع.

### <span id="page-16-0"></span>7.1 حدود المشروع:

الحدود المكانية :المشروع غير مرتبط بمكان معين فمن أراد تطبيقه فان الفرصة أمامه الحدود الزمانية سيتم تنفيذ المشروع خلال الفصل الدراسي الاول والثاني للسنة الدراسية من عام 2018.

#### <span id="page-16-1"></span>8.1 منهجية الدراسة:

محددات الفريق في تحليل وتطوير هذا المشروع ,دورة حياة تطوير النظام SDLC المتبعة في هندسة البرمجيات, وتتكون هذه المنهجية من عدة مراحل أساسية ,حيث تبدأ بمرحلة التخطيط ثم التحليل ثم التصميم ثم بناء النظام وصولا إلى الاختبار والصيانة ,حيث أن هذه المنهجية تحتوي على اختبار لكل مرحلة من المراحل قبل الانتقال إلى المرحلة التالية ,وسوف يتم تجميع البيانات المتعلقة بالمشروع من خالل الدراسات السابقة وعمل المقابلة المفتوحة مع عدد من المطابع.

#### <span id="page-16-2"></span>9.1 محددات المشروع:

1- إنجاز العمل ضمن الفترة الزمنية المحددة للمشروع. 2- عدم تقبل الموقع لاعتياد بعض الزبائن على الأسلوب التقليدي وعدم رغبتهم في التغيير . 3- التفاوت بين الزبائن في استخدام الطرق الإلكترونية ومقدرتهم على التكيف . 4- التكلفة التي يحتاجها المشروع

#### <span id="page-16-3"></span>11.1 خطة انجاز المشروع:

من الممكن البدء بتطوير المشروع من دون خطة عمل مسبقة ولكن هذا سيؤدي إلى تشتت فريق المشروع وضياع الوقت والجهد وبالنهاية إلى الفشل أو بالحد الأدنى ظهور موقع غير فعال وبعيد عن النجاح . لذلك يجب على فريق المشروع انتهاج خطوات ومراحل موزعة على فترات زمنية من أجل انجاز المشروع المقترح ومن هذه المراحل: مرحلة التحديد الإطار العام للدراسة، مرحلة التحليل ، مرحلة تحديد ووصف المتطلبات، مرحلة تصميم الموقع، مرحلة بناء الموقع مرحلة التطبيق الفعلي ، مرحلة الفحص، ومرحلة التوثٌق.

#### **خطة توزٌع المهام**

#### الفترات الزمنية والاعت*م*اديات للمشروع

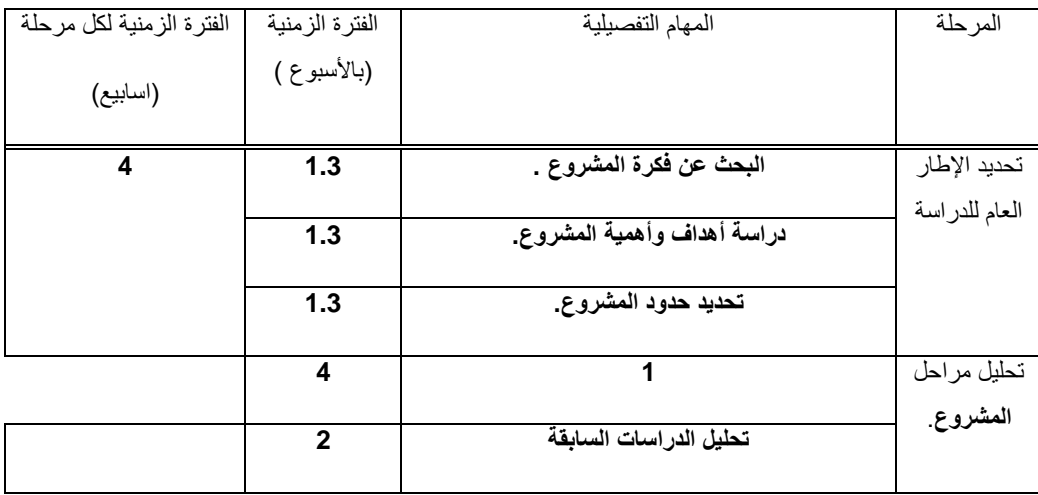

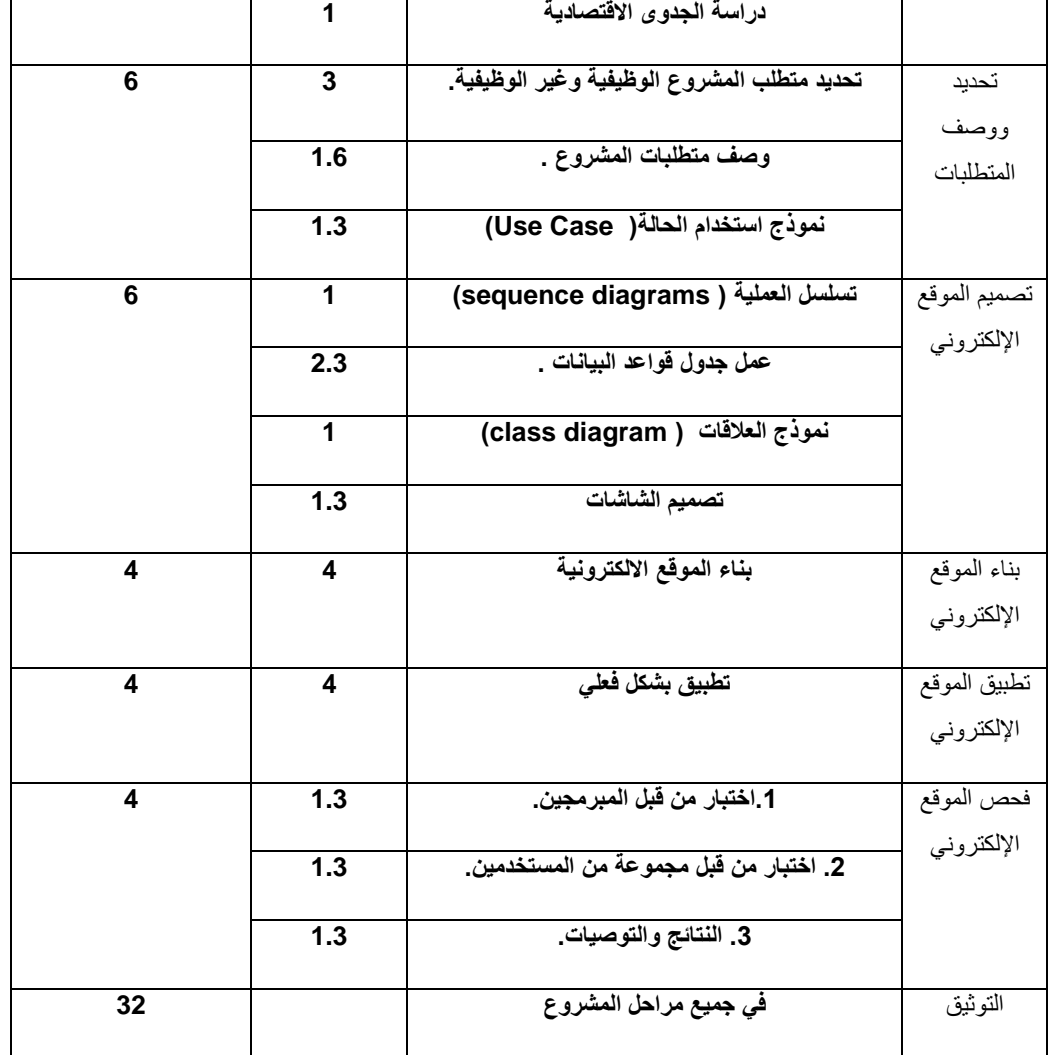

## <span id="page-17-0"></span>**جدول)1.1(**

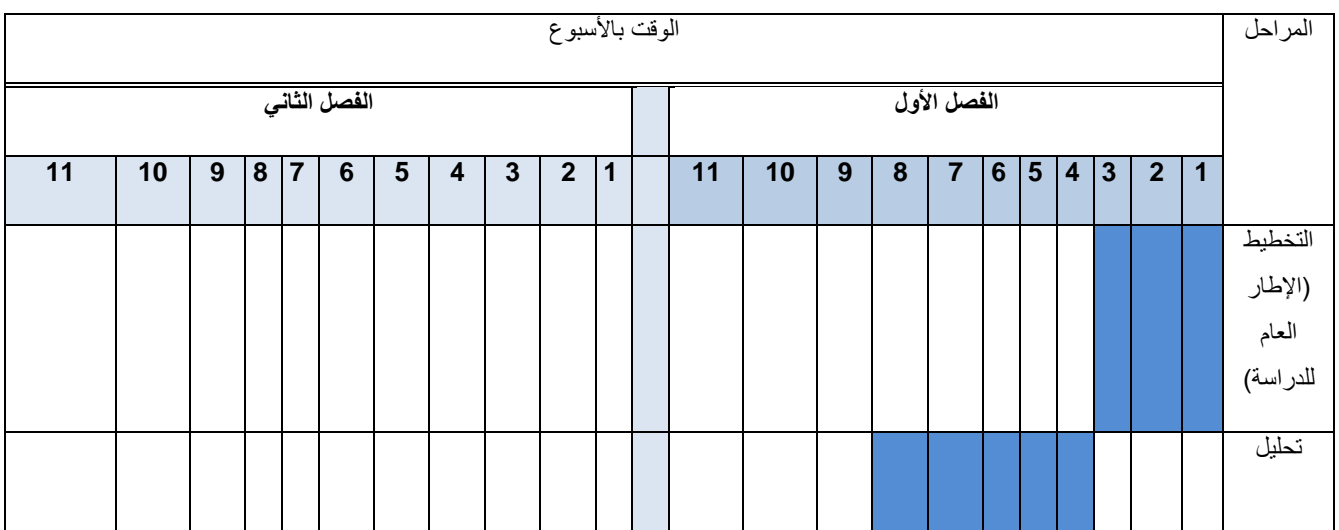

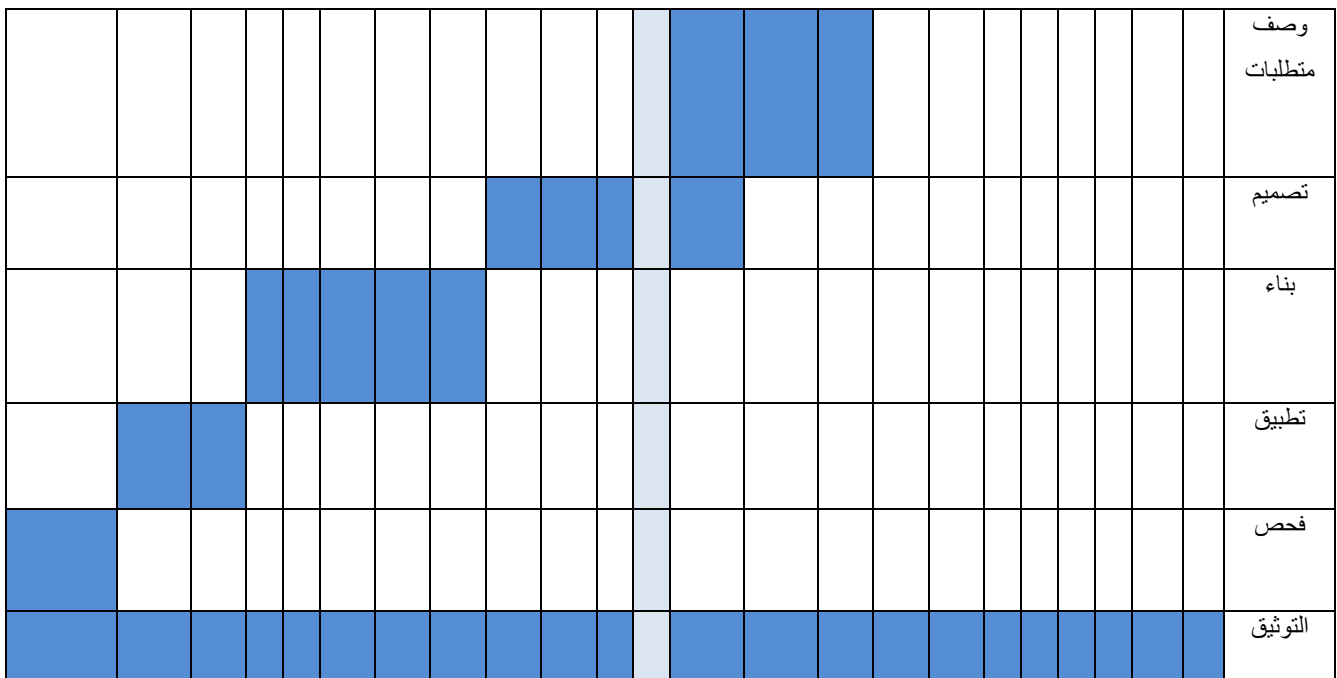

**(Chart Gant(مخطط جانت للمشروع كامال**

ٌوضح مخطط جانت مدة كل مهمة بناء على طول فترة المشروع:

<span id="page-18-0"></span>**جدول)1.1(**

<span id="page-18-1"></span>الفصل الثاني

<span id="page-18-2"></span>تحليل الموقع

1.2 المقدمة

3.2 الجدوى االقتصادية

4.2المخاطر اثناء بناء وتشغيل الموقع

5.2 خطط لتجنب المخاطر اثناء بناء وتشغيل الموقع

<span id="page-19-0"></span>2.1 المقدمة:

يشهد العالم تطورا سريعا وعميقا في كافة الأعمال التي يقوم الإنسان بها لتحقيق الرفاهية في شتى مجالات الحياة، فقد غيرت نظم المعلومات بنية الإدارة ووظائفها وأسلوب تخطيط وتنفيذ أنشطة العمليات في المؤسسات؛ لمسايرة التطورات البيئية والتكنولوجية المتلاحقة. وعليه ًفإن أي مؤسسة تريد أن تحافظ على كيانها واستمرارية قدراتها التتافسية عليها أن تستخدم أساليب وإبداعات وابتكارات  $\frac{1}{2}$ تكنولوجية متميزة وحديثة باإلضافة إلى استخدام الوسائط المتعددة التي تجمع بين النصوص والصور والفيديو والصوت في نموذج واحد. حيث تكمن قوة الوسائط المتعددة واإلنترنت في الطريقة التي يتم فييا ربط المعمومات.

<span id="page-19-1"></span>2.2 الدراسات السابقة:

**أدوات التصميم : )احمد المناور** 2017)

المتابع للتوجه العام في الأدوات والبرامج الجديدة المخصصة لمصممي الويب التي بدأت تظهر مؤخرا، يستطيع أن يتتبأ وهو مرتاح البال أن مستقبل أدوات التصميم لمويب يتجو لالبتعاد عن Photoshop إلى التصميم عمى المتصفح Browser مباشرة صمم وأنت تكتب الكود، الويب وتقنيات التصميم سواء باستخدام 5HTML و 3CSS واإلمكانيات المذىمة التي وفرتيا تمك التقنيات لم يقابميا عمى الجانب اآلخر تطور موازي في األدوات المستخدمة لصناعة المواقع خاصة وأن غالبية مصممي المواقع يعتمدون عمى برنامج Photoshop الغير مؤهل بالأساس للتصميم للويب، مما أدى لظهور عدد من البرامج الجديدة التي تتباهي بأنها تصمم على المتصفح فورا وترفع شعار "رسم الكود " Code Drawing ! بدال من "التصميم والتكويد

الـ Flat Design أو التصميم المسطح جاء ومعه تغيرات جذرية على الطريقة التي نفكر بـها في التصميم للويب، فالأمر لم يعد مجرد اعتماد األلوان "السادة" أو الظل الحاد وفقط، ولكن التصميم المسطح أثر بشكل مباشر عمي الطريقة التي نصمم بيا تجربة المستخدم ككل فمم يعد التعنت في استخدام "االستعارات Metaphor "ىو أصل في التصميم، كأن نستخدم ال Pattern والخامات لكي نصمم مثال أيقونة ملف تبدوا كالحقيقية، فخبرة المستخدمين زادت وتوقعاتهم أيضا زادت بشكل ملحوظ، مما يعني أن المصمم لم يعد مجبرا عمى االىتمام بتفاصيل الخامات المستخدمة في صناعة أيقونة مثال أو وضع خمفية لميدر بيا Texture صاخب، يكفي فقط أن يستخدم بضعة ألوان وتدرجاتها المختلفة ليحصل على صورة مسطحة قريبة من الواقع وسيفهمها المستخدم على الفور

ىذا األمر أدى إلى التفكير في صناعة أدوات تستفيد من البساطة التي اتجيت ليا واجيات االستخدام التي جاءت بعد ثورة ال Flat Design، حيث ظيرت برامج تصميم لمويب جديدة مثل flow Web، Reflow Adobe و Macaw والمزيد منيا عمى Andrew site s'Ford والتي أطمق عمييا اسم Tools sign Code وىي اختصار لكممتين Code و Design بمعنى أن تصمم وفي نفس الوقت تصنع الكود، ىذا المبدأ ال تستطيع أن تنفذه البرامج الحالية التي نستخدميا مثل Adobe

**مصمم الجرافيك )آلن فميتشر (**2005

شخص غالبا ما يكون مؤهلا من الناحية الفنية الإبداعية بحيث عمله يحدد في صنع رؤية ثانوية للواقع أو رؤية جديدة عبر طرق كثيرة جدا. من صفات المصمم الناجح أنه يكون منفتح على ثقافات أخرى غير ثقافاته التقليدية التي تربي فيها ، و دائما ما يكون إنسان فنان في داخله ألن الإبداع يحتاج إلى قوة فنية عميقة لاستخراجها.

تصميم الجرافيك »فن الاتصالات البصرية هو نهج إبداعي يقوم به مصمم أو مجموعة من المصممين بناء على طلب الزبون ويتعاون عمى تنفيذ معطياتو المادية مجموعة من المنتجين »عمال طباعة، مبرمجين، مخرجين، من أجل إيصال رسالة معينة أو مجموعة رسائل« لمجميور المستيدف. تستخدم أساليب متنوعة إلنشاء والجمع بين الرموز والصور والكممات لخمق تمثيل مرئي لالفكار.وقد يستخدم مصمم الجرافيك تقنيات مثل فن الخط، الفنون البصرية، تنسيق الصفحات لموصول إلى النتيجة النيائية.

**أسس نجاح التصميم** :**)رمزي العرابي(** 2009 ىناك عدة شروط من الواجب توافرىا في التصميم الفني ليظير بصورة قوية ومعبرة عن فكرة ما، وبمعنى آخر ىناك عدة أسس لنجاح التصميم، ىي كاآلتي:

أوال: وجود الفكرة في التصميم

ثانيا: وجود النص الكتابي (Text (في التصميم

ثالثا: وجود الصور في التصميم

رابعا: مراعاة تناسق األلوان

خامسا: اعتماد مبدأ البساطة في التصميم

سادسا: االبتكار والتجديد

**فنيات جذب المشاىدين لإلعالنات)احمد عماد (**2014

-1 التأكد من وجود عنصر كبير داكن (Dark( -2 التأكد من أن العنوان الرئيسي كبير وغامق (Bold (ويحتوي عمى رسالة ممفتة -3 استخدام نسق طباعي (Layout (بسيط ومحاولة تجنب الفوضى في ترتيب العناصر 4– الرسالة الموجودة في الإعلان أهم من تلك الصور والأشكال الكثيرة -5 التأكد من عدم كتابة العبارات والجمل عمى الصور -6 محاولة إثبات فكرة الإعلان  $\sim$ 

-7 االنتقال إلى النقطة الرئيسية

- -8 استعمال لغة بسيطة مفيومة لدى الجميع
- -9 أخبر الناس بما قد يخسروه إذا لم يفعموا ما في اإلعالن
	- لا تكثر من الكلمات غير الضرورية  $\sim -10$ 
		- -11 أخبر المشاىد بما عميو فعمو
	- التركيز على مفهوم الاتصال في أي وقت $\, -12$
- -13 وضوح رقم الياتف وكتابتو بخط واضح ومميز
	- **العوامل الحاسمة لنجاح التجارة االلكترونية: )** wei 2012(

إن الدراسة التي يقوم عليها العمل مبنية بشكل أساسي على مفهوم التجارة الالكترونية ، فإن السؤال الذي يعتبر من أهم الأسئلة التي يجب طرحها ومعرفة ما هي الإجابة عليه هو ما هي أهم العوامل التي نؤثر على نجاح التجارة الالكترونية وبعد البحث عن هذا الموضوع فكانت أفضل إجابة ىي إجابة Lian Wei في دراستو و ىي كالتالي:

- شعبية الموقع :شعبية الموقع عامل ميم من عوامل نجاح المشروع .
- محتوى الموقع :المحتوى المناسب في الموقع من عوامل نجاح أي موقع لمتجارة االلكترونية .
- الأداء وسهولة الاستخدام:الأداء وسهولة الاستخدام في الموقع من عوامل نجاح أي موقع للتجارة الالكترونية .
	- األمن داخل الموقع :األمن في الموقع من أىم عوامل نجاح أي موقع لمتجارة االلكترونية .
	- تصميم الموقع: أن التصميم الجيد للموقع من عوامل نجاح أي موقع للتجارة الالكترونية .
	- عملية التسوق داخل الموقع :ان العمليات التسويقية داخل الموقع من عوامل نجاح أي موقع للتجارة االلكترونية .
		- الربح الذي يقدمه الموقع للشركة : الربح يعد عامل مهم من عوامل نجاح أي موقع تجارة الكترونية.
			- الدعم التقني والفني: الدعم الفني والتقني في الموقع من عوامل نجاح أي موقع لمتجارة االلكترونية .
	- التطوير المستمر عمى الموقع : إن الربح يعد عامل ميم من عوامل نجاح أي موقع تجارة الكترونية.

التجارة الإلكترونية هي أحد أهم الوسائل التقنية الحديثة والتي قدمت نقله نوعية في الأعمال والتجارة ، وغيرت هيكلية المؤسسات التي أدخلت مفهوم التجارة الإلكترونية إليها كما وان إدخال التكنولوجيا في التصميم هي وسيلة لتطوير العمل الفني والارتقاء به وتقدميه بطريقة معاصرة, وأيضا يشكّل الإعلان وسيلة أساسيّة من الوسائل العالمية التي تستخدمها المواقع؛ للتواصل مع الجمهور والعملاء المُستهدَفين من أعمالها؛ لذلك للإعلان أهمية كبيرة في بيئة العمل, كما ويشكل التصميم حلقة رئيسية في حياتنا الاقتصادية والاجتماعية والسياسية والثقافية، فهو أداة العون لأغلب هذه القطاعات، يعمل على تحقيق أهدافهم من خلال نقلها عبر تحويلها إلى لغة بصرية مؤثرة تعمل على مبدأ الاتصال والتواصل، منها ما هو توعية و إرشاد أو ترويج. من خلال قدرته على الجذب والتأثير اعتمادا على تسهيله لعملية إيصال المعلومة واضحة مما يمكنه من ايصال الرسالة المرجوة مهما كان هدف التصميم التوعوي او الترويجي لخدمة او منتج او مؤسسة وفي أي قطاع كان، لا بد للتصميم ان يرتبط بهوية المؤسسة او الموقع ولـهذا تتتوع وسائط التصميم مـع هذه السياسة ويتطلب عملية تصميم خاصة لكل وسيط . هذا الوضع ترك تأثيره على اسم تصميم الجرافيك، فهناك تصميم المعلومات وتصميم وسائط الاتصال البصري، مما جعله شاملا متكاملا لكل ما هو مطبوع او مرئي متحرك عند الحديث عن تصميم لغاية الاتصال، نحن هنا نتحدث عن عملية التصميم التي ينتج عنها عالقة بصرية بين عناصر مختلفة من الأفكار والصور والرموز والكلمات والرسوم، ترتبط ببعضها البعض مما ينتج عنها حالة من الاهتمام ومن ثم التواصل. كمصمم من الواجب فهم العملية التصميمية، ما هي؟ عندها سنفهم ما هو التصميم الجيد وما هي مواصفاته وكيف لنا ان نصل إليه.

<span id="page-23-0"></span>3.2 الجدوى االقتصادية:

يحتاج المشروع إلى مجموعة من التكاليف تشمل التكاليف التطويرية والتكاليف التشغيمية لممشروع، وىي كاآلتي:

<span id="page-23-1"></span>**2.3.1 التكاليف التطويرية:**

وىي التكاليف التي يحتاجيا فريق العمل لبناء النظام وانجازه، حيث تشمل:

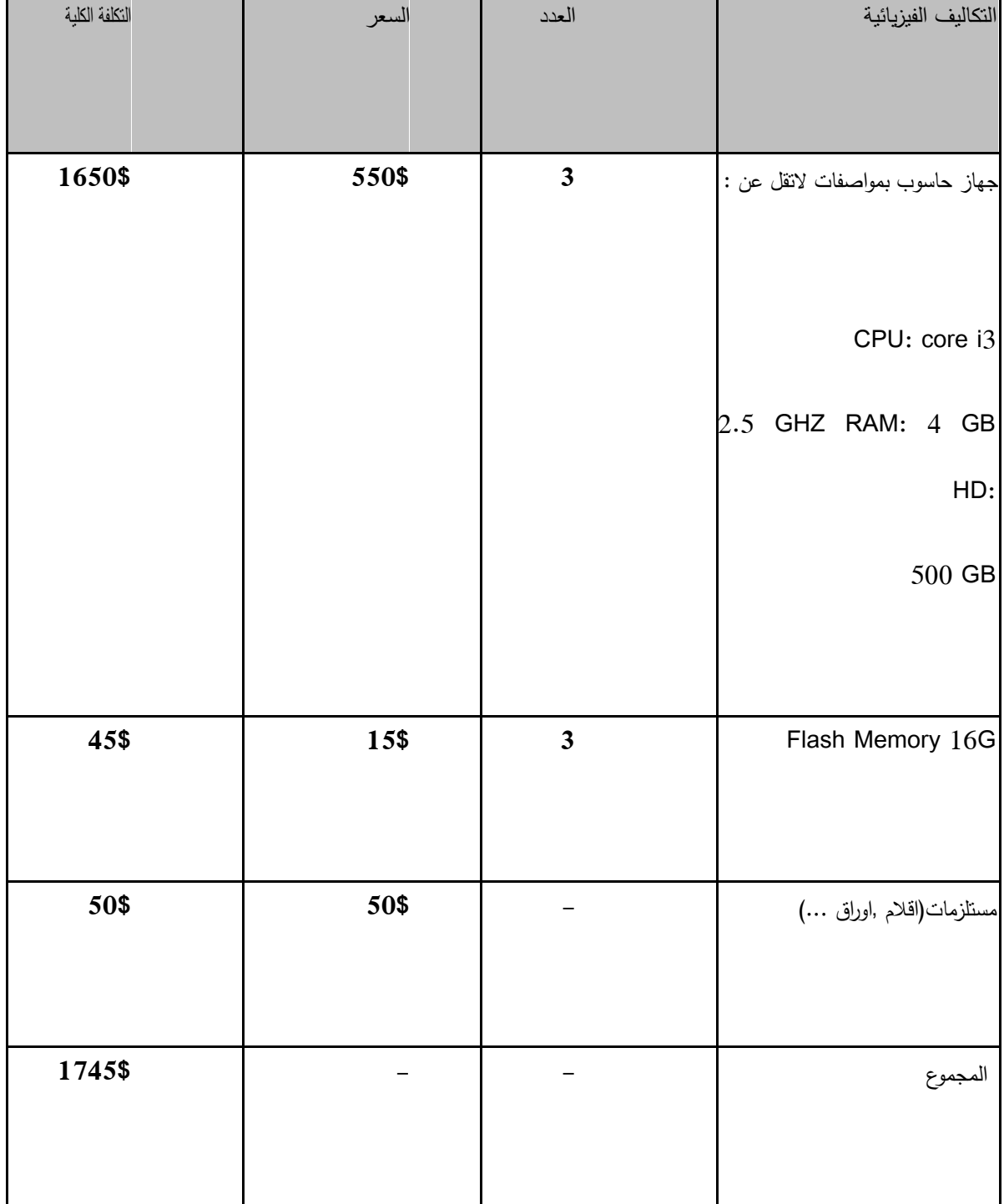

## <span id="page-24-0"></span>**جدول)2.1(**

المصدر : 1- الموقع الالكتروني لشركة العربي

-2 الموقع اإللكتروني لشركة [cannon.www](http://www.cannon/) com.

## **2 - التكاليف التطويرية البرمجية:**

وهي التكاليف التي تشمل مختلف البرمجيات المستخدمة في بناء النظام، الجدول الآتي يوضح هذه التكاليف

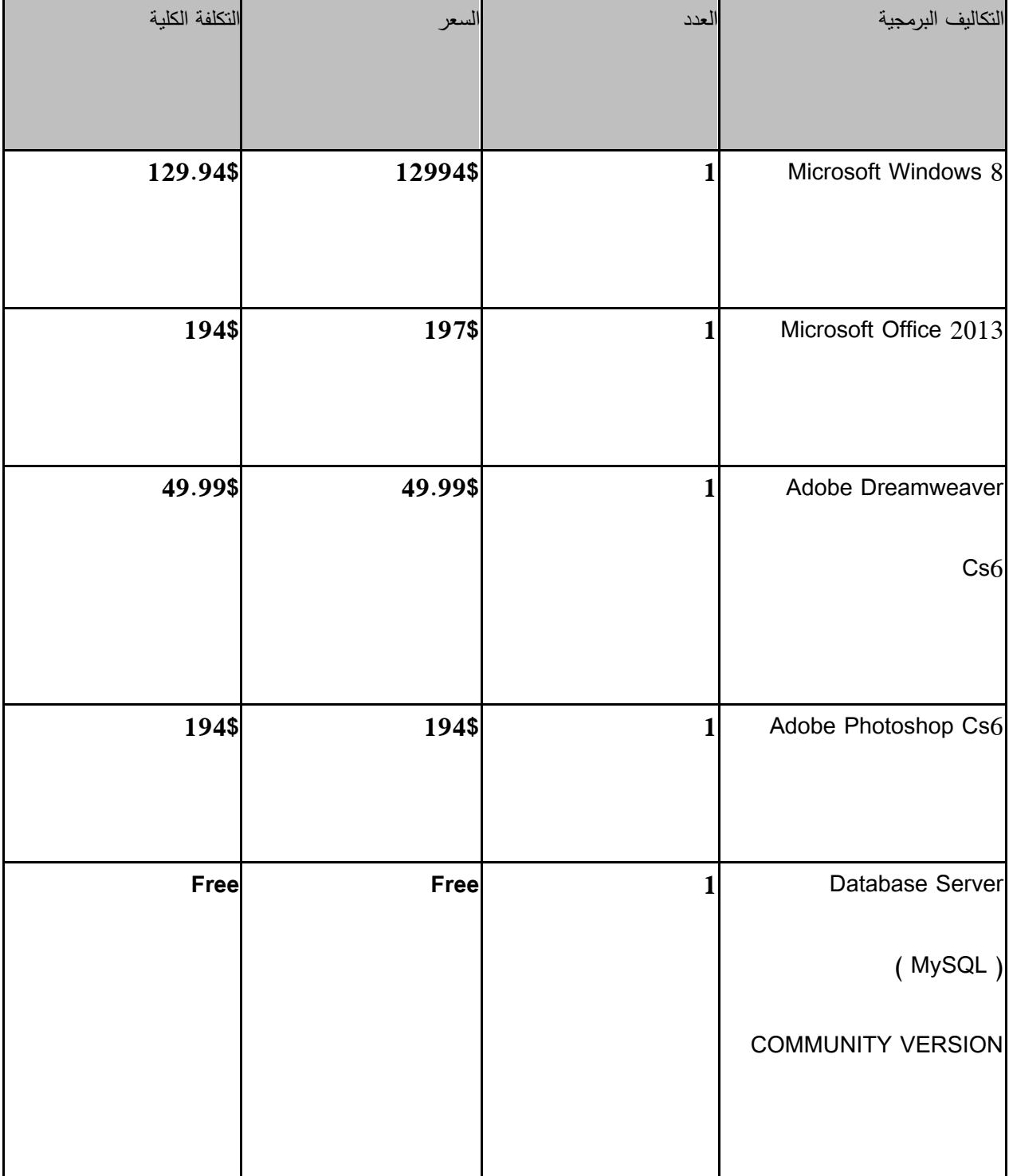

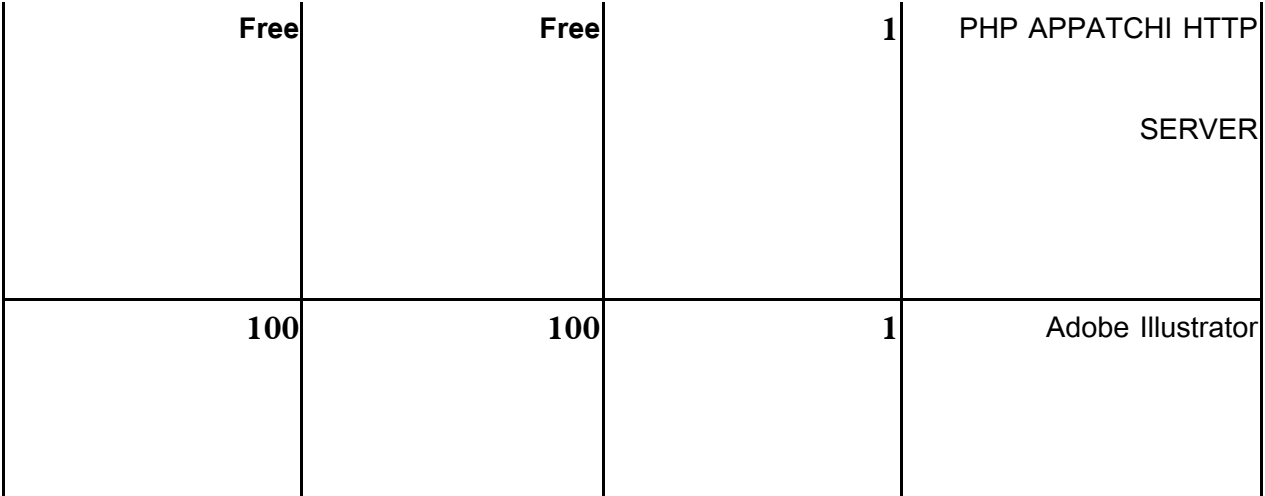

<span id="page-26-0"></span>**جدول)1.1(**

المصدر : 1- الموقع الالكتروني لشركة العربي

-2 الموقع اإللكتروني لشركة [cannon.www](http://www.cannon/) com.

-**3 التكاليف التطويرية البشرية:**

وهي التي تتكون من الأشخاص العاملين على تحليل النظام وبناء وتطوير النظام، والجدول الآتي يوضح هذه

التكاليف:

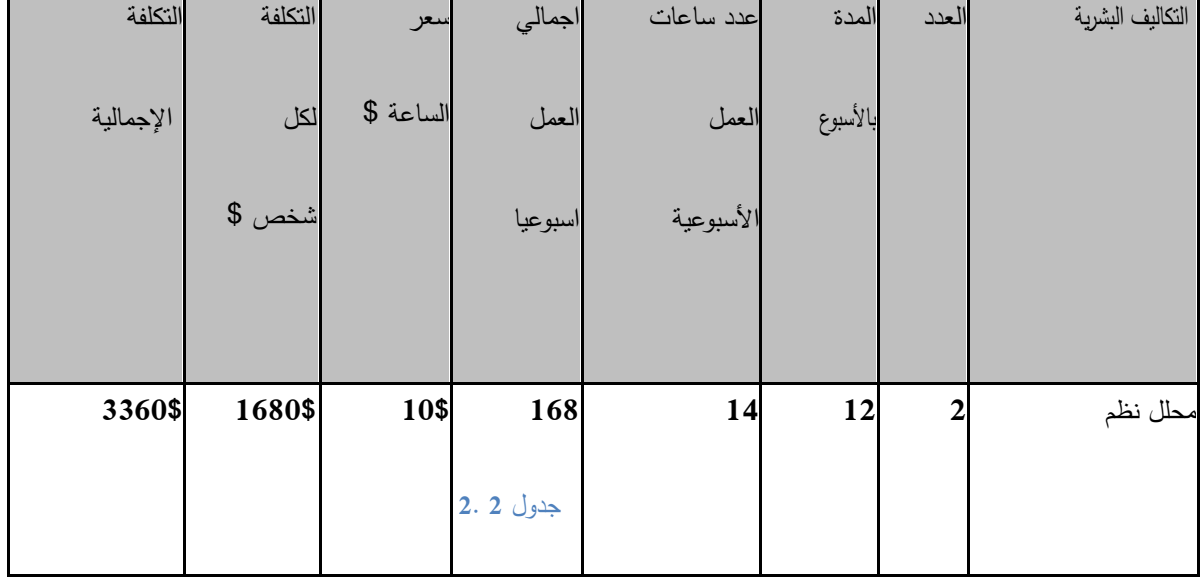

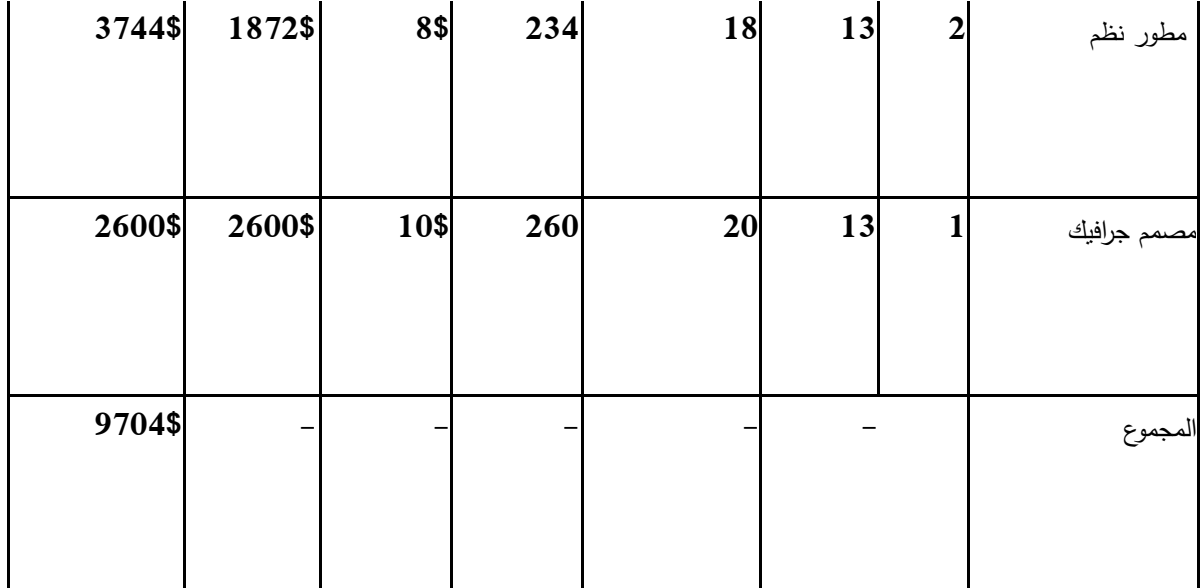

<span id="page-27-0"></span>**جدول )3.1(**

المصدر:

-1 شركة زاىدة لمكمبيوتر

شركة الأنظمة الموثوقة العالمية  $\,$ 

**التكاليف التطويرية الكمية: كما ىو موضح في الجداول**2 . .1 .2 3

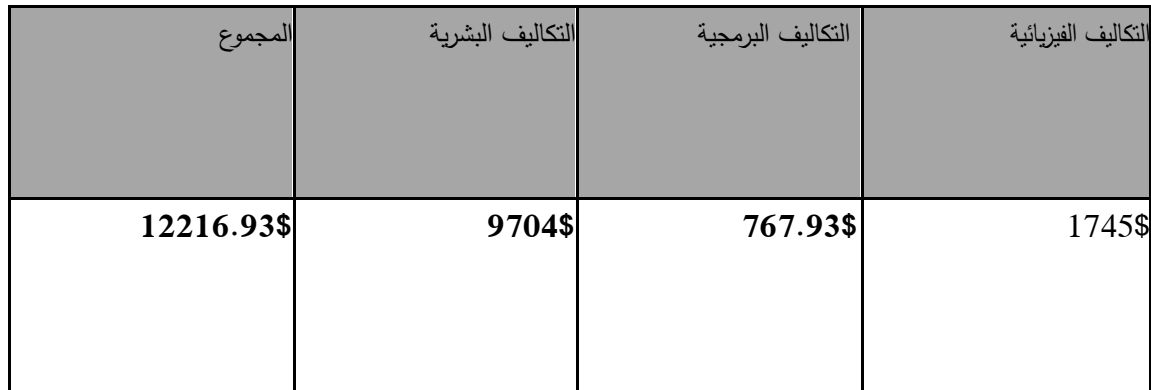

<span id="page-27-1"></span>**جدول) 2.1(**

### <span id="page-28-0"></span>.3.2 التكاليف التشغيلية:

ىي التكاليف التي يحتاجيا فريق المشروع لبناء النظام وانجازه حيث تتضمن التكاليف المادية والبرمجية والبشرية.

-1 **التكاليف التشغيمية المادية**: ىي تكاليف المواد الالزمة لتشغيل النظام، تم تقسيميا إلى جدولين، الجدول األول يوضح التكاليف التي تدفع سنويا، والثاني يوضح التكاليف التي تدفع لمرة واحدة:

**التكاليف المادية التي تدفع سنويا:**

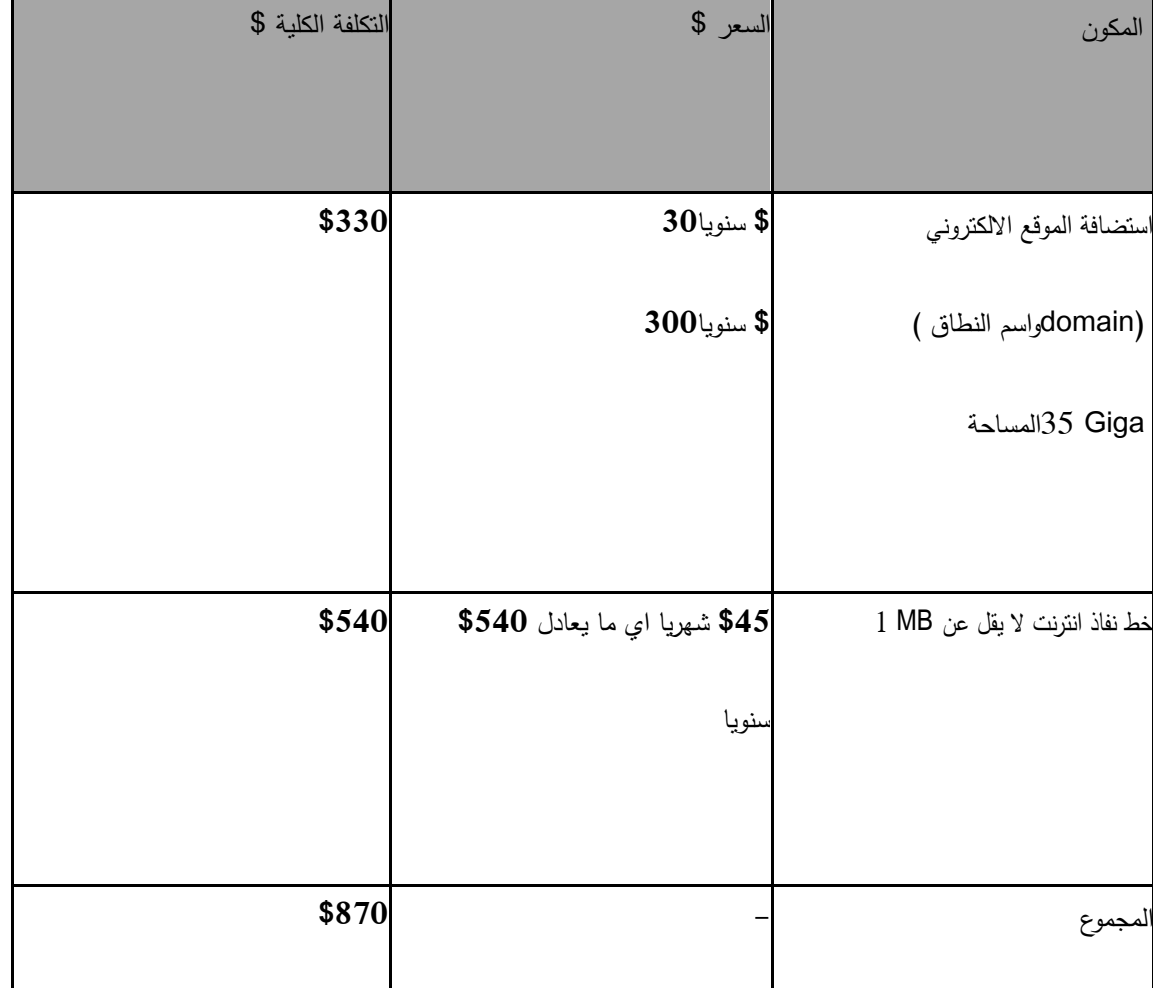

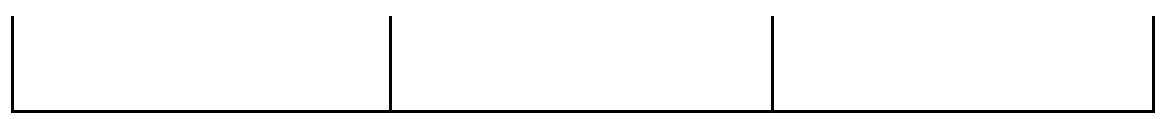

<span id="page-29-0"></span>**جدول )2.1(**

**التكاليف المادية التي تدفع مرة واحدة :**

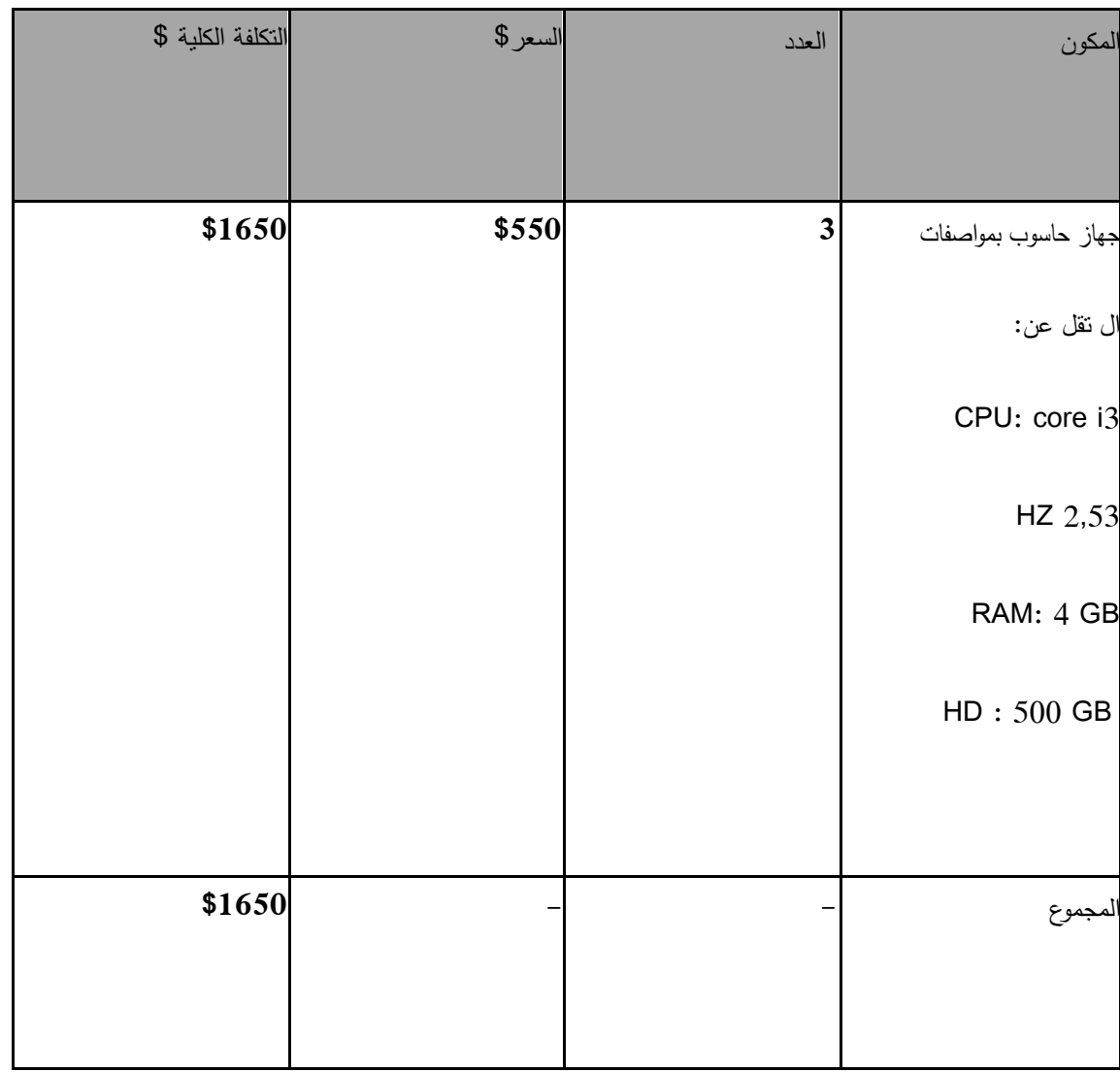

<span id="page-29-1"></span>**جدول)2.1(**

المصدر : 1.موقع شركة حضارة وشركة الاتصالات الفلسطينية بالتل

شركة حضارة للكمبيوتر والأجهزة المكتبية. $2\,$ 

ا**لتكاليف التشغيلية البرمجية** : هي تكاليف البرمجيات اللازمة لتشغيل النظام والجدول الآتي يوضح هذه

التكاليف:

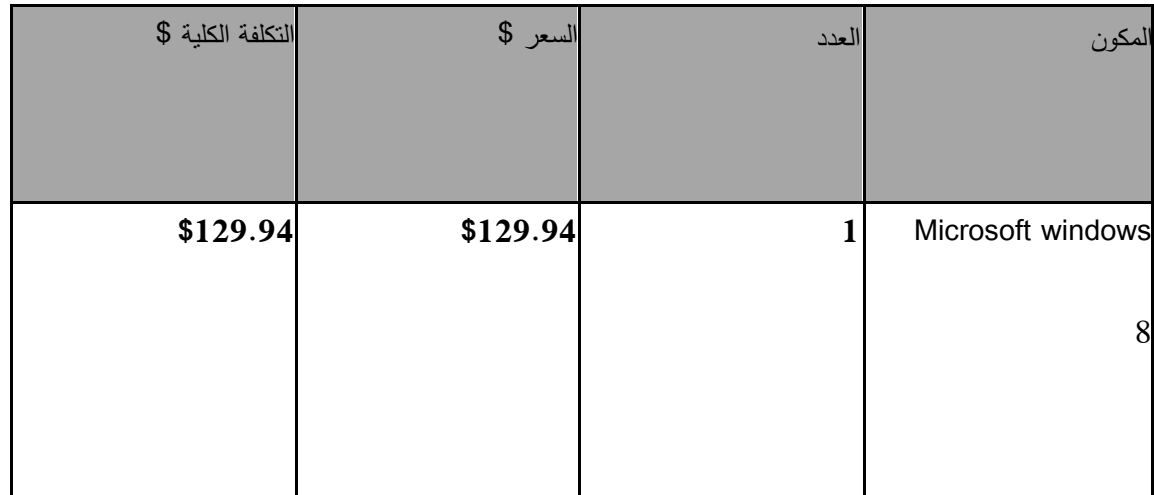

<span id="page-30-0"></span>**جدول) 2.1(**

ا**لتكاليف التشغيلية البشرية :** هي التكاليف المتطلبات البشرية لتشغيل النظام, والجدول الآت*ي* يوضح هذه

التكاليف:

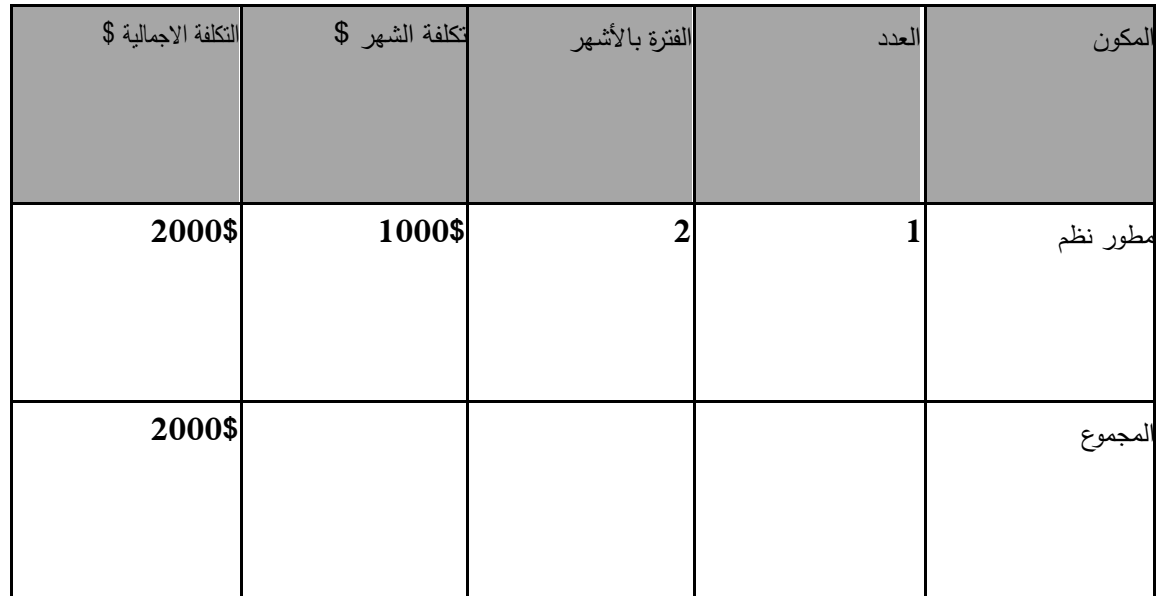

## <span id="page-31-0"></span>**جدول )2.1(**

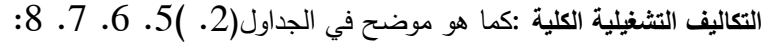

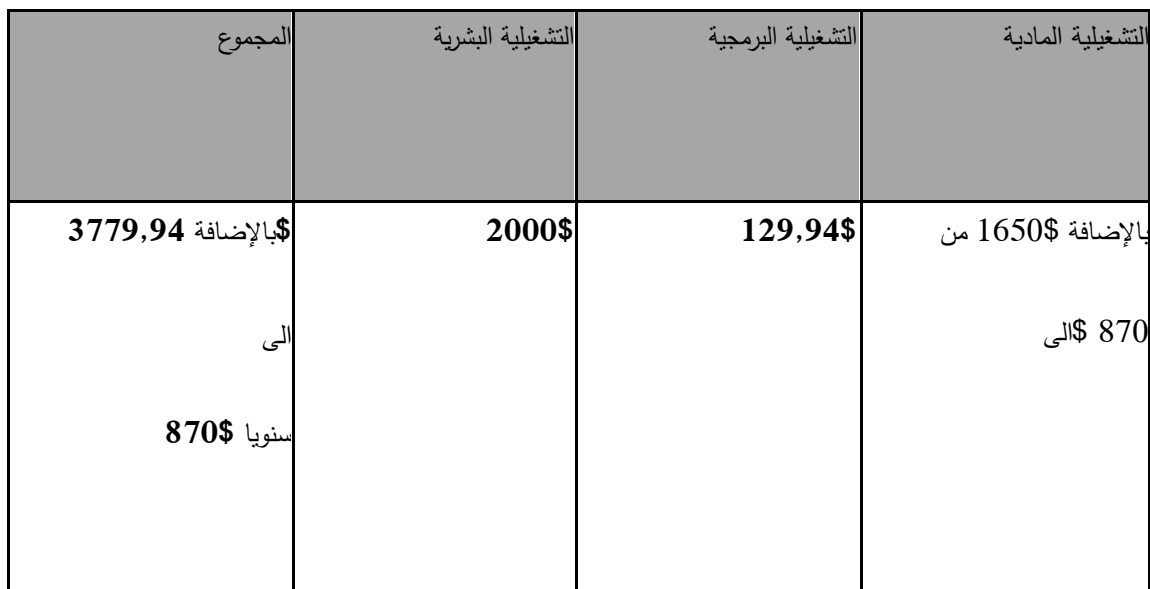

## <span id="page-31-1"></span>**جدول) 2.1(**

**الجدوى االقتصادية الكمية**: كما ىو موضح في الجداول ).2 ).4 :9

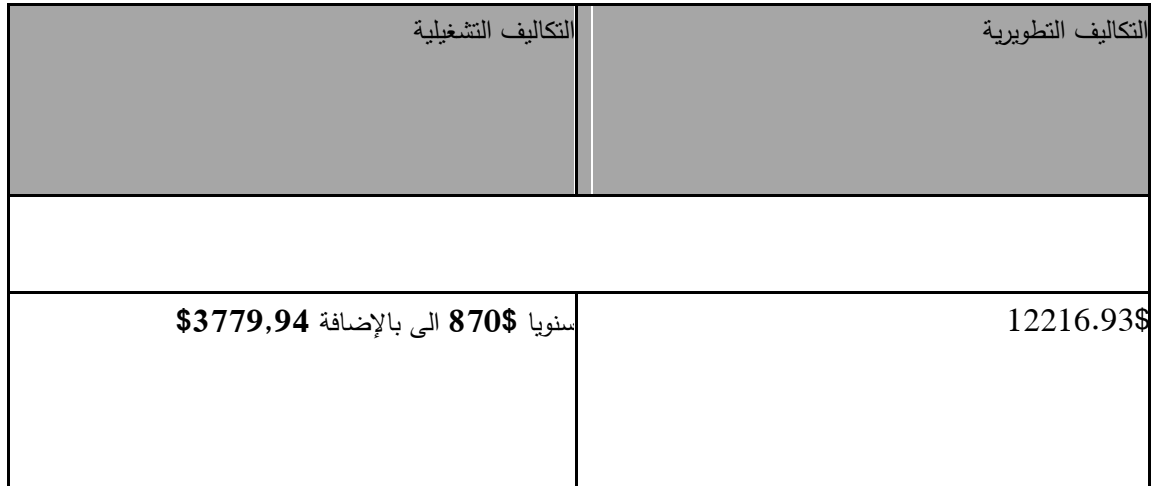

## <span id="page-31-2"></span>**جدول )2..1(**

المصدر:

## .1 موقع شركة مايكروسوفت.

. شركة الأنظمة الموثوقة للكمبيوتر وتكنولوجيا المعلومات

<span id="page-32-0"></span>4.2 المخاطر اثناء بناء وتشغيل النظام:

قد يواجه فريق العمل العديد من المخاطر أثناء بناء وتشغيل النظام، يجب أخذها بعين الاعتبار لتفادي وقوعها والتقليل من أضرارها في حال حدوثيا وىي:

- ظيور متطمبات وظيفية جديدة أثناء بناء وتشغيل النظام.
- انقطاع التيار الكيربائي وخدمة االنترنت أثناء بناء وتشغيل النظام.
- تعرض مكونات النظام لمتمف بسبب كوارث طبيعية او أخطاء بشرية.
	- إمكانية تعرض النظام الختراق والفيروسات.
		- عدم تقبل الفئة المستيدفة
		- ثقافة المجتمع في تقبل النظام المقترح .
			- قمة الميزانية واألموال.

<span id="page-32-1"></span>5.2 خطط لتجنب المخاطر أثناء تشغيل وبناء الموقع االلكتروني :

- جعل الموقع مرن بحيث يمكن التطوير والتعديل عميو في المستقبل
	- توفير مصدر بديل لمطاقة وشبكة انترنت بديمة.
	- عمل نسخ احتياطية لمموقع ويتم تخزينيا في أماكن مختمفة.
		- توفير برامج حماية.
- عمل حممة ترويجية لمموقع تستيدف الثقافة المجتمعية لمسوق المستيدف.
	- توفر خدمة التوصيل بالبريد الوارد يزيد الثقة بالموقع
	- العمل على تقليل التكاليف الى اقل ما يمكن.  $\Box$

<span id="page-33-0"></span>الفصل الثالث

## <span id="page-33-1"></span>وصف وتحليل متطلبات المشروع

1.3 المقدمة

- 2.3 وصف متطلبات الموقع
- 3.3 وصف المتطلبات الوظيفية
- 4.3 وصف المتطلبات غير الوظيفية
- 5.3 نموذج استخدام الحالة لمموقع ) **case Use(**
	- 6.3 خطة فحص الموقع

7.3 ممخص الفصل

<span id="page-34-0"></span>1.3 المقدمة:

في ىذا الفصل سيتم الحديث عن المتطمبات الوظيفية وغير الوظيفية بناءا عمى المدخالت والمخرجات والعمميات التي سوف يوفرها الموقع, حيث تم تحليل متطلبات هذا الموقع من خلال زيارات لعدة مطابع للبطاقات لمعرفة ما العمليات التي يقومون بيا وما العمميات التي سيقوم بإضافتيا الموقع , وسيتم توضيح عالقات أطراف المشروع من خالل نموذج الحالة ) use )case

<span id="page-34-1"></span>2.3 وصف متطمبات الموقع االلكتروني :

تشمل المتطلبات على :

- المتطمبات الوظيفية)requirements Functional)
- المتطمبات غير الوظيفية (requirements Functional-Non(

## <span id="page-34-2"></span>3.3 وصف المتطلبات الوظيفية:

بعد الاطلاع على الدراسات السابقة وتحليل الموقع تم التوصل إلى مجموعة من المتطلبات الوظيفية والتي تمثلت في ما يلي :

- **-2 المتطمبات الوظيفية لمزبون :**
	- إنشاء حساب جديد.
- تعديل البيانات الشخصية )إدارة الحساب الشخصي(
- تصفح صفحات المطابع وعرض التصاميم الموجودة فييا .
	- طمب شراء )إنشاء طمبيو(
	- بيانات البطاقة )إعداد البطاقة(
		- االستفسارات .
- **-1 المتطمبات الوظيفية لممطبعة :**
- إدارة التصاميم المتوفرة)االبعاد , السعر (
- االتصال والتواصل مع الزبائن والمسؤول.
	- استقبال الطمبيات.
	- إدارة اإلعالنات عمى صفحة المطبعة .
		- **-3 المتطمبات الوظيفية لمسؤول النظام:**
- إدارة المستخدمين )إضافة مستخدم , تعطيل حساب ,تعديل بيانات(
	- إضافة تصنيفات لمبطاقات
	- إدارة اإلعالنات المدفوعة .
		- االستفسارات.
#### **2.3.3 وصف المتطمبات الوظيفية لمزبون:**

## -1 إنشاء حساب جديد

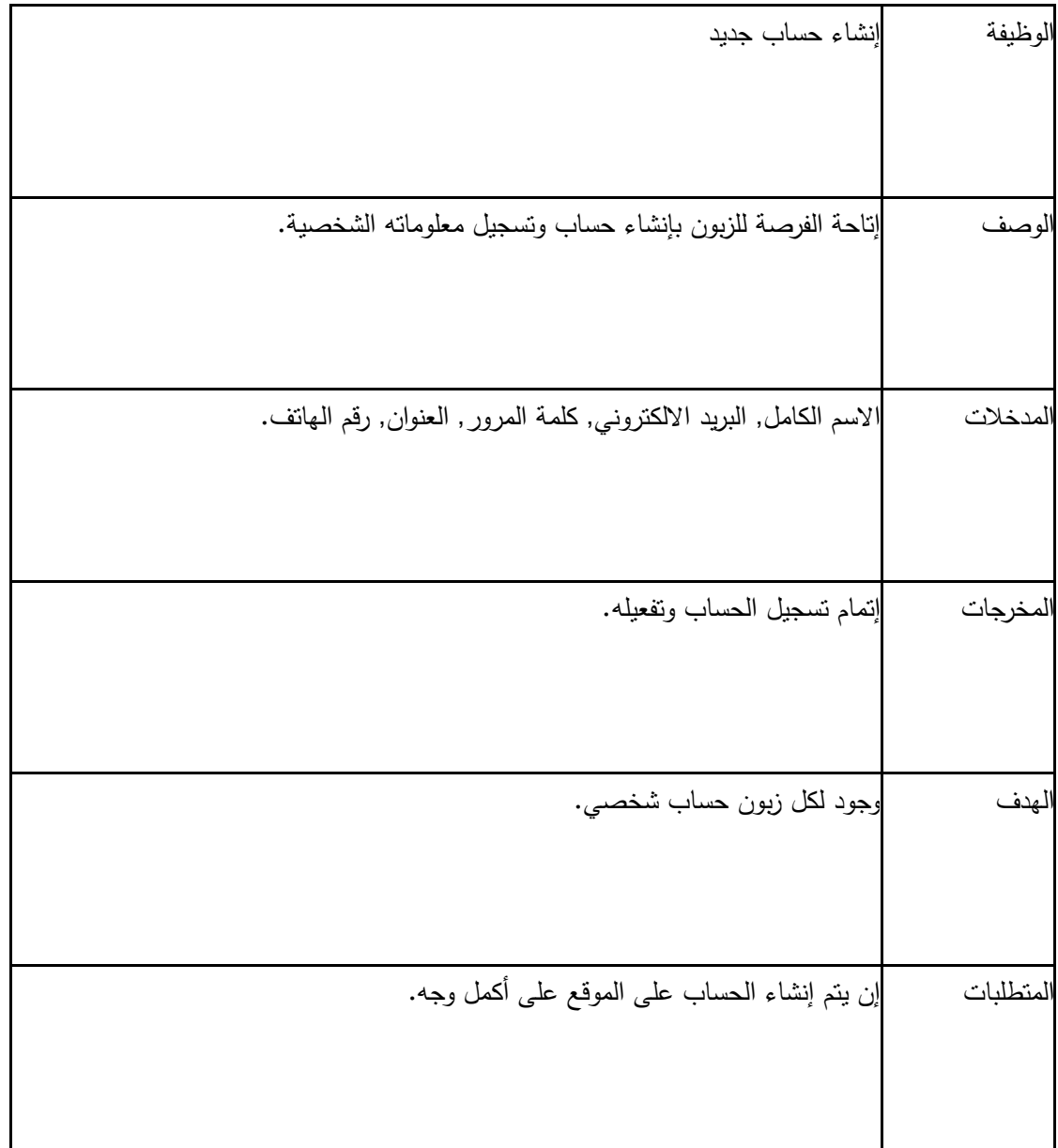

## -2 تعديل البيانات الشخصية

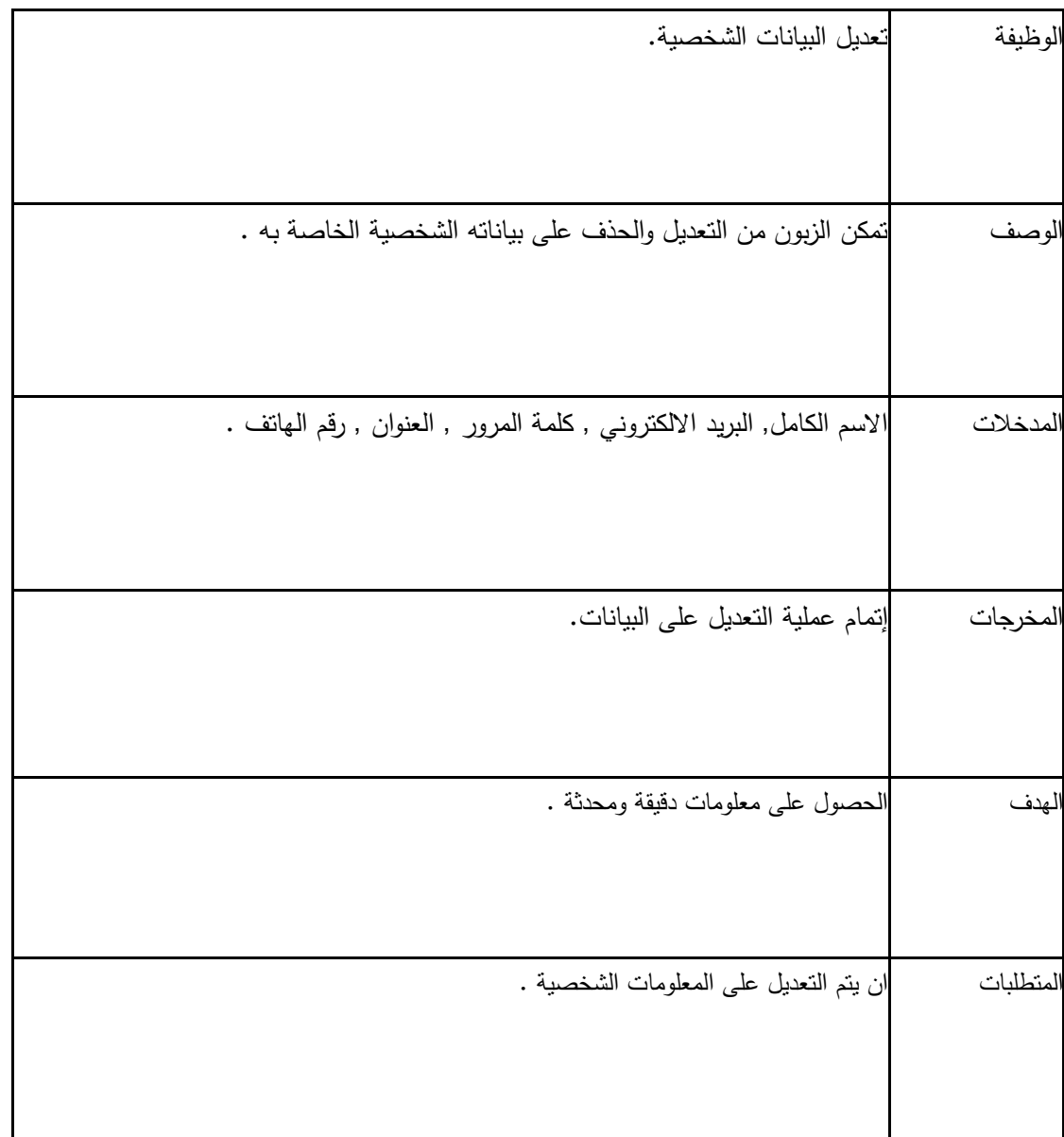

**جدول)1.3(**

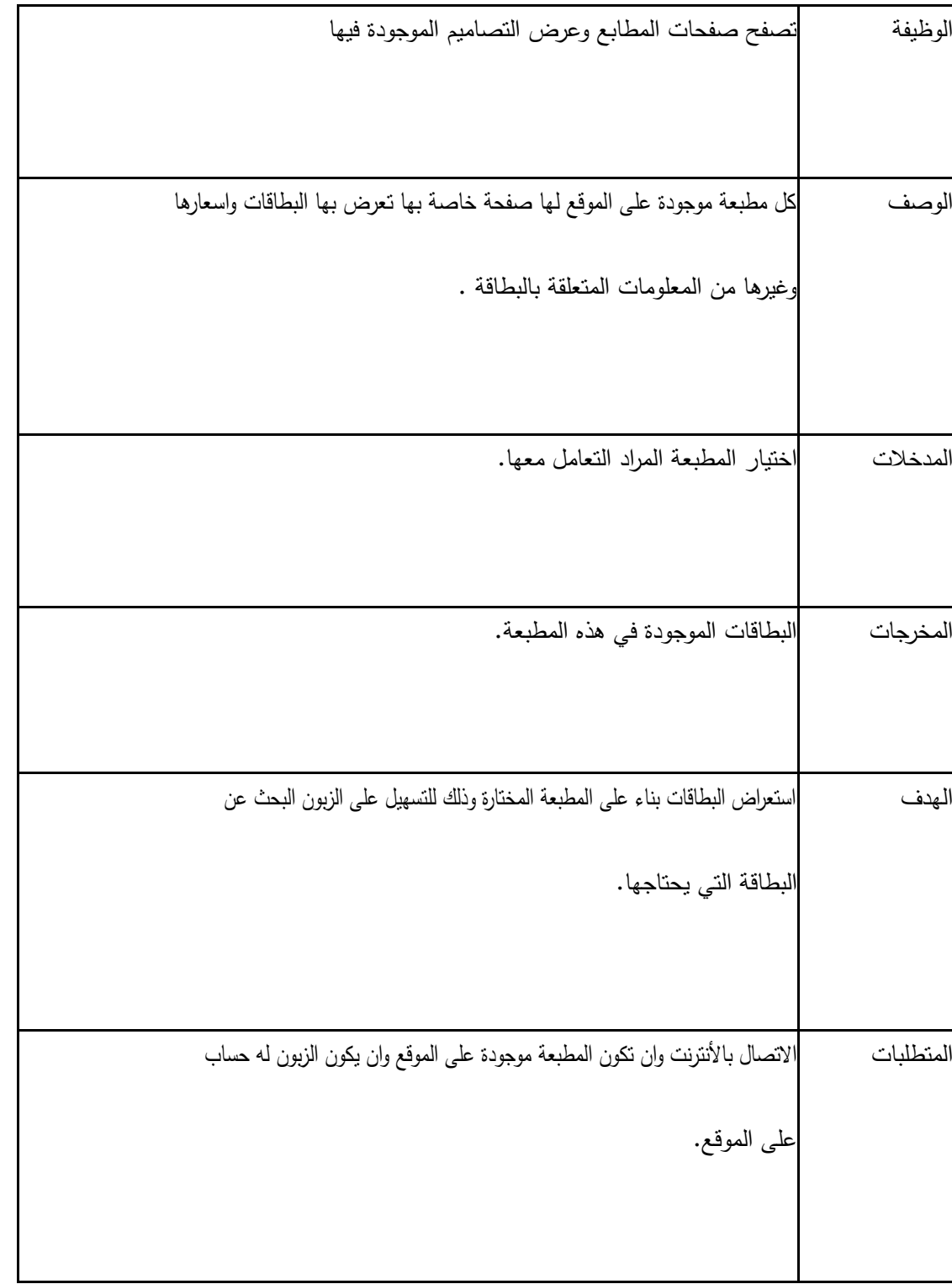

# -3 تصفح صفحات المطابع وعرض التصاميم الموجودة فييا

# **جدول)3.3(**

## 4- طلب شراء( إنشاء طلبية)

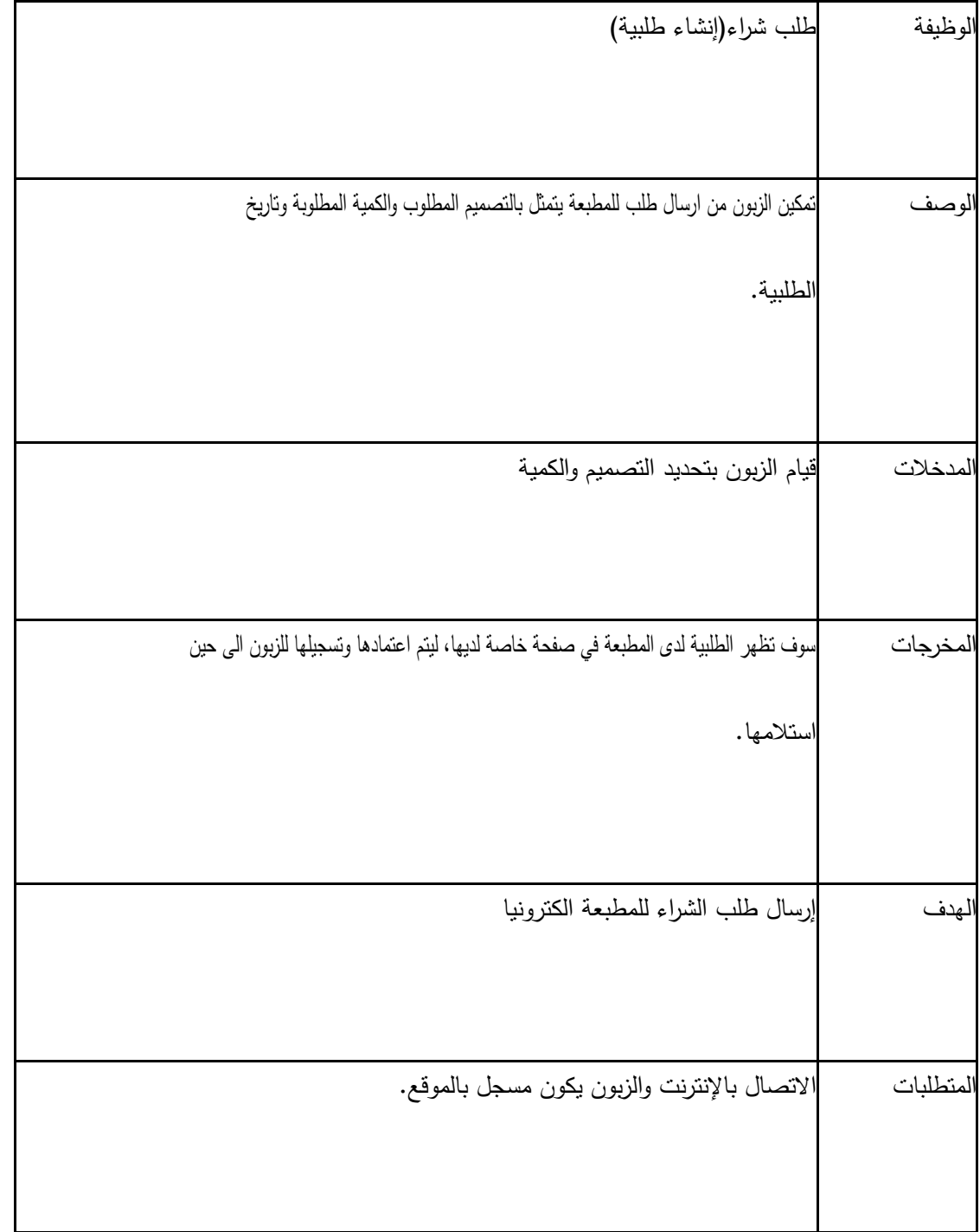

# **جدول)2.3(**

-5 إعداد البطاقة

| الوظيفة   | اعداد البطاقة                                                               |
|-----------|-----------------------------------------------------------------------------|
|           |                                                                             |
| الوصف     | يمكن للزبون تحديد الكلمات والمعلومات التي يريد ان تحتويها البطاقة.          |
|           |                                                                             |
| لمدخلات   | اختيار خيار معاينة التصميم.                                                 |
|           |                                                                             |
| المخرجات  | المعلومات التي يحتاج اليها الزبون في البطاقة.                               |
|           |                                                                             |
| الهدف     | تمكين المستخدم من اختيار الكلمات التي هو برغب بها في بطاقته وإعطائه نوعا من |
|           | الراحة في اختيار صياغة الكلام.                                              |
|           |                                                                             |
| المتطلبات | الاتصال بالإنترنت وما يلزم لتسجيل الدخول.                                   |
|           |                                                                             |

**وصف المتطمبات الوظيفية لممطبعة :**

-1 ادارة التصاميم المتوفرة)االبعاد, السعر(

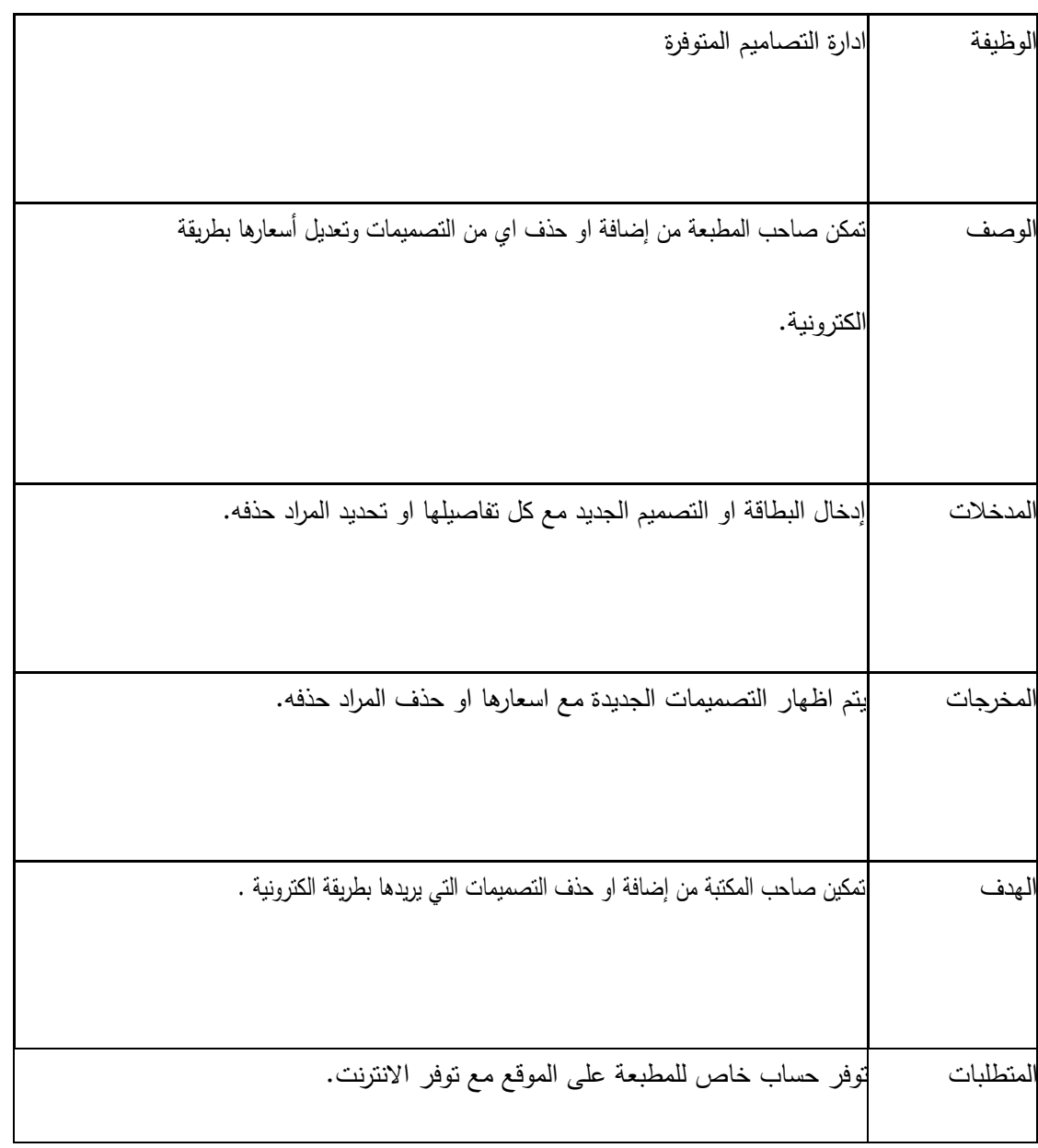

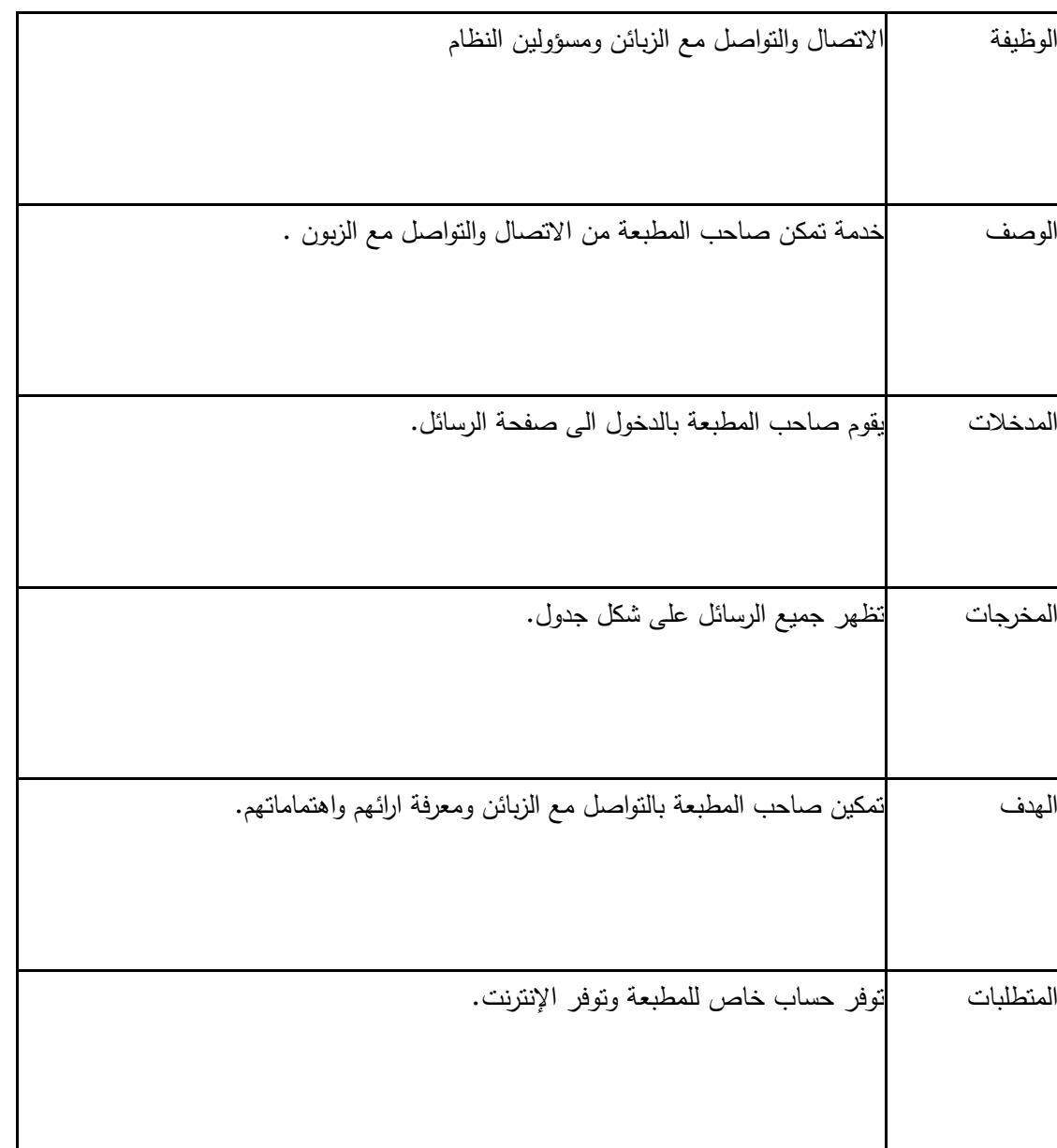

-3 االتصال والتواصل مع الزبائن ومسؤولين النظام

## -. استقبال الطمبات

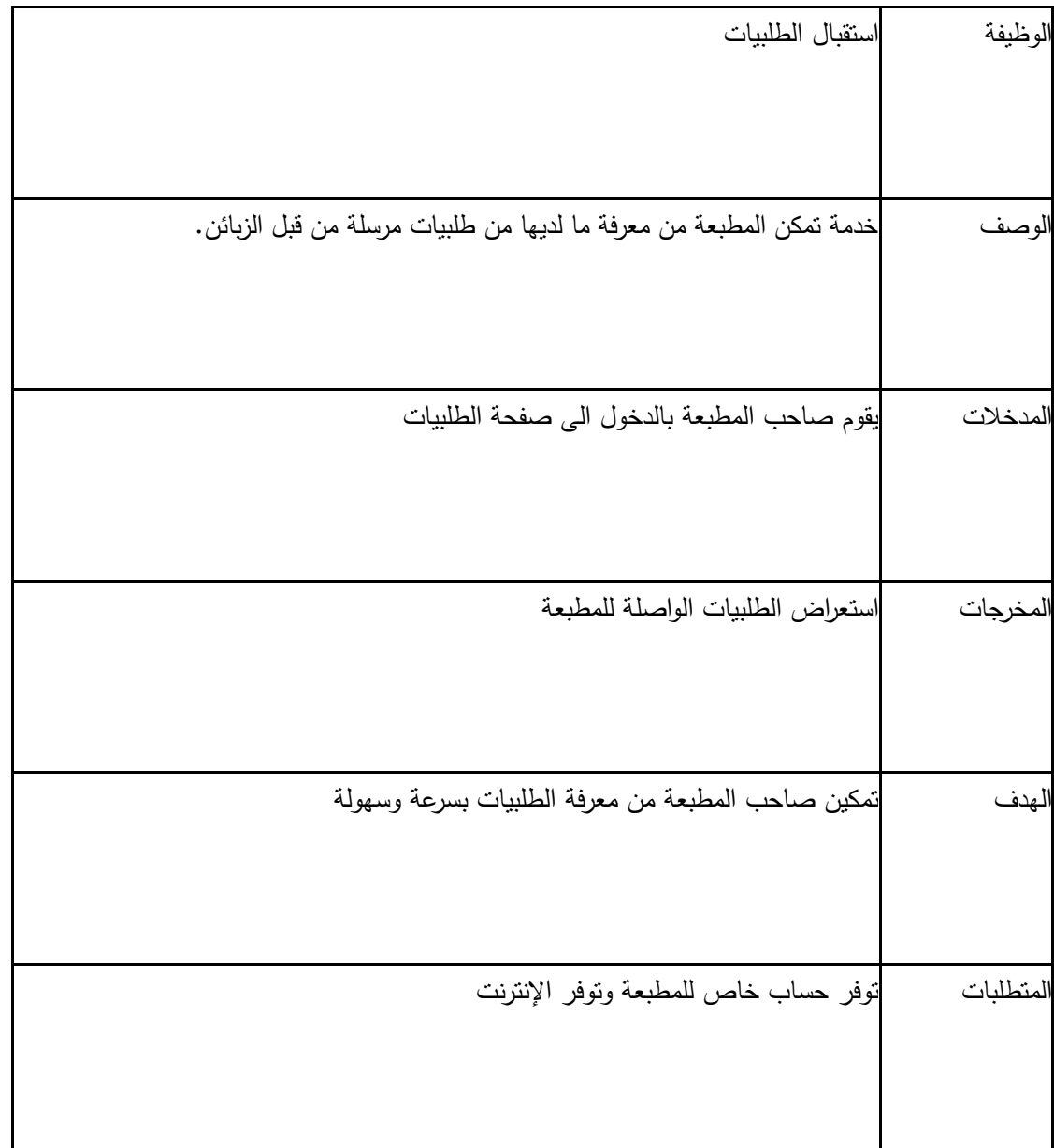

## -4 إدارة العروضات عمى صفحة المطبعة

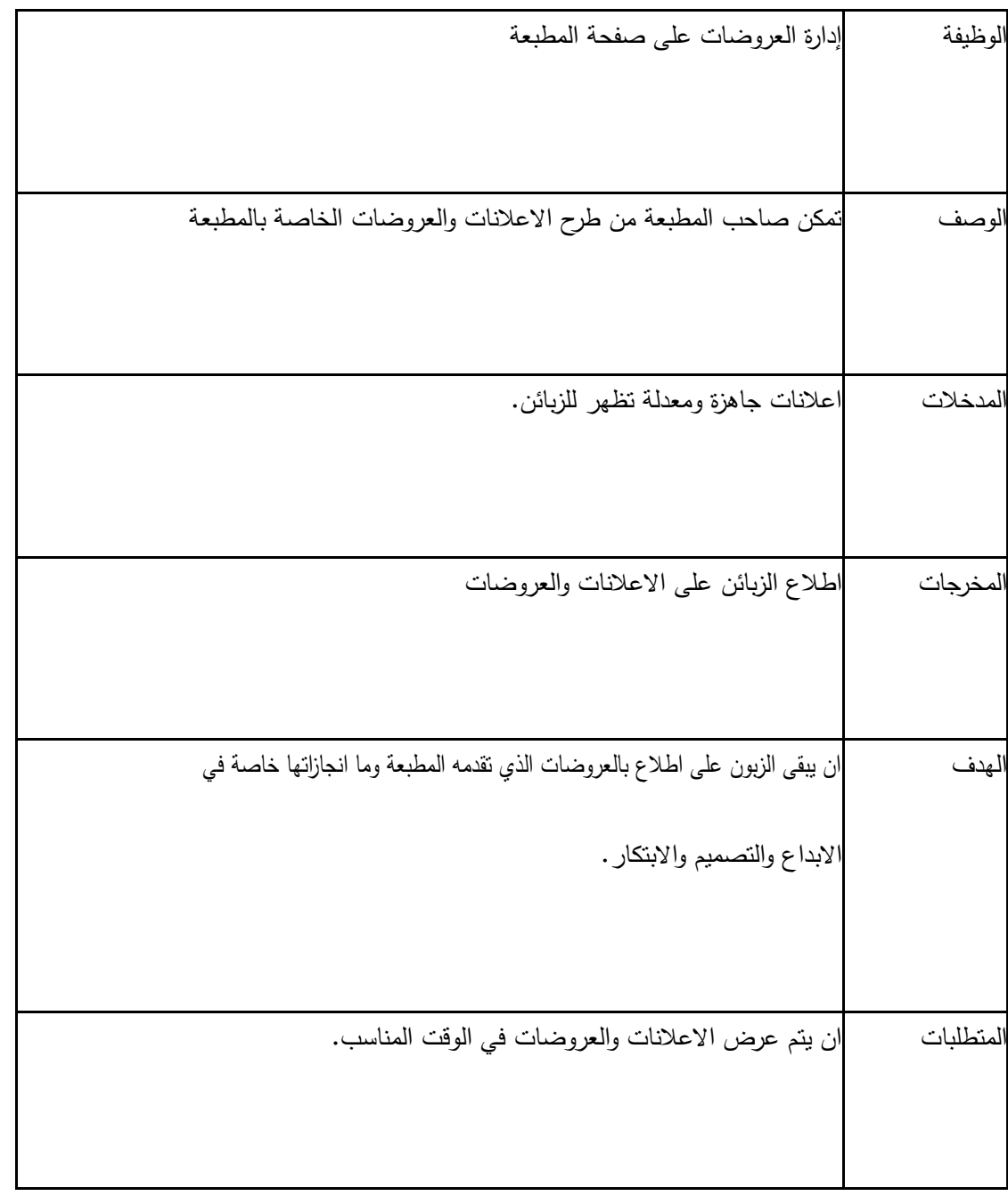

# **3.3.3 وصف المتطمبات الوظيفية لمسؤول النظام:**

# **-2** ادارة المستخدمين)اضافة, حذف, تعديل بيانات(

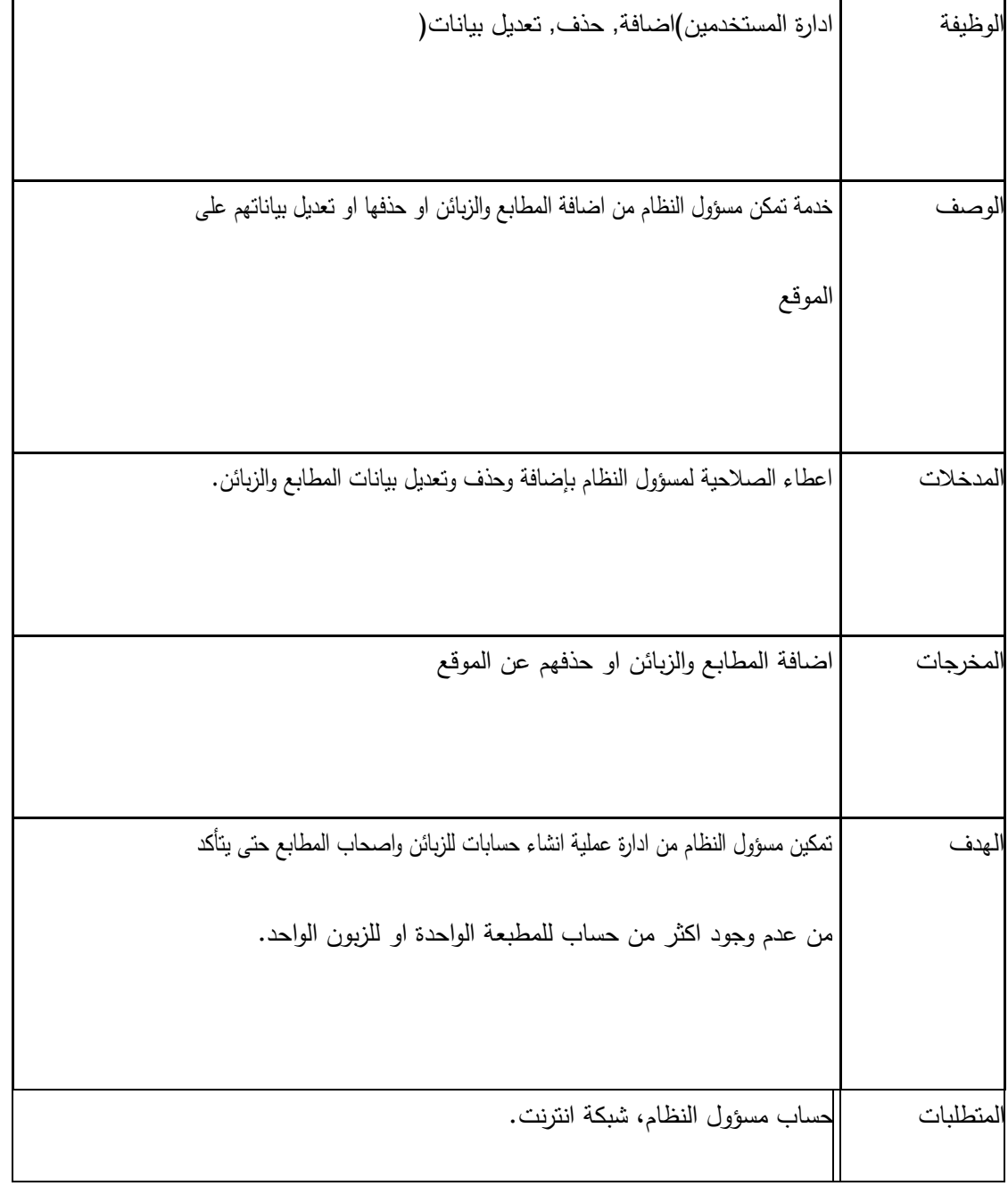

-2 ادارة االعالنات المدفوعة:

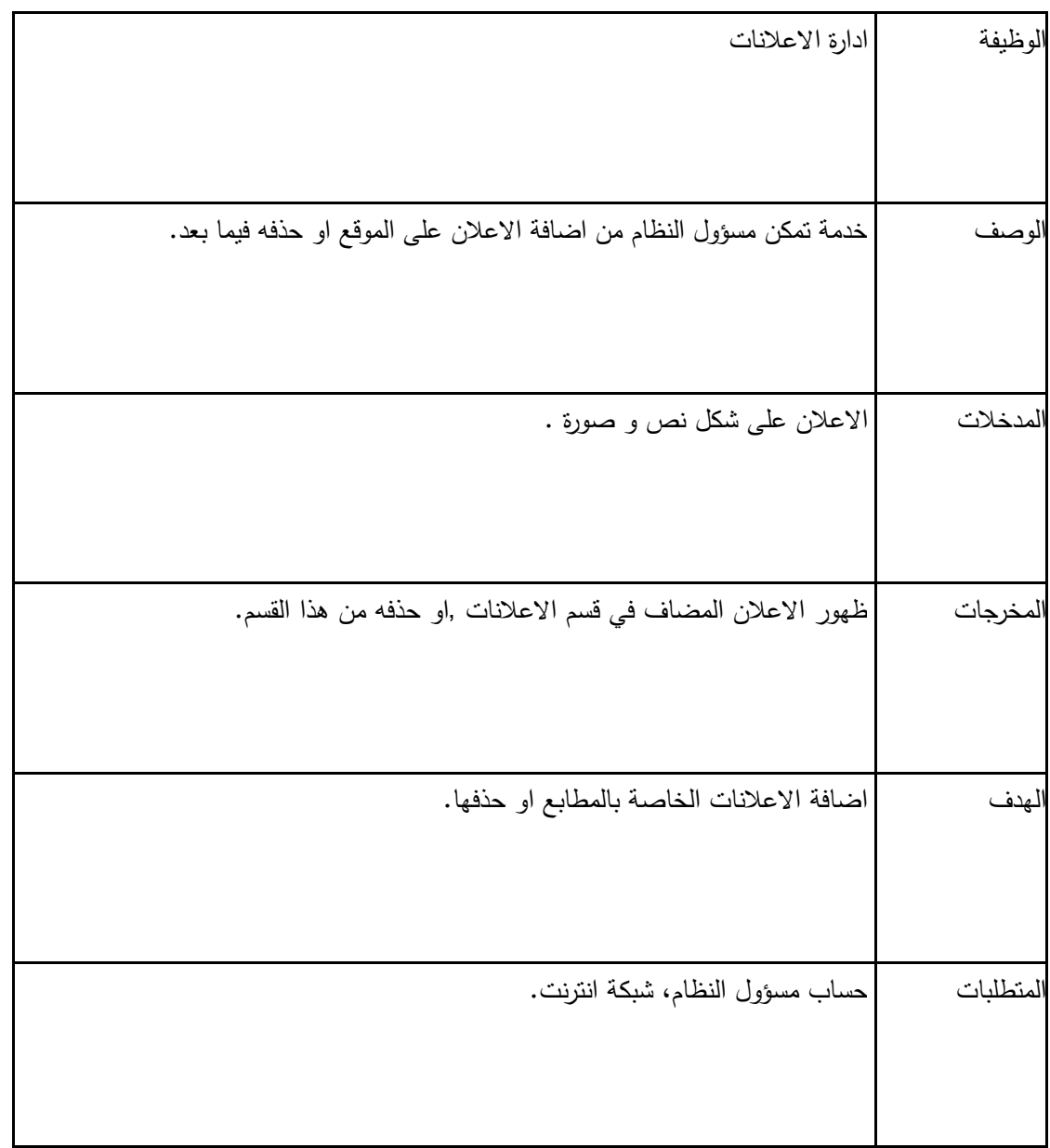

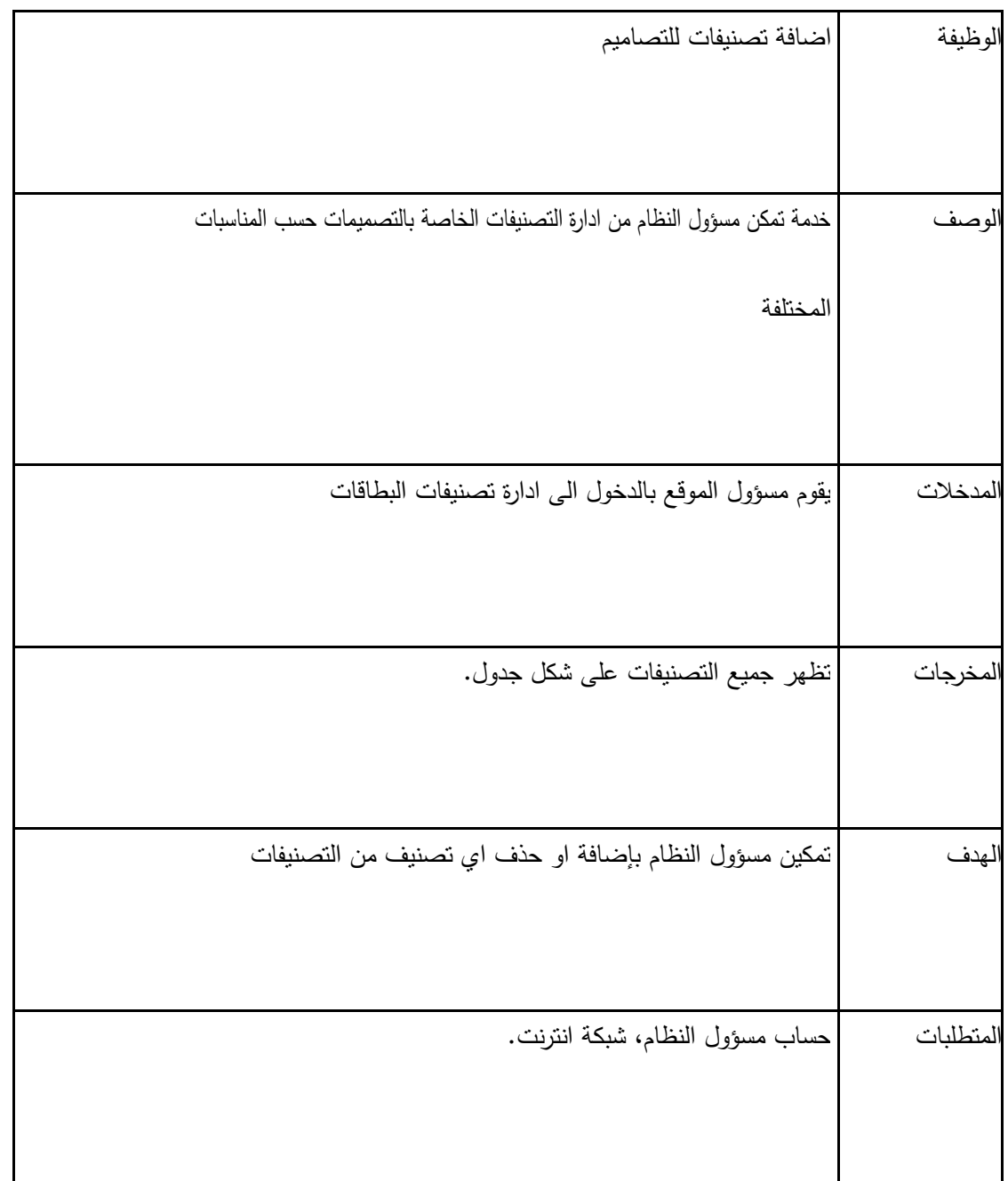

# **2.3.3 وصف المتطمبات الوظيفية المشتركة لمنظام:**

# -1 تسجيل الدخول

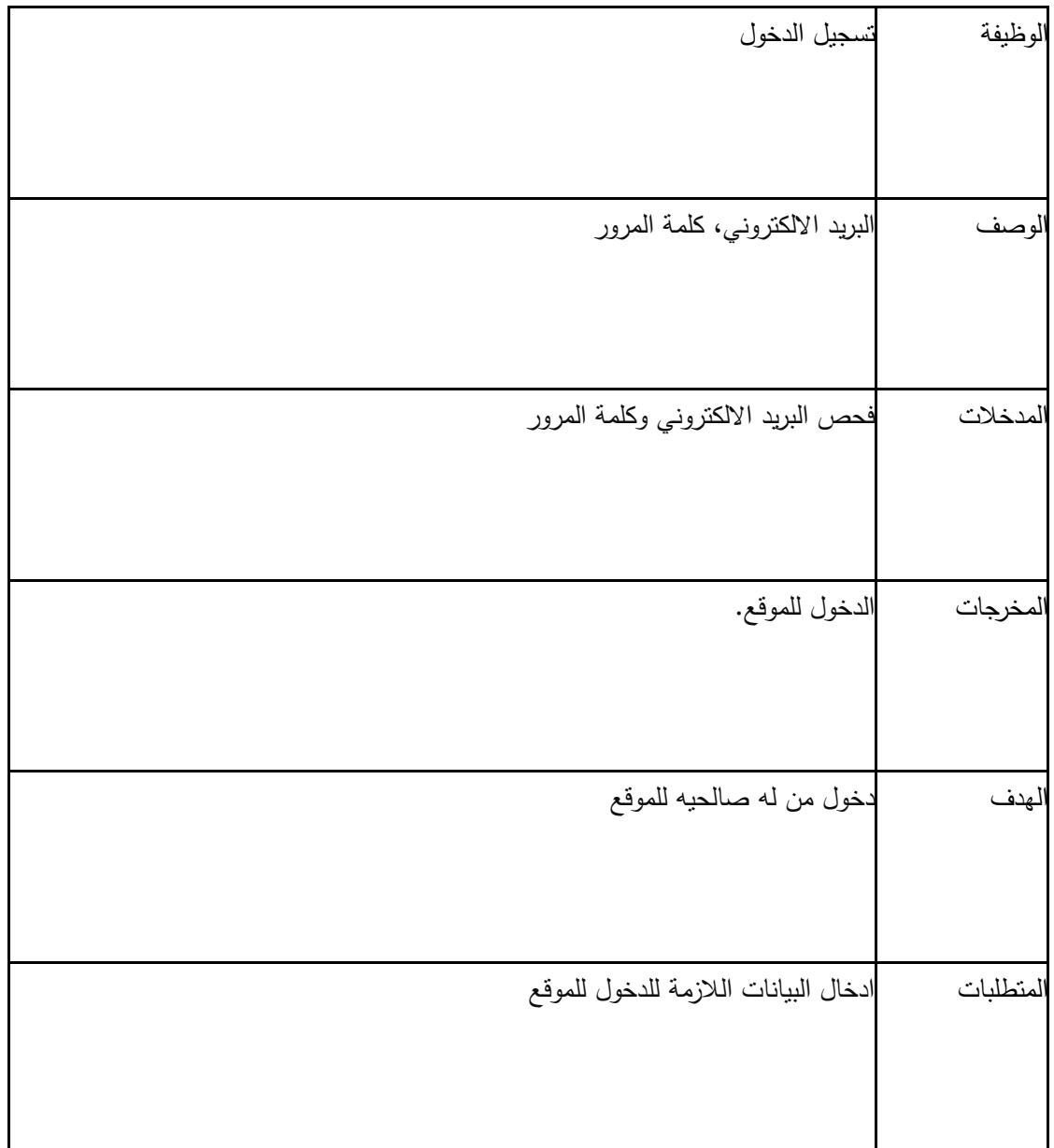

## **2 –** تعديل البيانات الشخصية

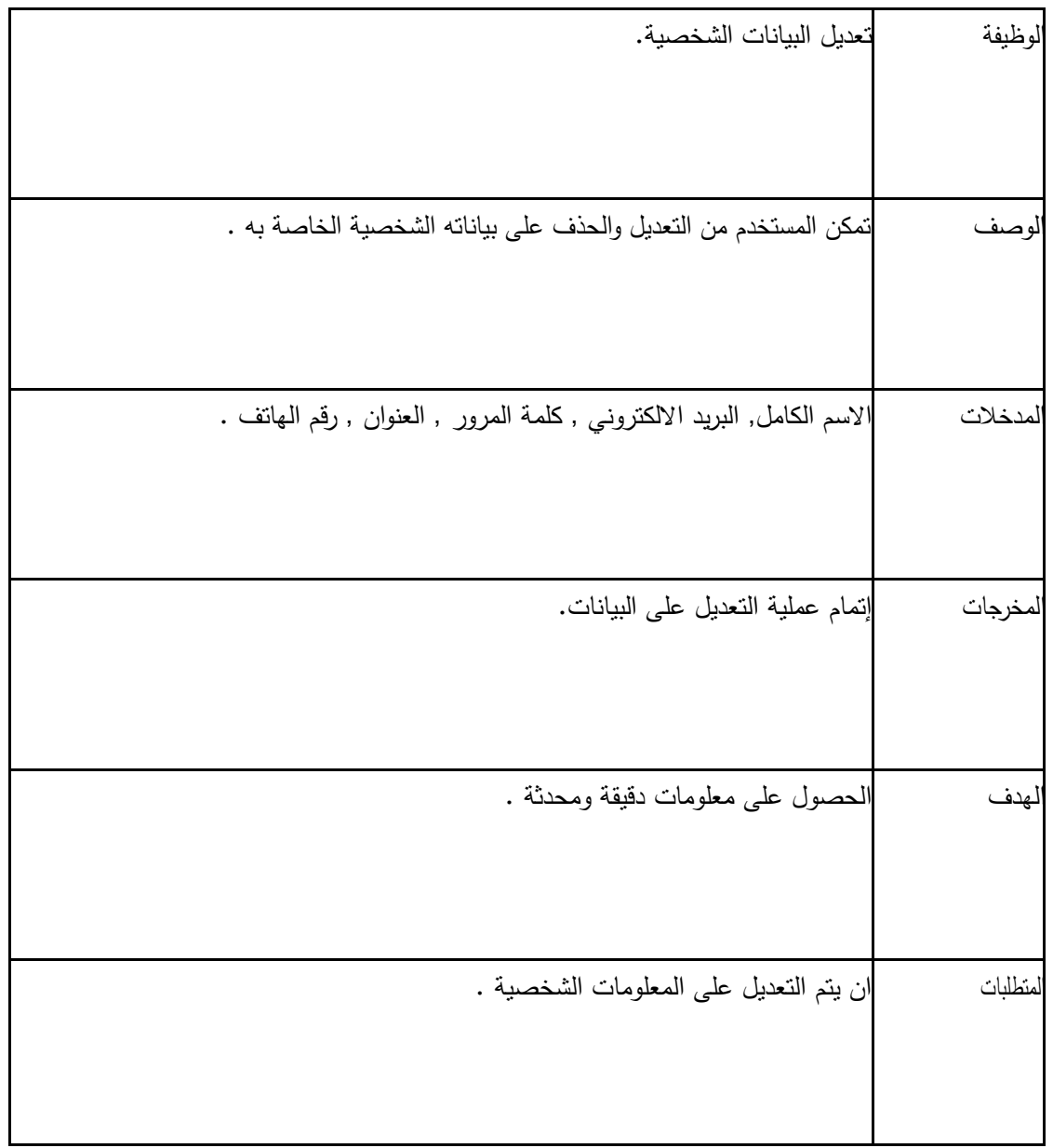

## 3—االستفسارات

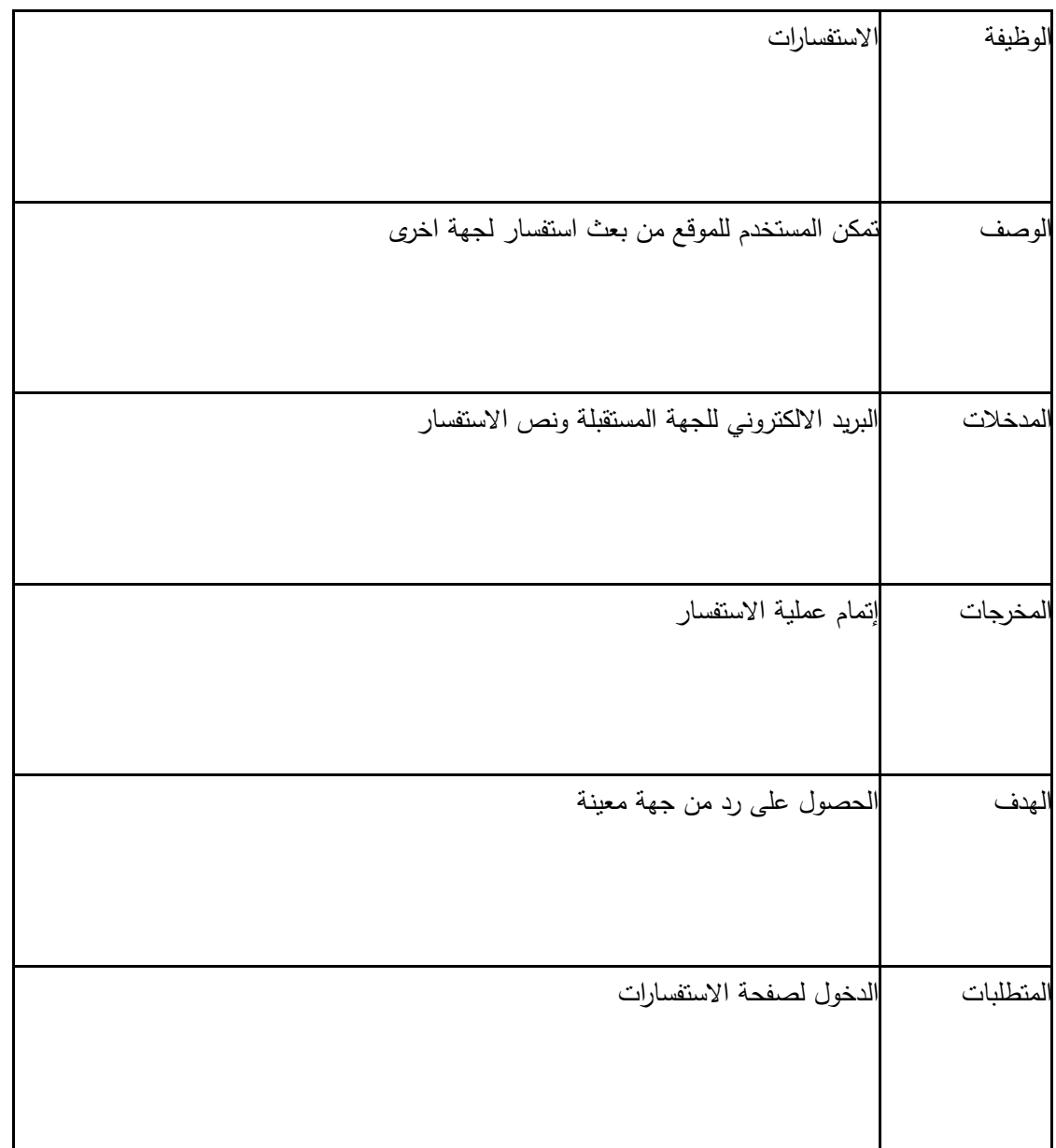

# 4—تسجيل الخروج

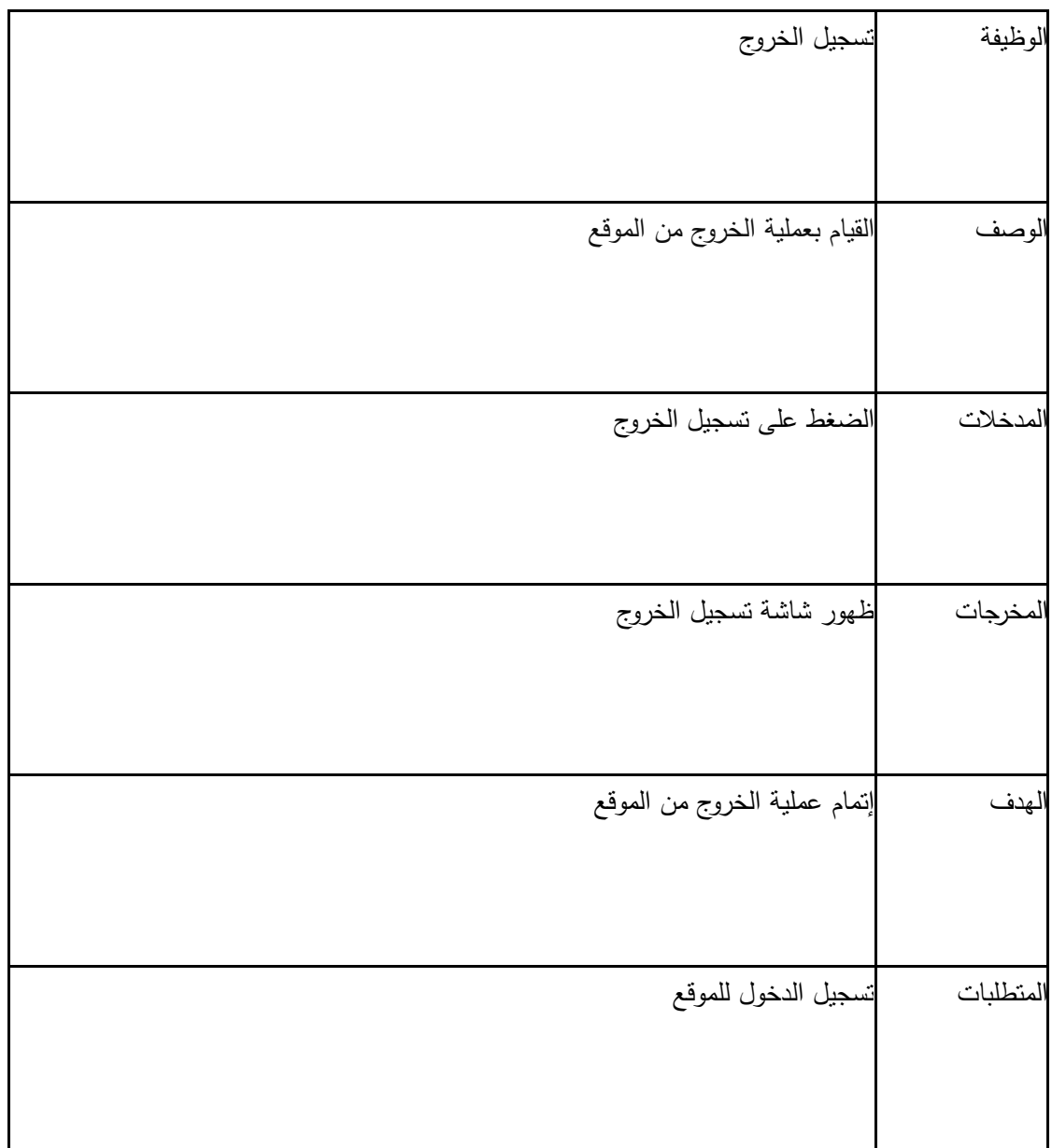

#### 4.3 المتطمبات غير الوظيفية :

تعد المتطلبات غير الوظيفية الاساس في نجاح المتطلبات الوظيفية لأنها تقوم على دعم المتطلبات الوظيفية سواء كان الدعم بشكل مباشر او غير مباشر ،وتشمل المتطمبات الغير وظيفية ما يمي:

#### -1 **االمان:**

لكي يكون النظام امنا يجب ان يتوفر بو التالي ، تحديد الصالحيات حيث ال يمكن ألي مستخدم عادي الوصول لبيانات المستخدمين االخرين، وان يعطى لكل مستخدم كممة مرور ، وانياء الجمسات غير المفعمة بتسجيل الخروج تمقائيا خالل 5 دقائق وذلك لمحفاظ عمى بيانات المستخدمين من التسرب ، وفحص البيانات قبل ادخاليا لقاعدة البيانات لمتأكد من صحتيا.

#### -2 **سيولة االستخدام**

استنادا إلى التوجييات والتعميمات المتعمقة في واجية تصميم النظام، يجب أن تكون الواجية سيمة التعامل و االستخدام، والوصول الى جميع مميزات الواجهة بسهولة تامه ودون وجود عوائق، على ان نتم تقديم المعلومات بطريقة سلسه وواضحة لممستخدم وأن تحتوي الواجيات عمى االلوان التي تناسب العين وتكون مريحة ليا، ويجب ان يتم تصميم واجيات تتناسب مع فكر ة المشروع والفئة المستيدفة، مع مراعاة المستويات المختمفة من الخبر ة والذكاء.

#### -3 **السرعة**

جعل النظام سريع االستجابة من خالل استخدام تقنية AJAX بشكل كبير في النظام يقمل من عمميات طمب االجزاء الثابتة بالصفحة وتحميل التحديثات في مواقع محددة من الصفحة فقط، اي ان تكون االستجابة لكل طمب في فترة زمنية) 11-1 ( ثواني وذلك تبعا لسرعة الانترنت عند المستخدم ، ونوع ومواصفات الجهاز الذي يستخدمه المستخدم.

#### -4 **الخصوصية:**

خصوصية بيانات المستخدمين مهمة بحيث لا يمكن لاحد غير المخولين لهم الوصول الى بيانات المستخدم دون اذنه, والسماح للمستخدم بتحديد من يمكن له رؤية معلوماته.

5.3 نموذج استخدام الحالة (use case)

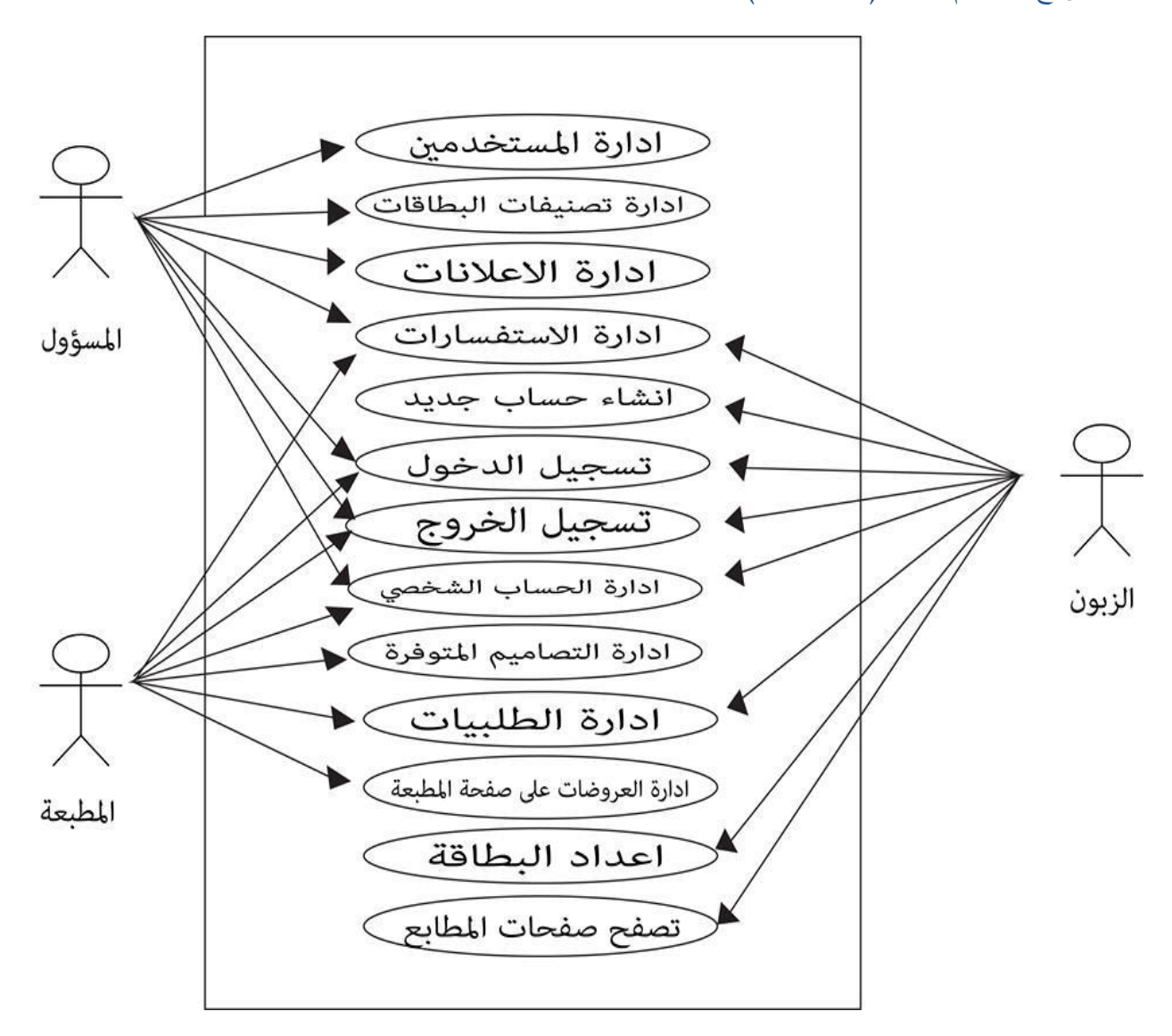

**شكل)2.3(**

6.3 خطة فحص النظام االلكتروني :

لكل مشروع مراد بنائه وبرمجته يجب ان يكون له خطة فحص متكاملة، وذلك للتأكد من ان جميع متطلبات المشروع قد تم بناؤها بالشكل المطلوب، وان المنتج النهائي من المشروع يلبي الاحتياجات التي طور من اجلها النظام الاكتروني،هناك عدة أنواع من فحص النظام ، ولكي يكون النظام خالي من االخطاء، يجب مراعاة عده انواع من الفحص، وذلك ليكون النظام قد مر بمرحلة متكاملة من الفحص والتطبيق، وهذه الانواع هي :

-فحص نماذج النظام الالكتروني .  $1$ 

فحص اجزاء النظام الالكتروني.  $2\,$ 

3 -فحص تكامل النظام الالكتروني.  $3$ 

4 -فحص قبول النظام االلكتروني.

 $\cdot$  : ملخص الفصل: $\cdot$ 

لقد تم الحديث عمى عدد من المواضيع التي تخص المتطمبات سواء كانت وظيفية أم غير وظيفية، حيث تم وصف النظام بشكل عام، وتم تحديد المتطمبات الوظيفية وكذلك المتطمبات غير الوظيفية، وفيما بعد تم وصف المتطمبات الوظيفية من حيث الوظيفة والمدخالت والمخرجات وعممية المعالجة والمتطمبات، وكذلك توضيح المتطمبات غير الوظيفية ولتحديد عالقة مستخدمي النظام تم توضيح نموذج استخدام الحالة ونياية كان الحديث (Case Use (حول خطة فحص النظام.

# الفصل الرابع

# تصميم الموقع

1.4 المقدمة

- 2.4 تصميم واجهات المدخلات والمخرجات للنظام
	- 3.4 تصميم قاعدة البيانات
		- 4.4 تصميم العمميات
	- Sequence diagram .1
		- Activity diagram .2
			- Class Diagram .3
			- 5.4 التصميم الجرافيكي لممشروع

#### 1.4المقدمة:

تعتبر عممية تصميم واجيات الموقع اإللكتروني من العمميات اليامة في بناء الموقع، وتم تصميم شاشات االدخال واالخراج االولية لمموقع، وكذلك تصميم جداول قواعد البيانات وبنائيا بالشكل النيائي مع كافة التفصيالت والجداول والحقول التي تحتوييا، وباإلضافة الى ذلك تم تصميم عمميات الموقع.

#### 2.4 تصميم واجيات الموقع

تم خالل ىذا الجزء عرض شاشات الموقع الرئيسية ،وتعتبر ىذه الشاشات نموذج أولي وليست نيائية ، ويشمل الموقع عمى مجموعة من الواجهات التي تم استخدامها لإدخال وإظهار البيانات للمستخدم وتشتمل على مخرجات الموقع ومدخلاته كالتالي :

**2.1.2 تصميم الشاشات لممتطمبات المشتركة بين جميع المستخدمين:**

#### **-2 شاشة تسجيل الدخول:**

تظير ىذه الشاشة عندما يقوم المستخدم بالضغط عمى أيقونة تسجيل الدخول من الشاشة الرئيسية ، ويقوم فييا بإدخال البيانات المطلوبة منه ومقارنتها بالبيانات المخزنة في قاعدة البيانات ليتم التأكد منها واتمام عملية تسجيل الدخول كما هو موضح في الشكل التالي-:

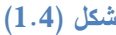

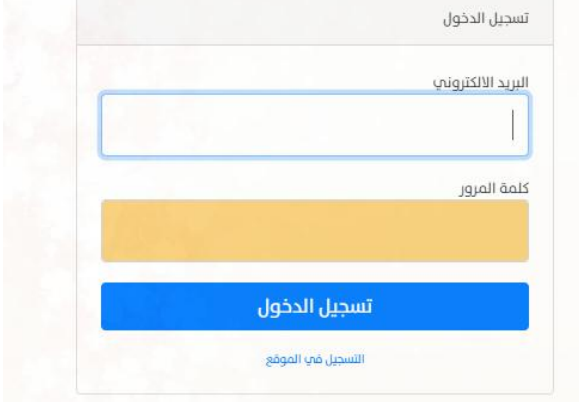

**-1 شاشة تعديل البيانات الشخصية:**

تظير ىذه الشاشة عندما يقوم المستخدم بالضغط عمى ايقونة البيانات الشخصية من حسابو ، ثم يقوم المستخدم بتعديل البيانات المرادة بشكل دقيق لتتم عممية التعديل، ثم الضغط عمى زر حفظ لحفظ التعديالت في النظام, كما ىو موضح بالشكل التالي-:

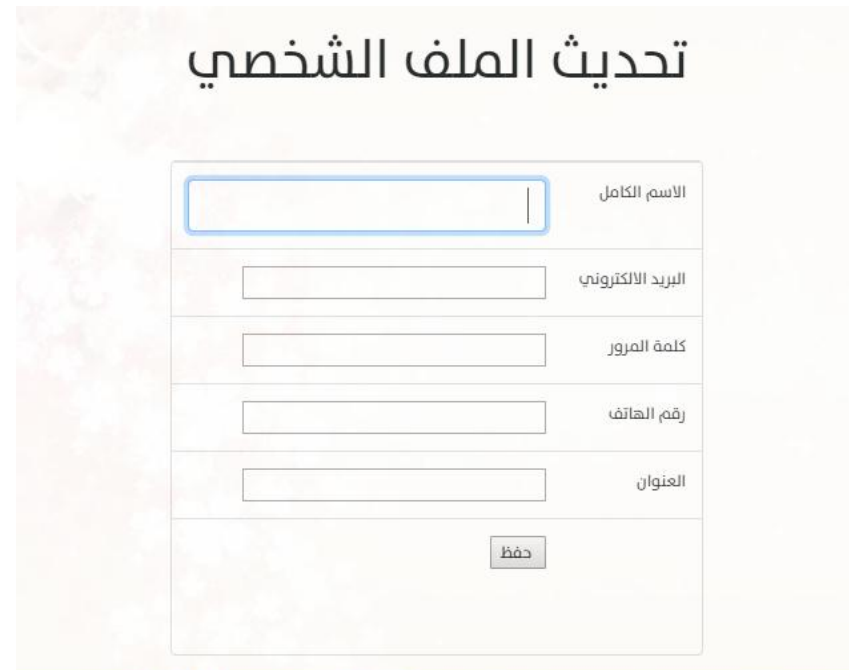

**شكل)1.2(**

#### **-3شاشة االستفسارات:**

ىذا المتطمب من المتطمبات الوظيفية يمكن الزبون من ارسال استفسار الى المطبعة ,ويمكن المطبعة من الرد عمى االستفسارات القادمة من الزبائن ,فتظير شاشة االستفسار لكل من المطبعة والزبون كما ىو موضح بالشكل التالي-:

**-2شاشة االستفسارات لدى المطبعة -:**

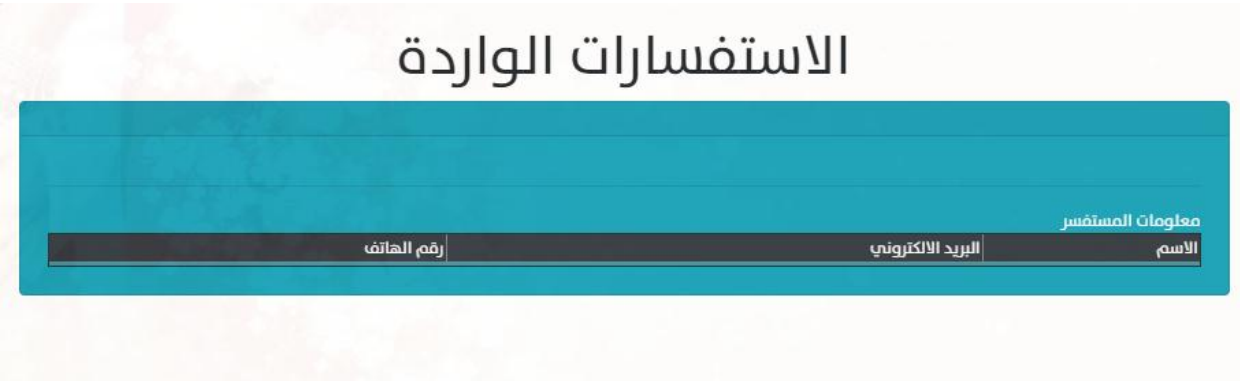

**شكل)3.2(**

**-1شاشة االستفسارات لدى الزبون-:**

عند دخول الزبون الى احد صفحات المطابع على الموقع يظهر له زر لارسال استفسار لمهذه المطبعة , ومن ثم شاشة

تمكنه من كتابة عنوان ونص الاستفسار وارساله الى المطبعة كما هو موضح ادناه:–

ارسال استفسار الم ضحم التكروري

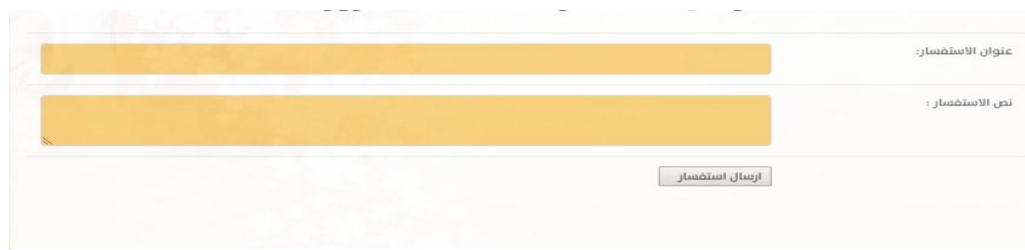

شكل (4.4)

**تصميم الشاشات لممتطمبات الوظيفية الخاصة بمسؤول النظام:**

تظير ىذه الشاشات عندما يقوم مسؤول النظام بالدخول الى النظام ، حيث يظير فييا مجموعة من والميام التي يمكنو القيام بيا .

**-2 شاشة ادارة المستخدمين-:**

حيث تظهر له هذه الشاشة عند الضغط على زر ادارة المستخدمين ,ويمكنه من خلالها اضافة مستخدم جديد او حذف مستخدم سابق او التعديل عمى بيانات المستخدمين والبحث عن مستخدم موجود ضمن قائمة المستخدمين, كما ىو موضح بالشكل التالي-:

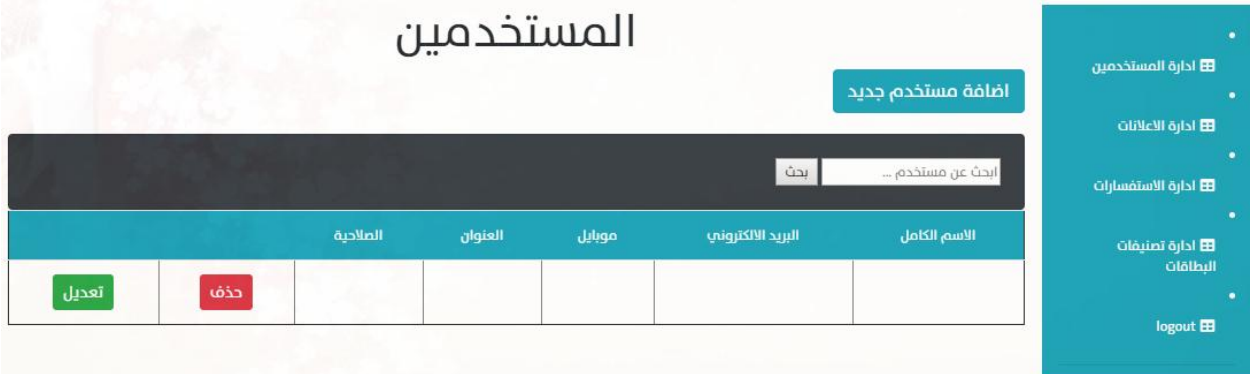

**شكل)2.2(**

**-1 شاشة ادارة االعالنات -:** 

تظهر هذه الشاشة لمسؤول النظام عند الضغط على زر ادارة الاعلانات المدفوعة من قبل المطابع, حيث تمكنه من القيام بعدة امور وهي اضافة الاعلان وادخال عنوان الاعلان وملف الاعلان ويكون على شكل صورة , وتحديد موقع الاعلان على الموقع وايضا حذف االعالن, كما ىو موضح بالشكل التالي-:

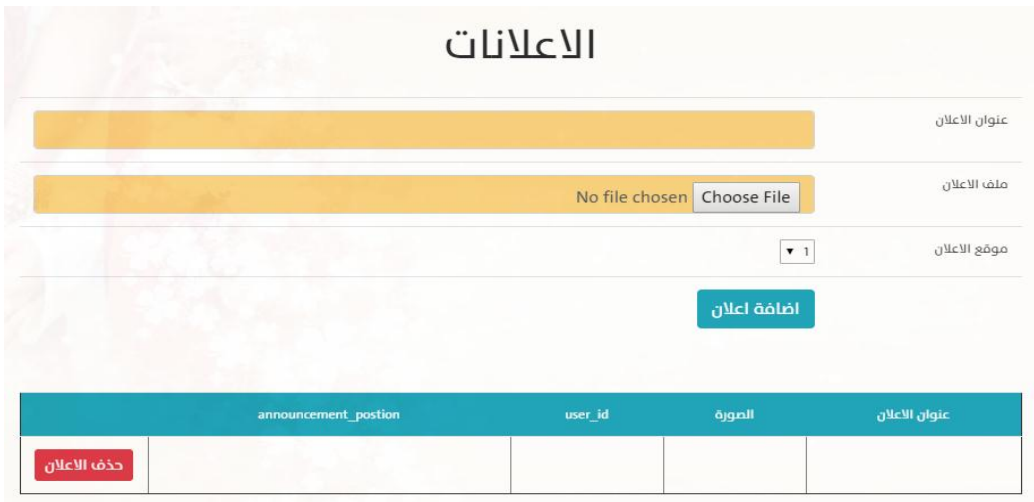

شكل(6.4)

**-3 شاشة ادارة تصنيفات البطاقات-:**

هذه الشاشة تظهر لمسؤول النظام عند الضغط على زر ادارة تصنيفات البطاقات وتمكنه من اضافة تصنيف جديد للتصاميم الموجودة عمى الموقع او التعديل عمى تصنيف معين, كما موضح بالشكل التالي-:

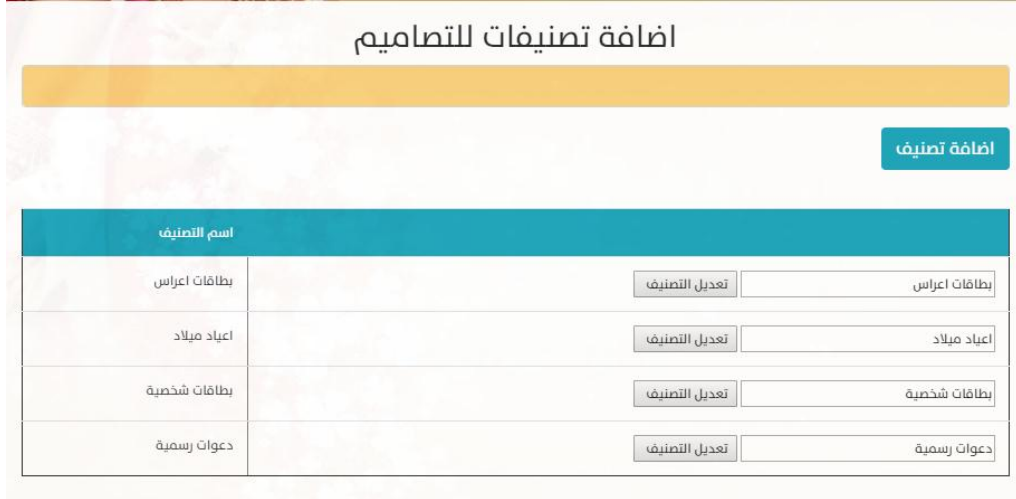

**شكل)2.2(**

**تصميم الشاشات لممتطمبات الوظيفية الخاصة بالمطبعة :**

**-2 شاشة ادارة التصاميم -:**

تظير ىذا الشاشة لممطبعة عند الضغط عمى زر ادارة التصاميم , ويمكنيا من خالليا اضافة تصميم جديد والوصول الى شاشة االبعاد والتفاصيل إلجراء اي تعديل عمى التصميم , كما ىو موضح ادناه-:

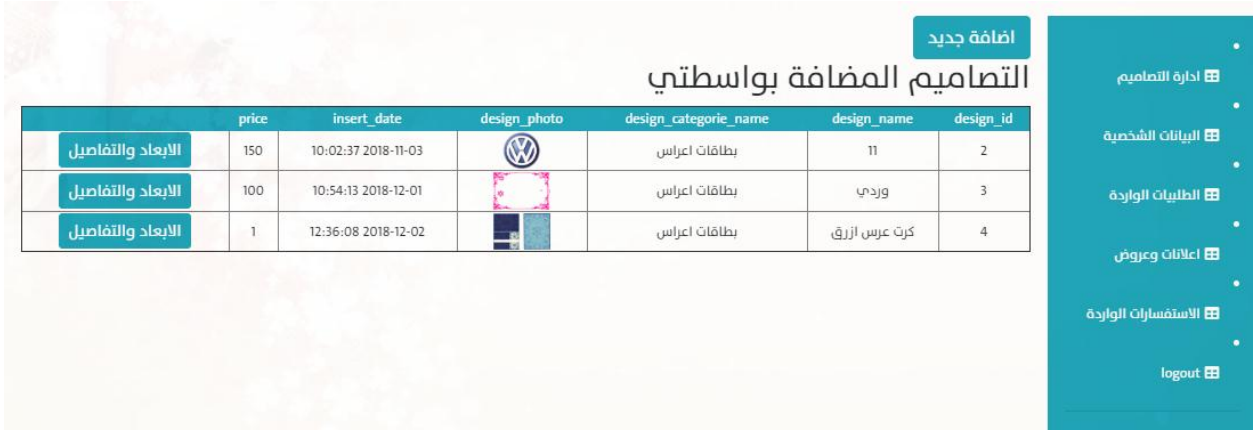

شكل)8.4(

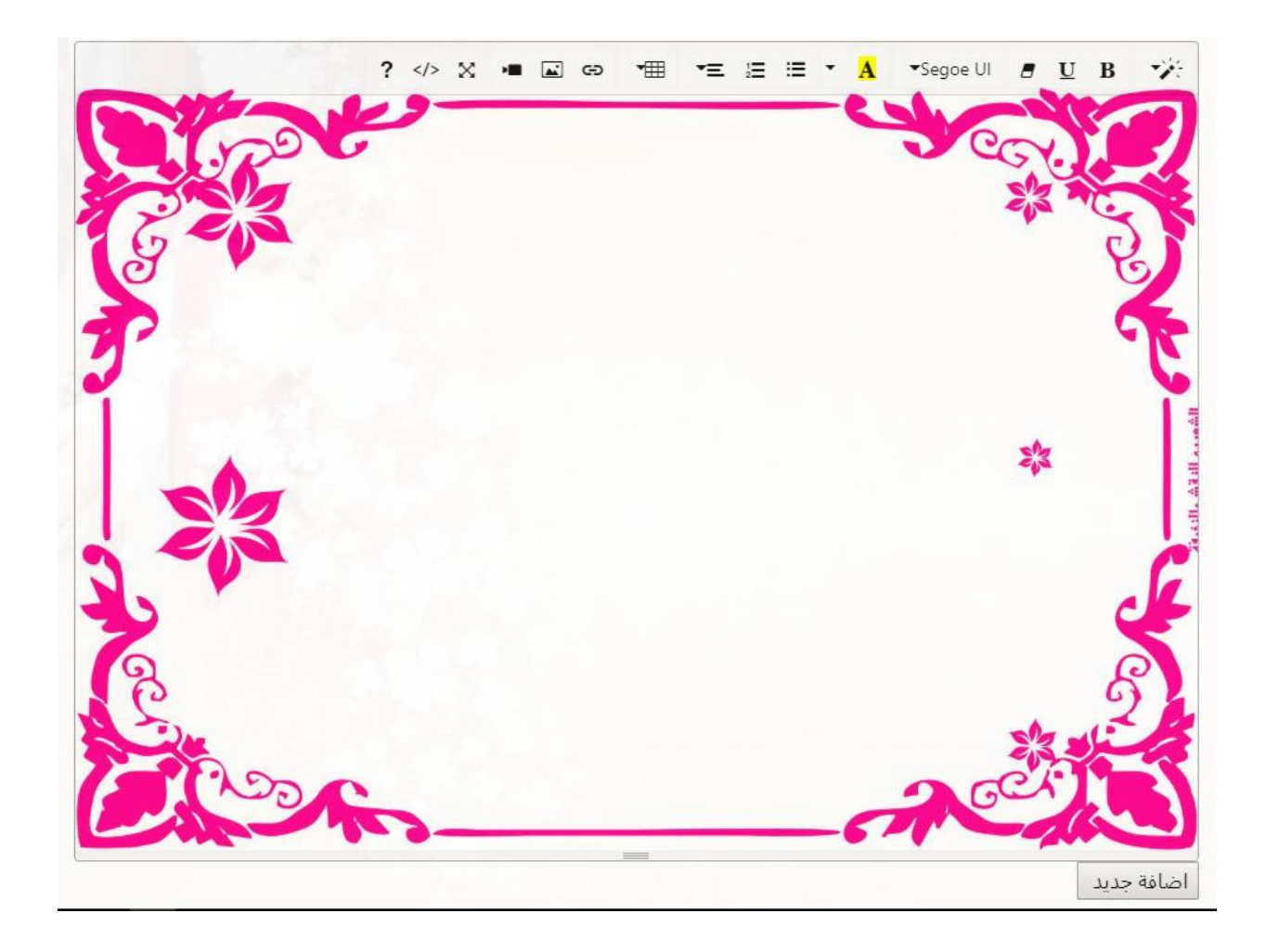

شكل(4.9)

**-1 شاشة ادارة الطمبيات:**

تظهر هذه الشاشة للمطبعة عند الضغط على زر الطلبيات الواردة حيث تمكنه من رؤية واستعراض الطلبيات الواردة محددة بكمية البطاقات المطلوبة والسعر المحدد وتاريخ الطلب وتاريخ الاستلام وايضا ارشفة الطلبيات التي تم استلامها من قبل الزبون, كما ىو موضح بالشكل التالي-:

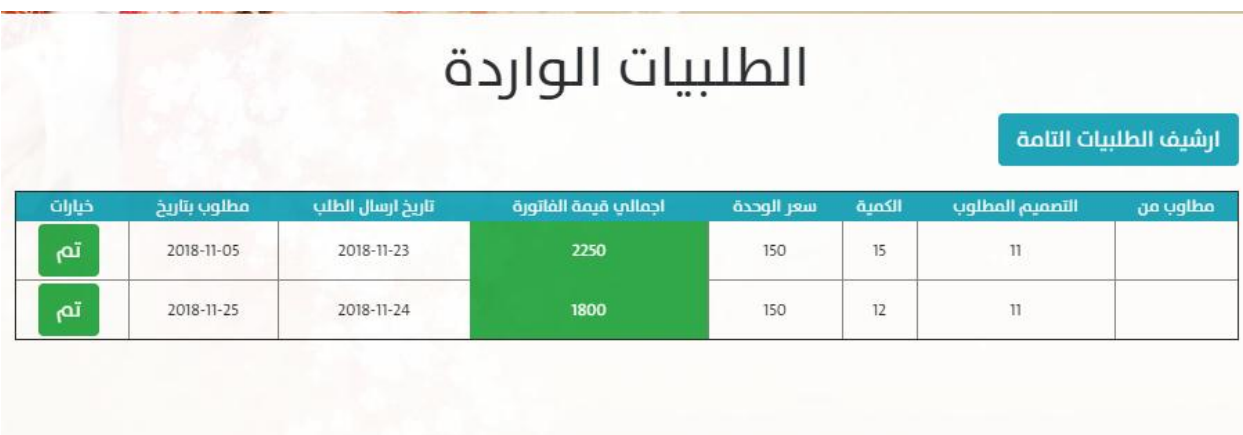

## **شكل)2..2(**

**-3 شاشة ادارة االعالنات والعروض-:**

نظهر هذه الشاشة لصاحب المطبعة عند قيامه بضغط زر الاعلانات والعروض , حيث يمكنه من اضافة اعلان او عرض على صفحته الخاصة على الموقع واضافة عنوان للإعلان ونص الاعلان او صورة اذا كان الاعلان صورة ,كما موضح بالشكل التالي-:

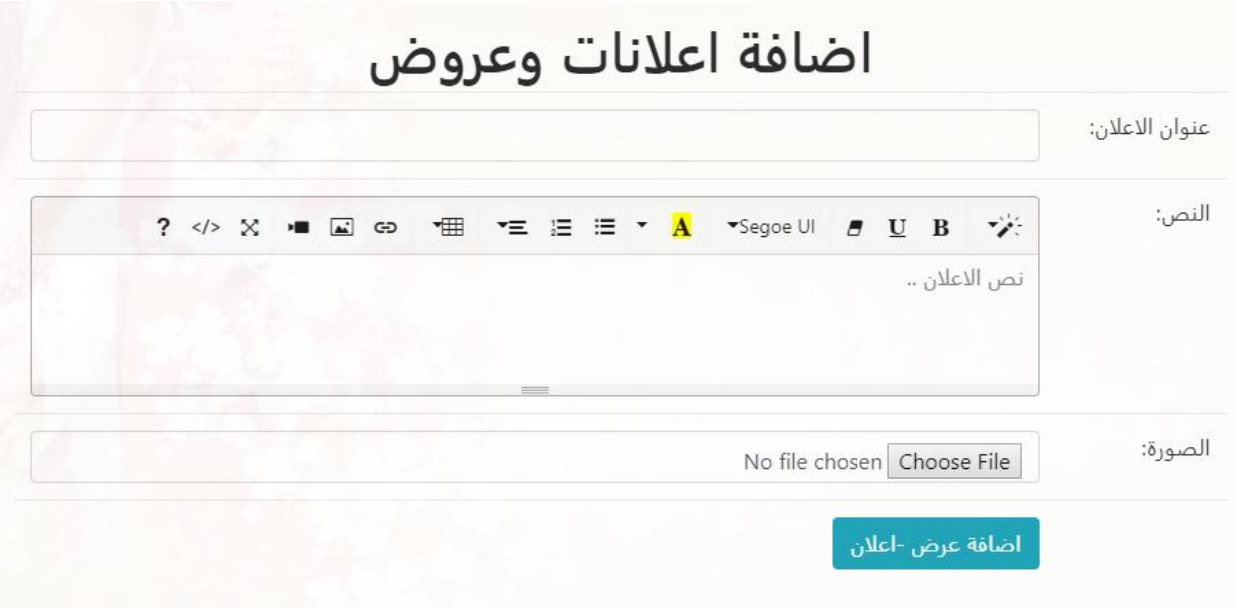

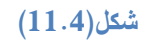

**-2 شاشة ادارة االستفسارات-:**

تظير ىذه الشاشة لدى صاحب المطبعة عند الضغط عمى زر االستفسارات الواردة, يتمكن من خالليا من استعراض الاستفسارات الواردة ومعلومات كتاريخ ارسال الاستفسار واسم المرسل ورقم هاتفه وبريده الالكتروني وذلك للرجوع اليه والرد عمى االستفسار ,كما ىو موضح بالشكل التالي -:

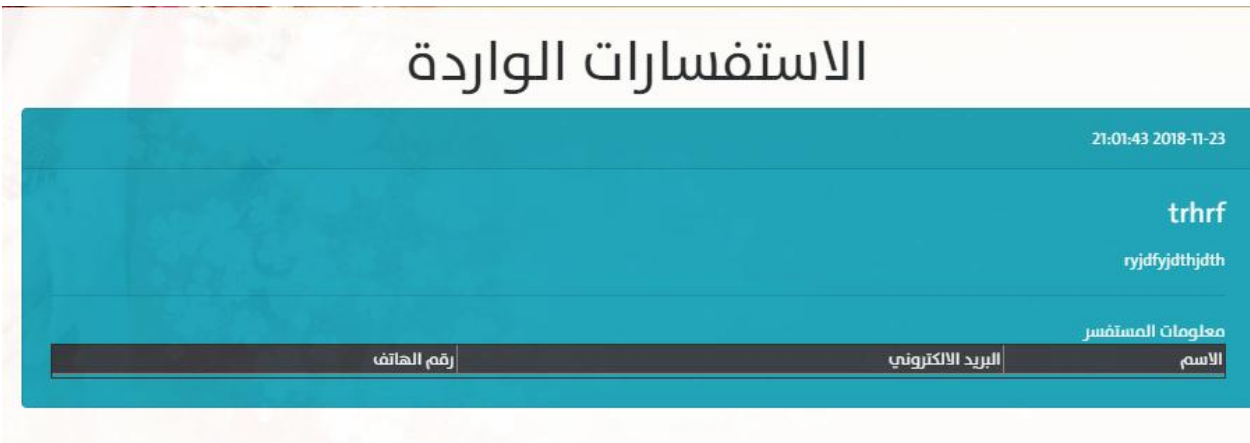

**شكل)21.2(**

**2.1.2 تصميم الشاشات لممتطمبات الوظيفية الخاصة بالزبون:**

**-2 شاشة انشاء حساب جديد-:**

تظهر هذه الشاشة لدى الزبون عند قيامه بالضغط على زر التسجيل بالموقع الموجود بشاشة تسجيل الدخول, حيث تمكنه

من ادخال البيانات للتسجيل بالموقع, كما هو موضح بالشكل النالي:–

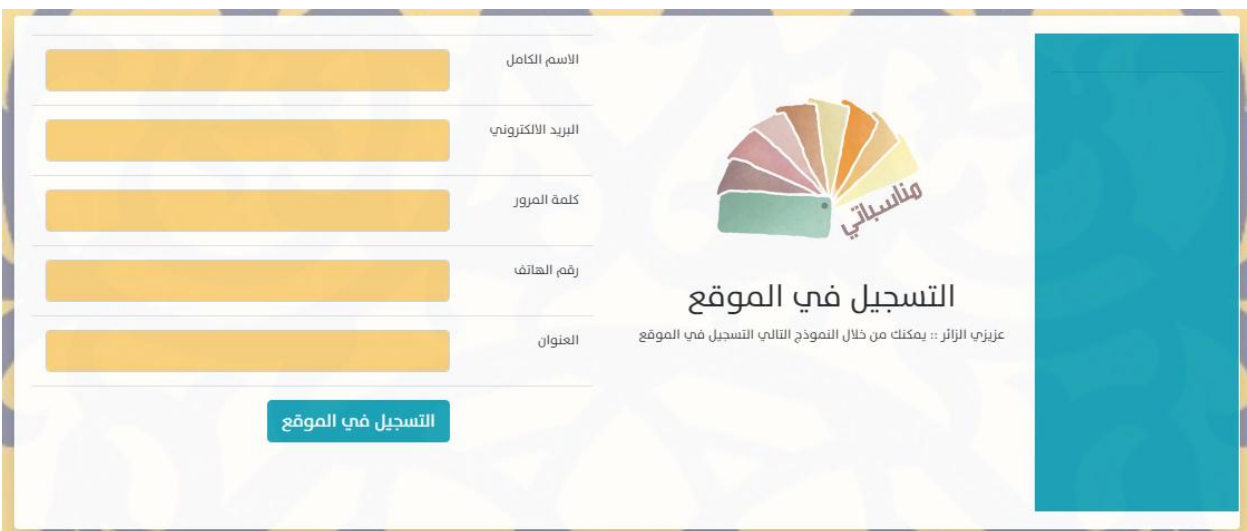

## **شكل)23.2(**

**-1 شاشة تصفح صفحات المطابع وعرض التصاميم الموجودة بصفحتيا-:** تظهر هذه الشاشة لدى الزبون عند قيامه بالضغط على زر صفحات المطابع فيظهر له صفحات المطابع حتي يقوم باالختيار بينيا, كما ىو موضح بالشكل التالي-:

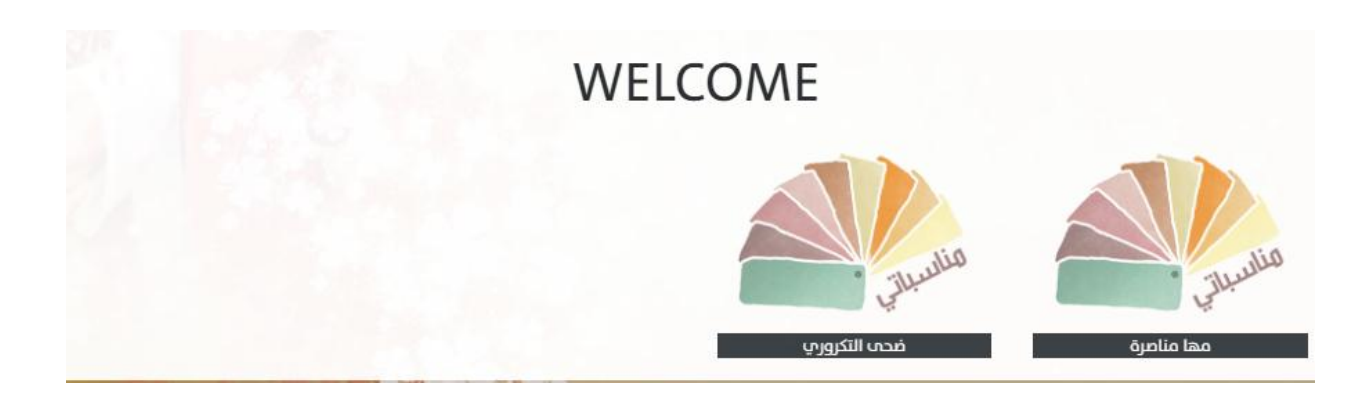

#### **شكل)22.2(**

**- بعد اختيار المطبعة المراد التعامل معيا تظير لو ىذه الشاشة حتى يتمكن من رؤية التصاميم المتوفرة فييا** 

**,وارسال االستفسار ومعمومات عن المطبعة -:**

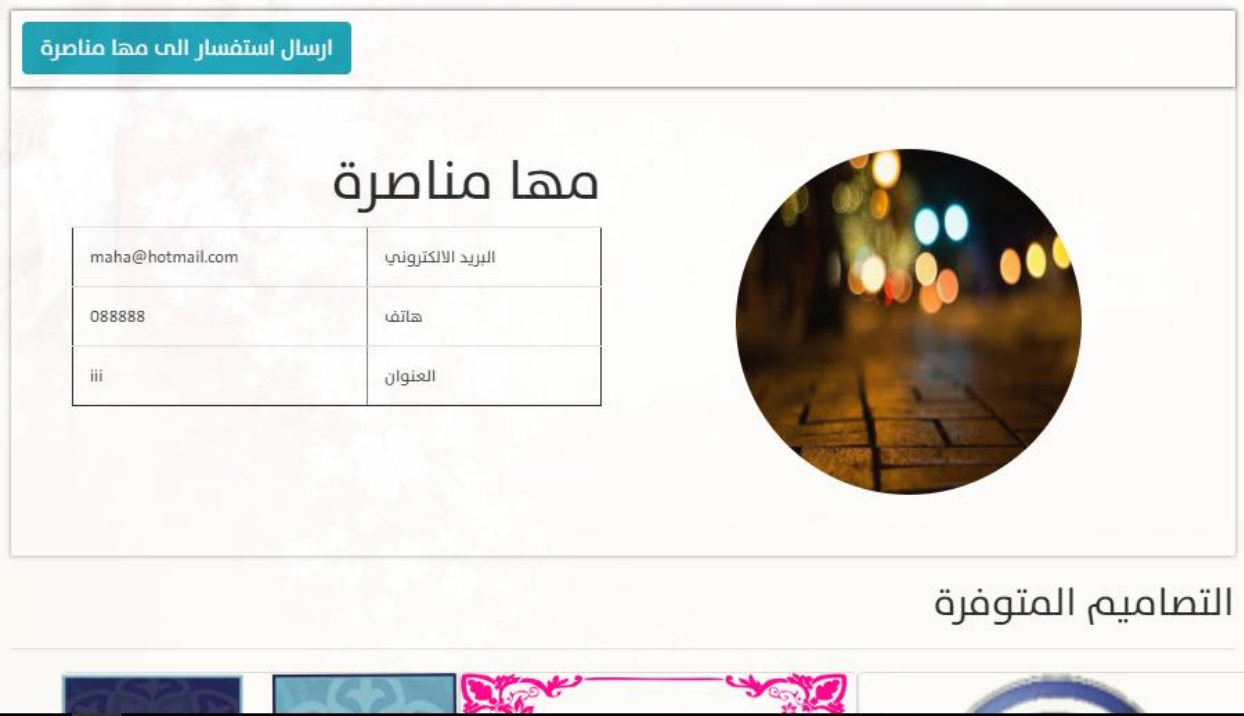

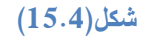

**- شاشة اعداد البطاقة :**

تظير ىذه الشاشة لمزبون عند الضغط عمى رز معاينة الموجود عمى التصميم الذي تم اختياره ,وذلك حتى يتمكن الزبون من اعداد البطاقة بالشكل الذي يريده والمعمومات التي يريد اضافتيا , وىنا تكون خيارات مفتوحة امام الزبون في اعداد البطاقة وذلك بتطبيق العديد من الخصائص عمى التصميم سب ذوقو , كما يوضح ىذا الشكل -:

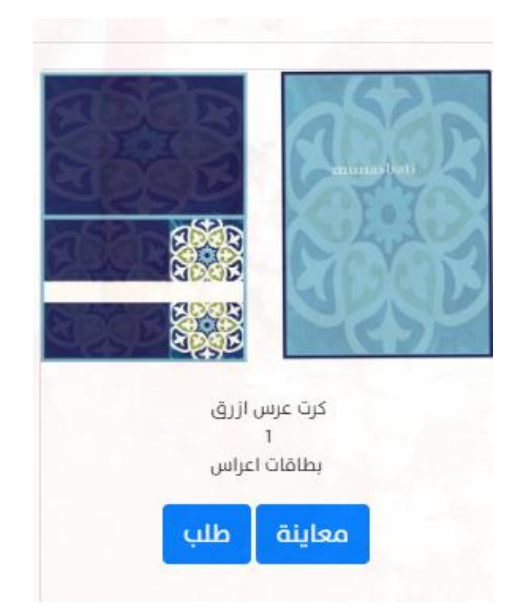

شكل (16.4)

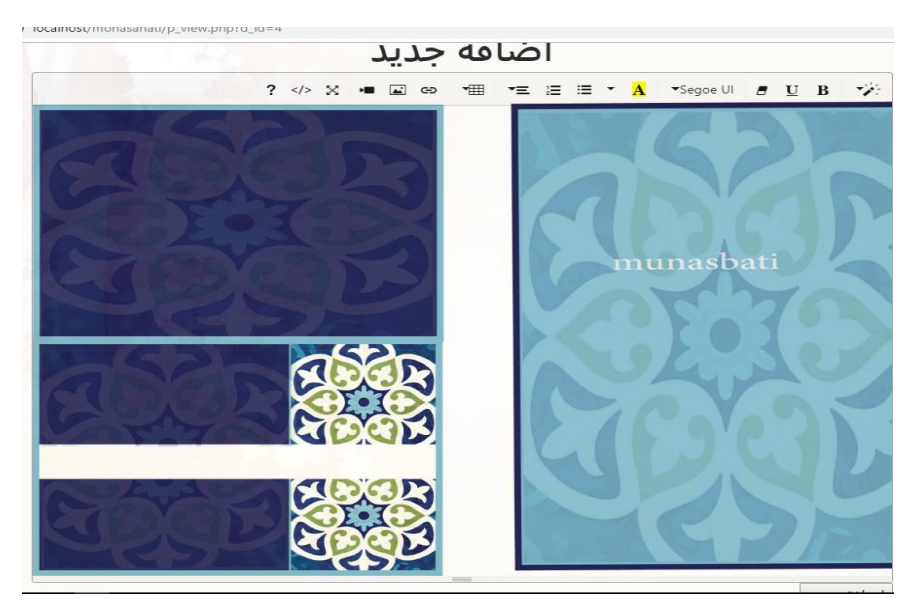

**شكل )22.2(**

**- بعد عممية اعداد البطاقة يقوم الزبون بالضغط عمى زر طمب , وذلك حتى يتمكن من تحديد الكمية المراد طمبيا, وسعر الوحدة ,وتاريخ االستالم وارسال الطمب ,كما ىو موضح بالشاشة التالية-:**

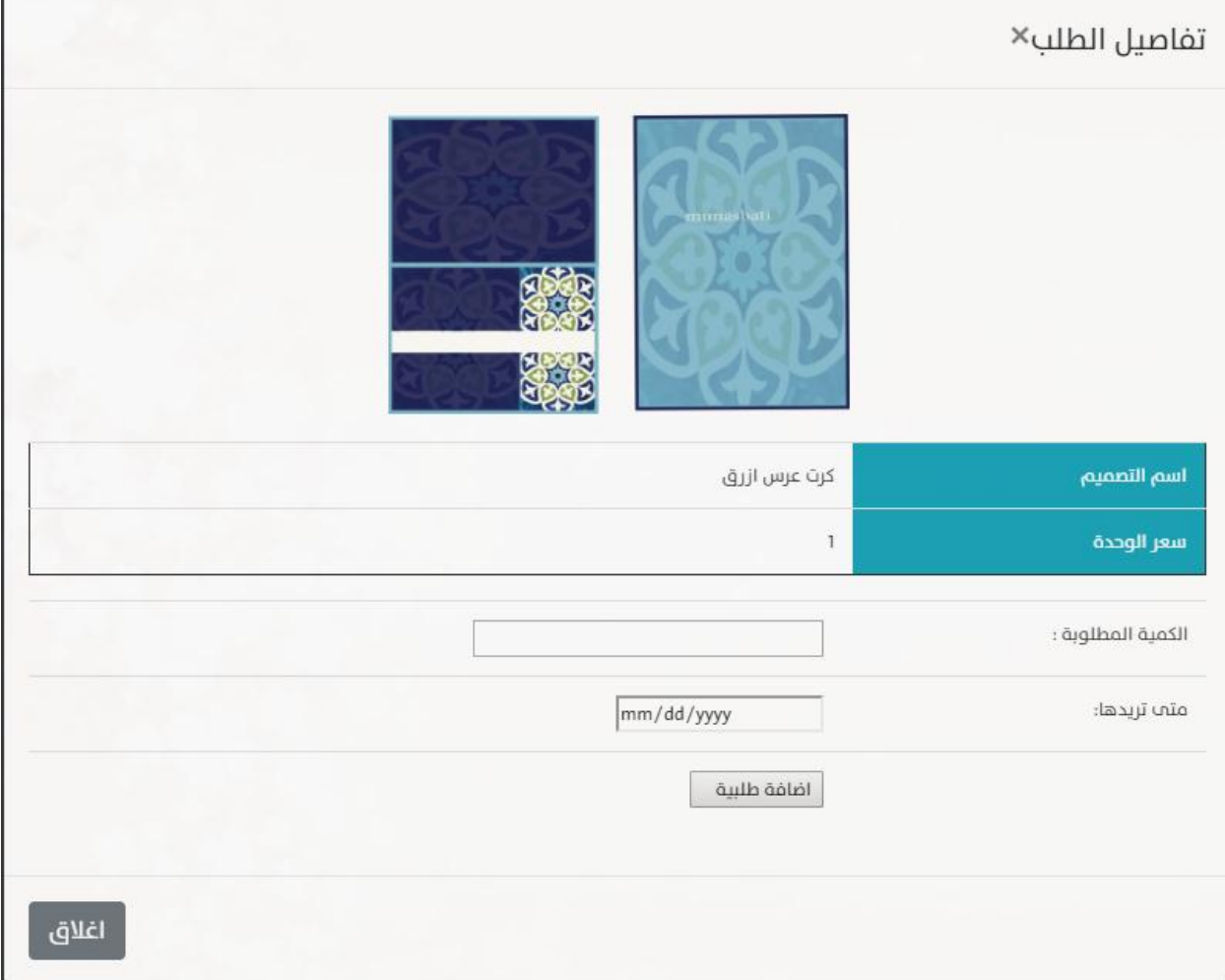

### **شكل)22.2(**

**-3 شاشة ادارة الطمبيات لدى الزبون:**

تمكنه هذه الشاشة من عرض معلومات طلبياته التي قام بـها , وحذف الطلبية اي اذا قرر الـغاء الطلبية ,كما هو موضح بيذا الشكل -:

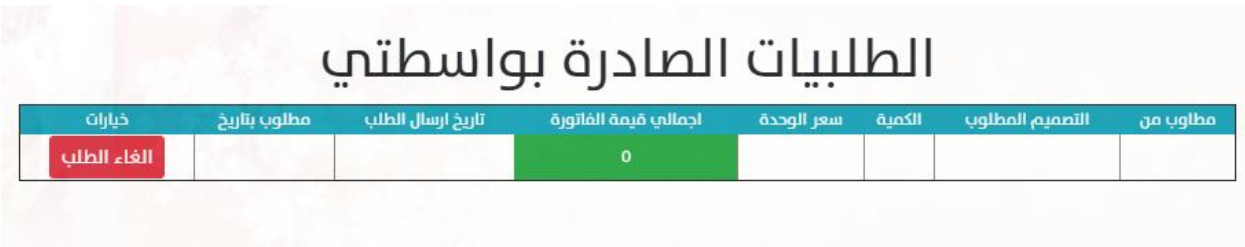

## **شكل)22.2(**

### 3.4 تصميم قاعدة البيانات:

سيتم في ىذا الجدول عرض الجداول الخاصة بقاعدة بيانات الموقع والحقول الموجودة بداخميا والعالقات ما بين ىذه الجداول ، حيث تم بناء قاعدة البيانات باستخدام حيث تعتبر كأداة مساعدة في إنشاء قاعدة البيانات ، حيث تم التوصل إلى قاعدة البيانات بكافة جداوليا وعالقاتيا من خالل المتطمبات الوظيفية لمموقع ، والجدول التالي يوضح الجداول الموجودة بداخل قاعدة البيانات :

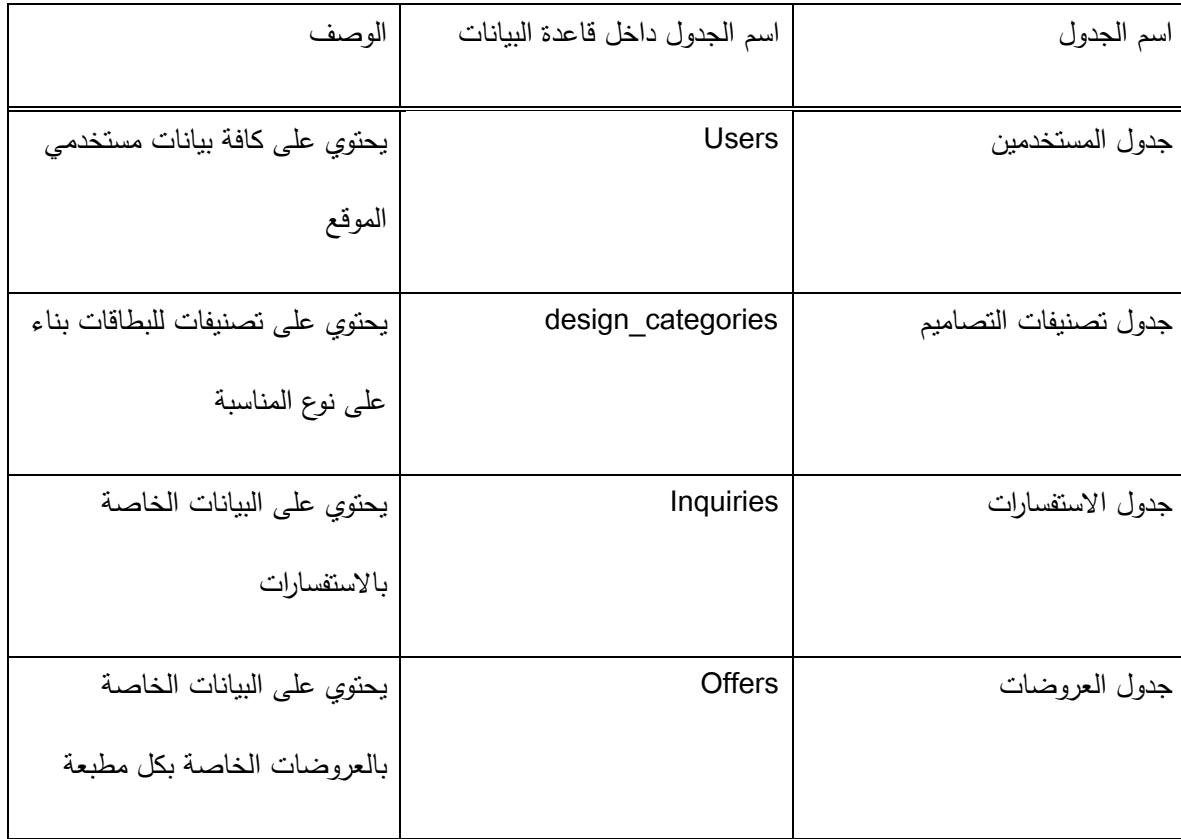

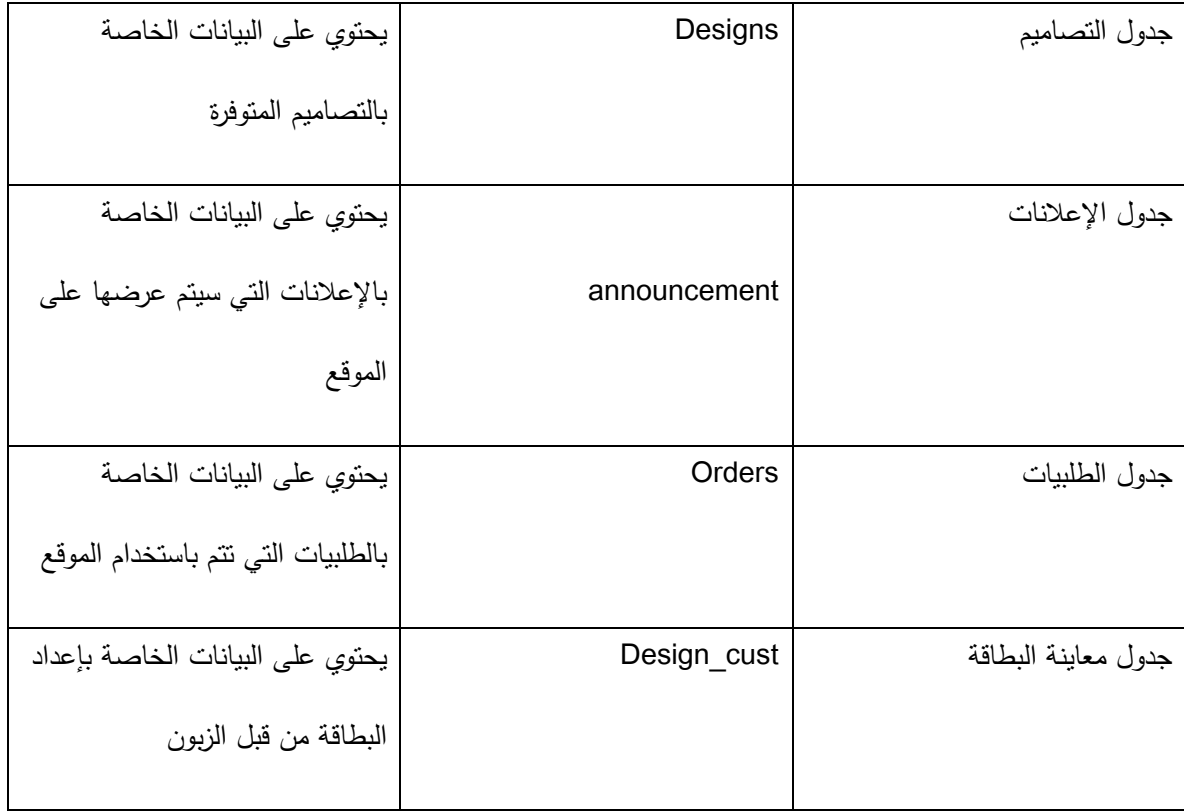

**الجدول )2.2( جداول وحقول قاعدة البيانات.**

# **-2 جدول االعالنات**

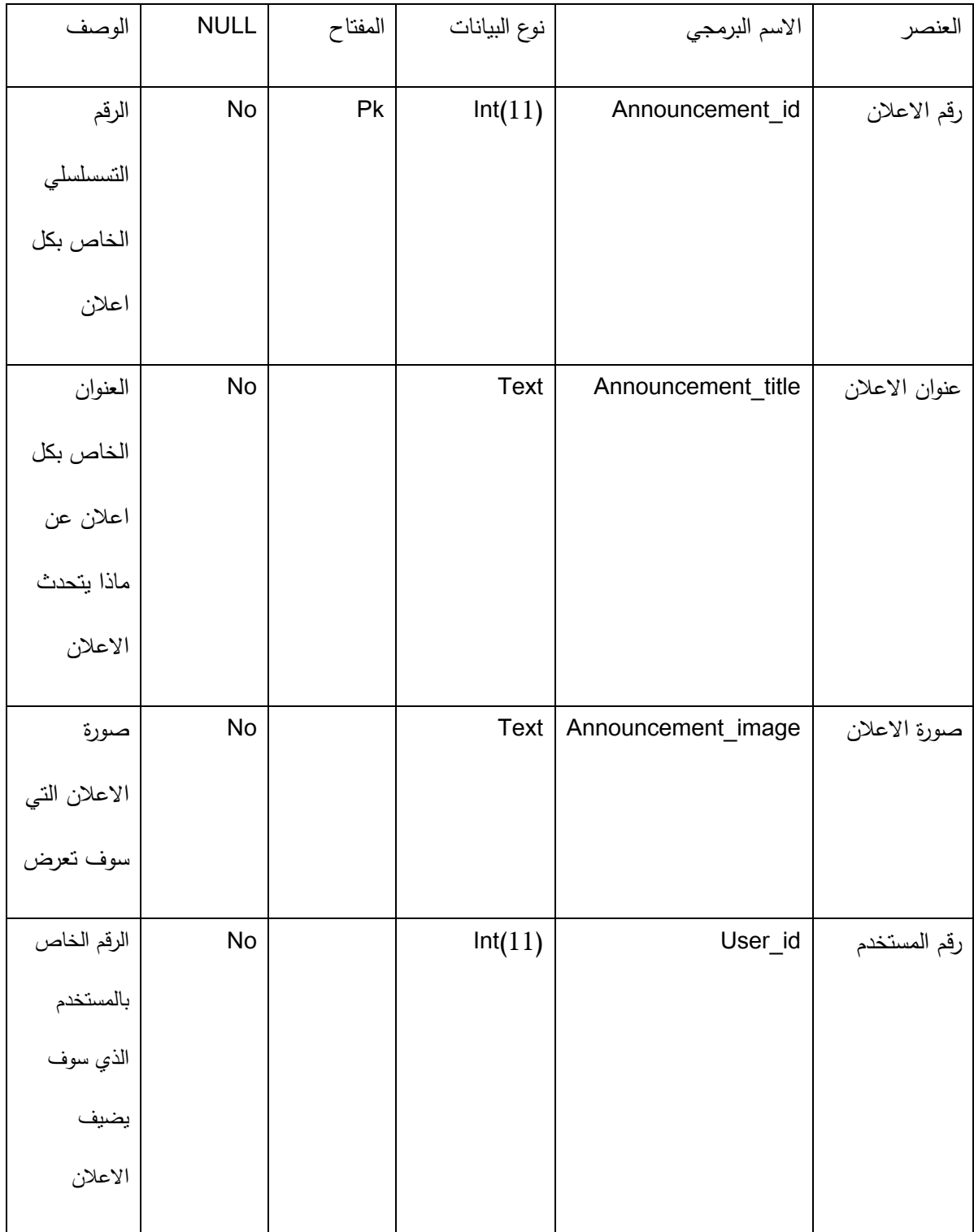
# **جدول)1.2(**

# **-1 جدول التصاميم**

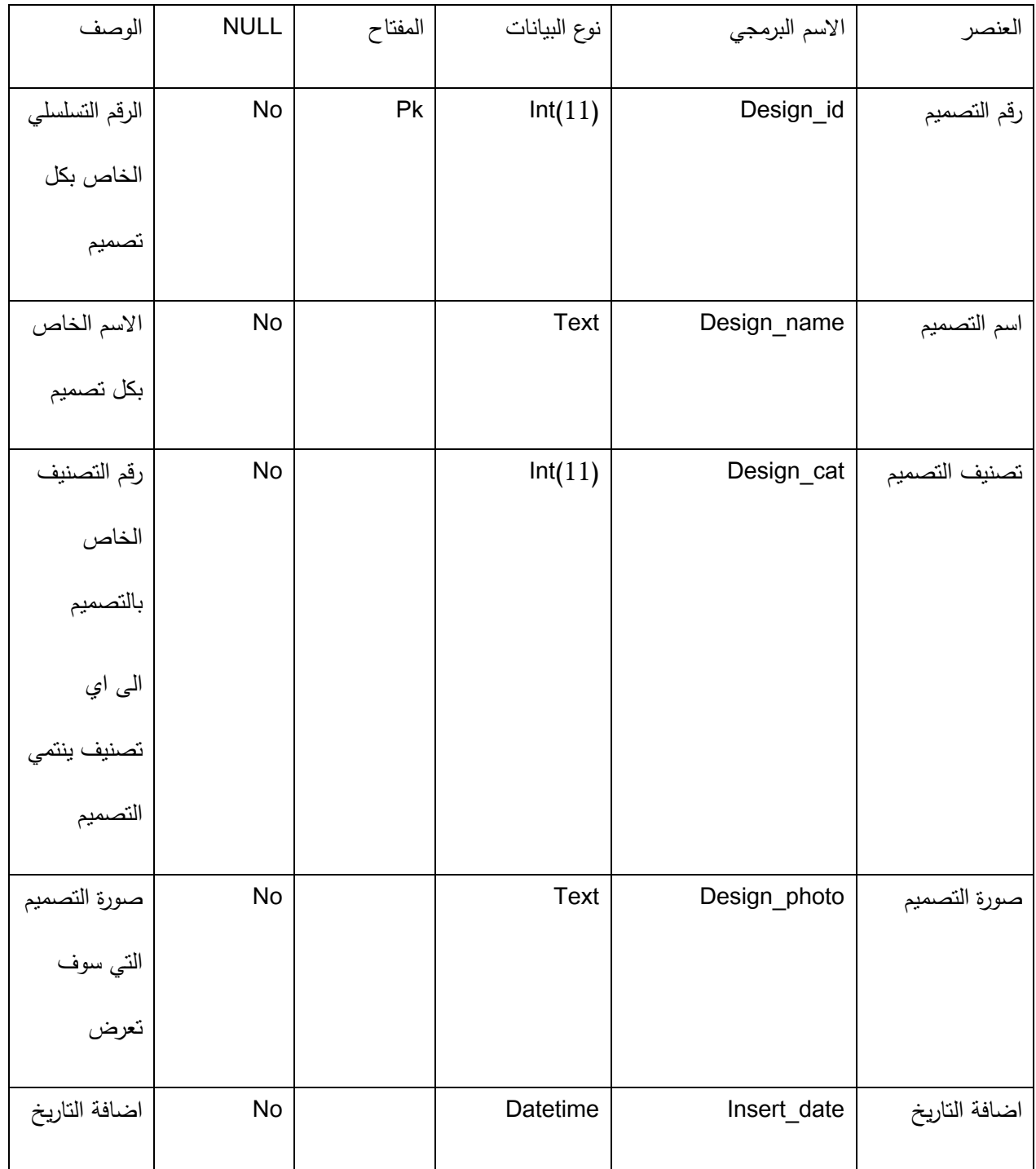

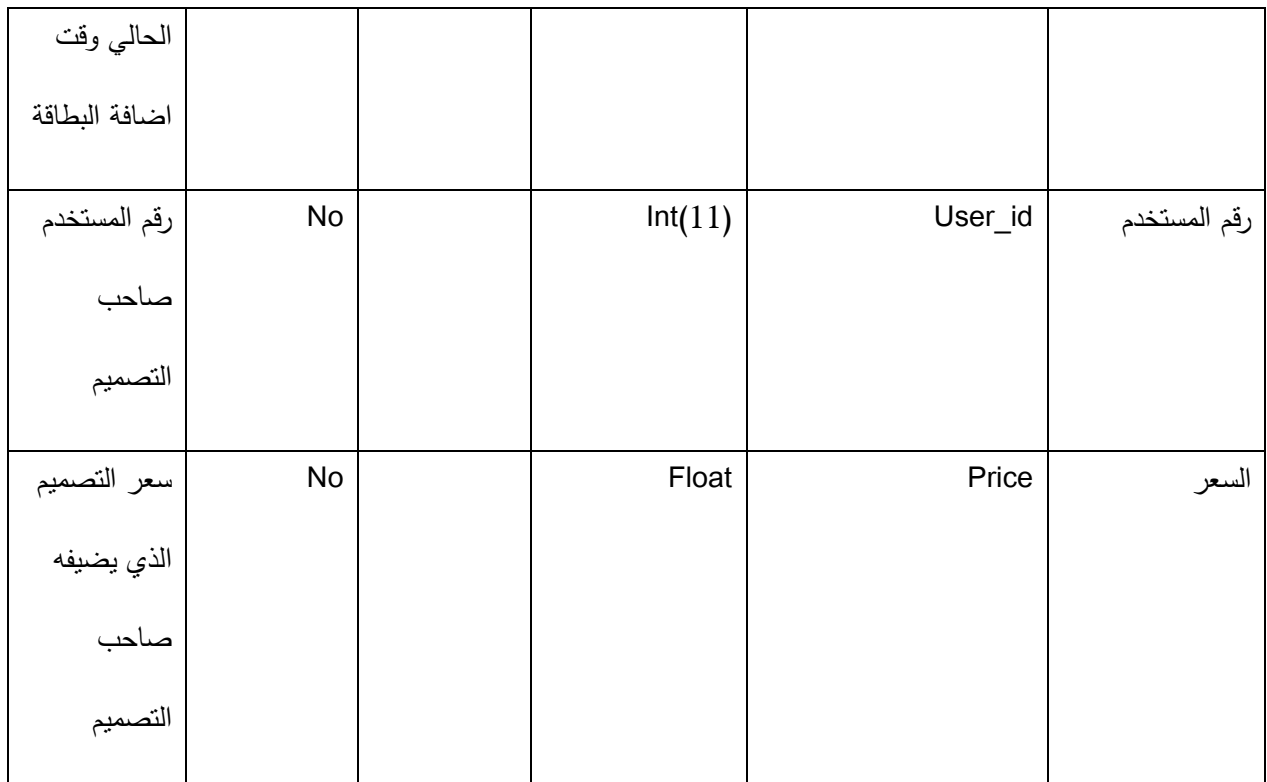

# **جدول)3.2(**

### **-3 جدول الطمبيات**

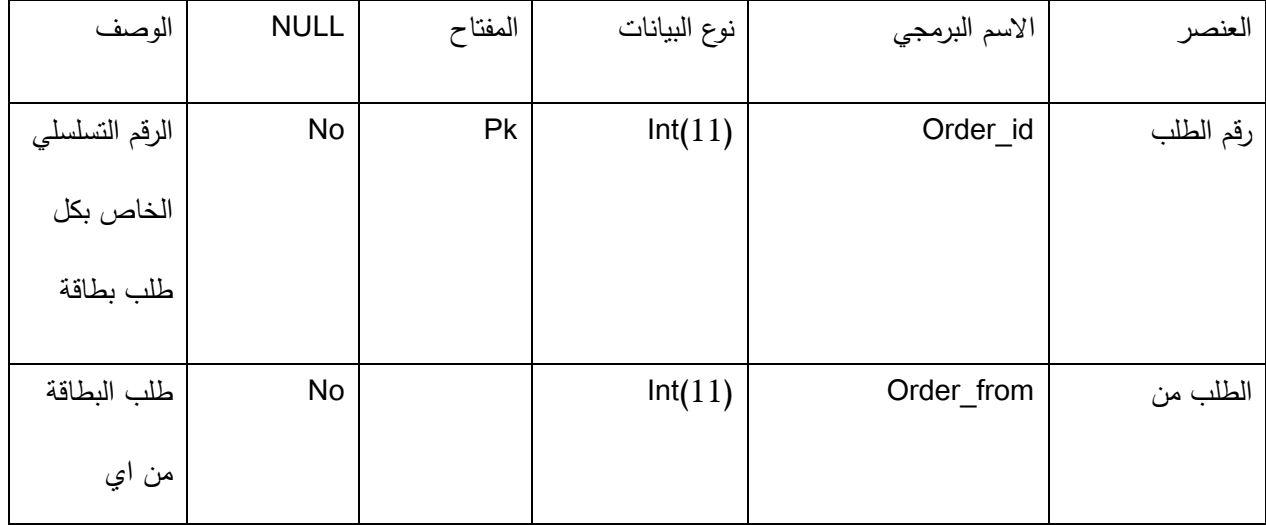

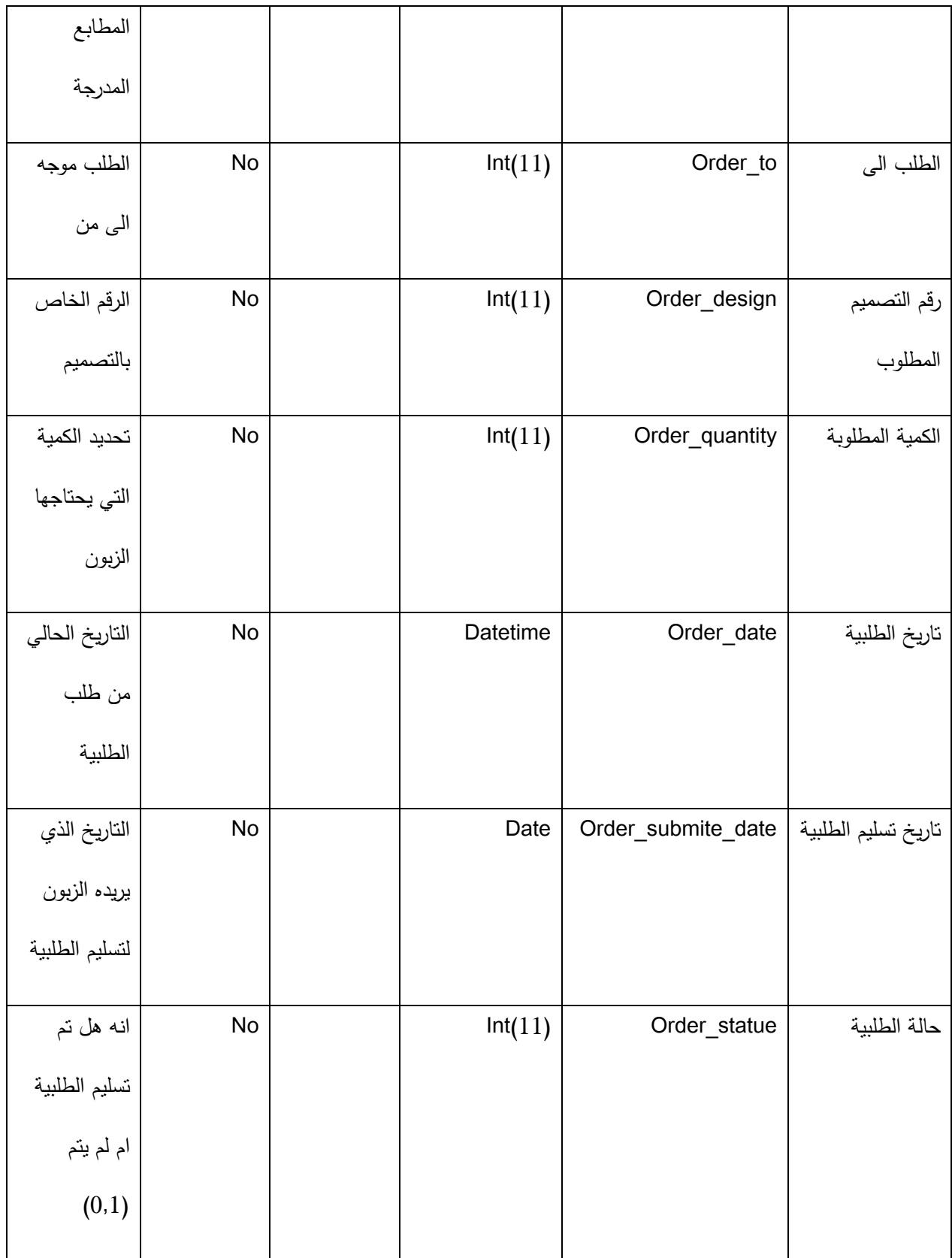

# **-2 جدول المستخدمين**

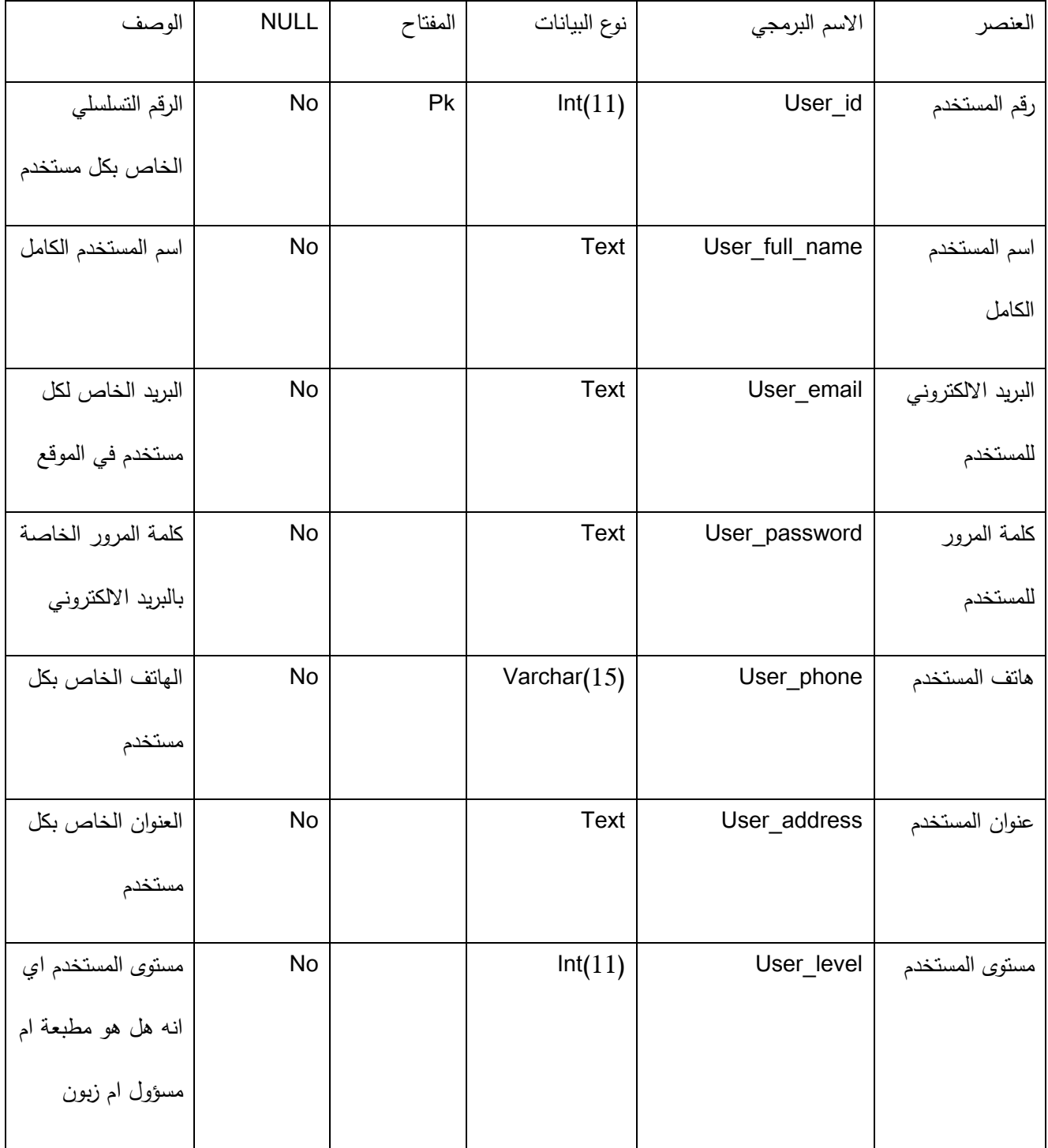

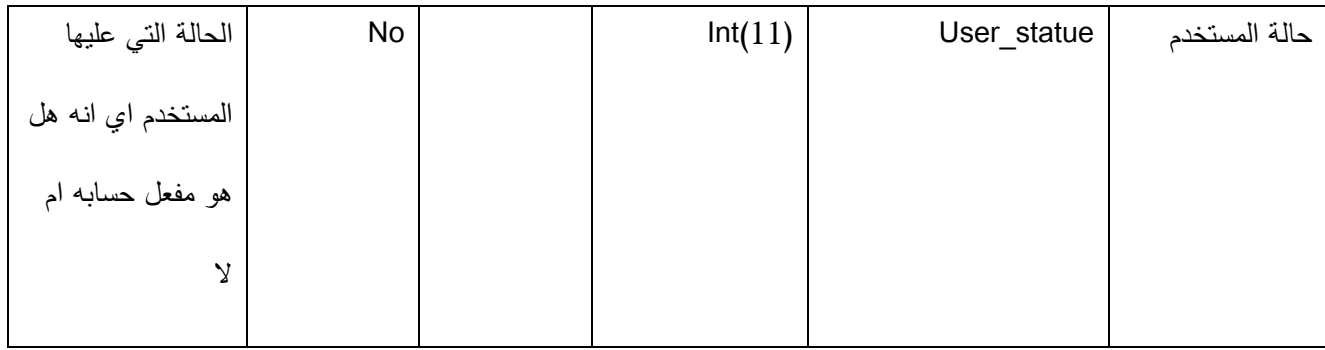

جدول (5.4)

**-2 جدول االستفسارات**

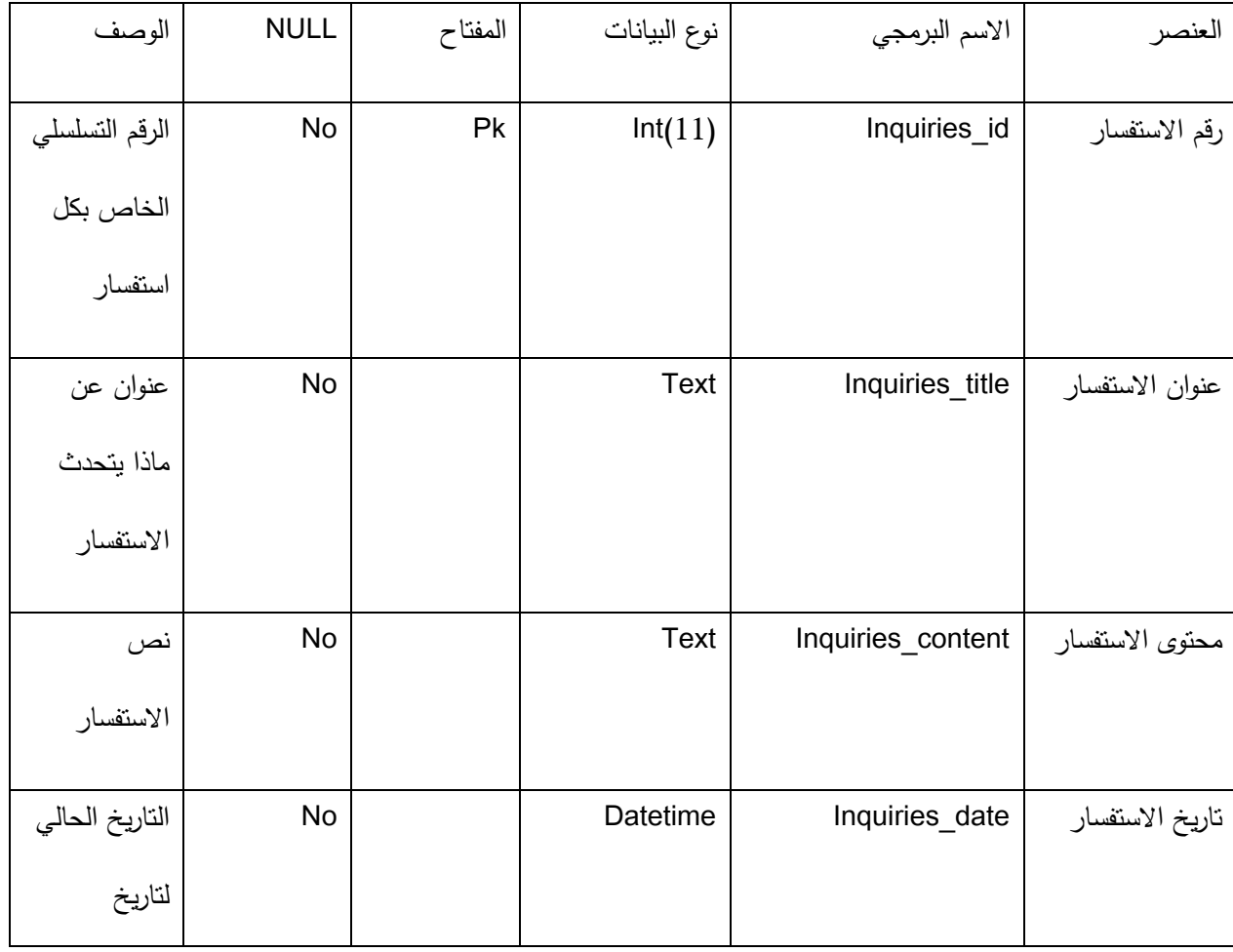

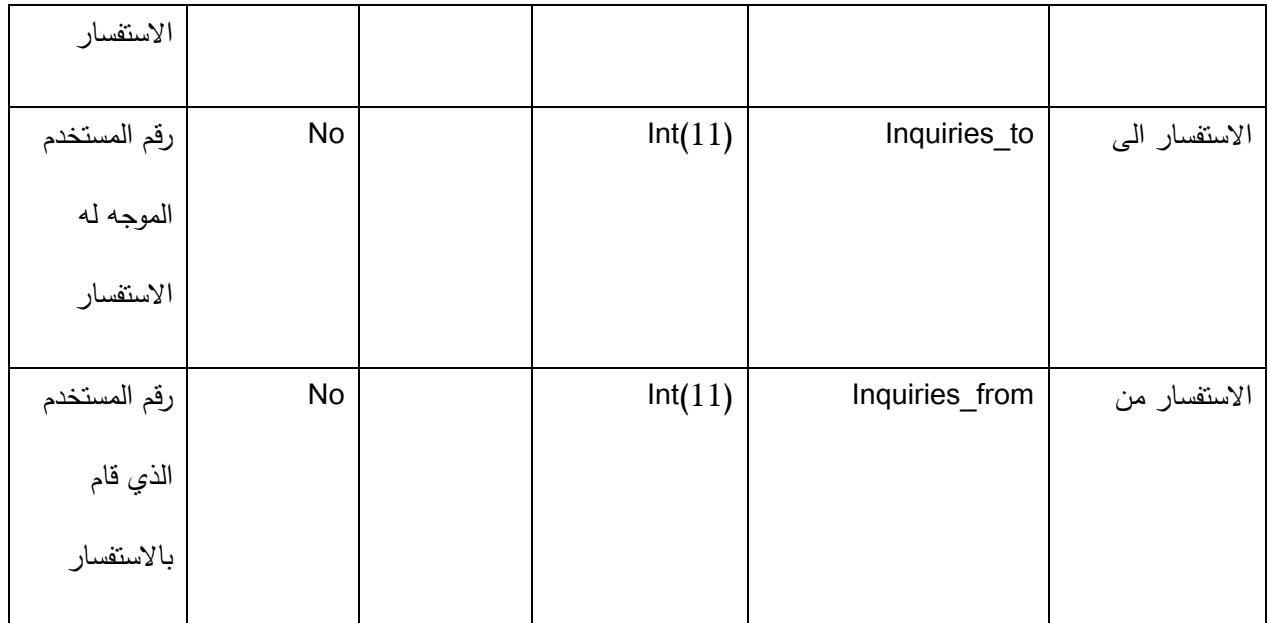

#### **-2 جدول العروضات**

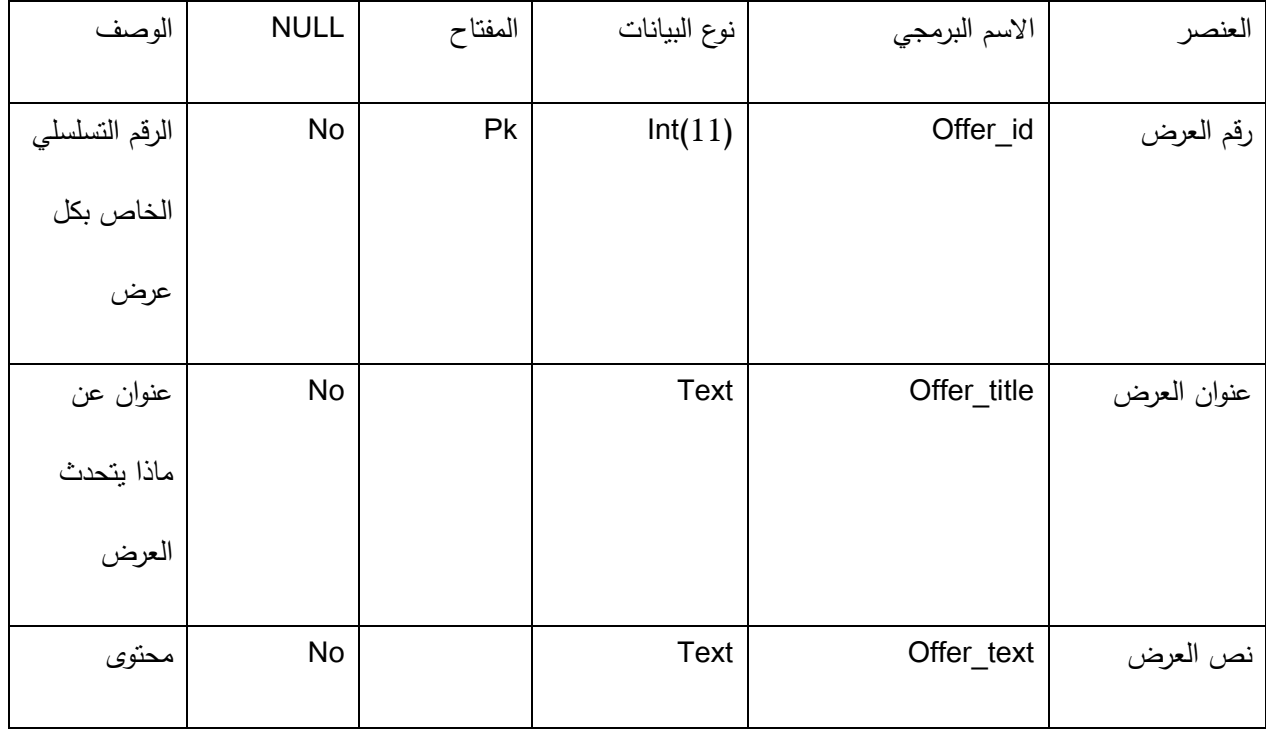

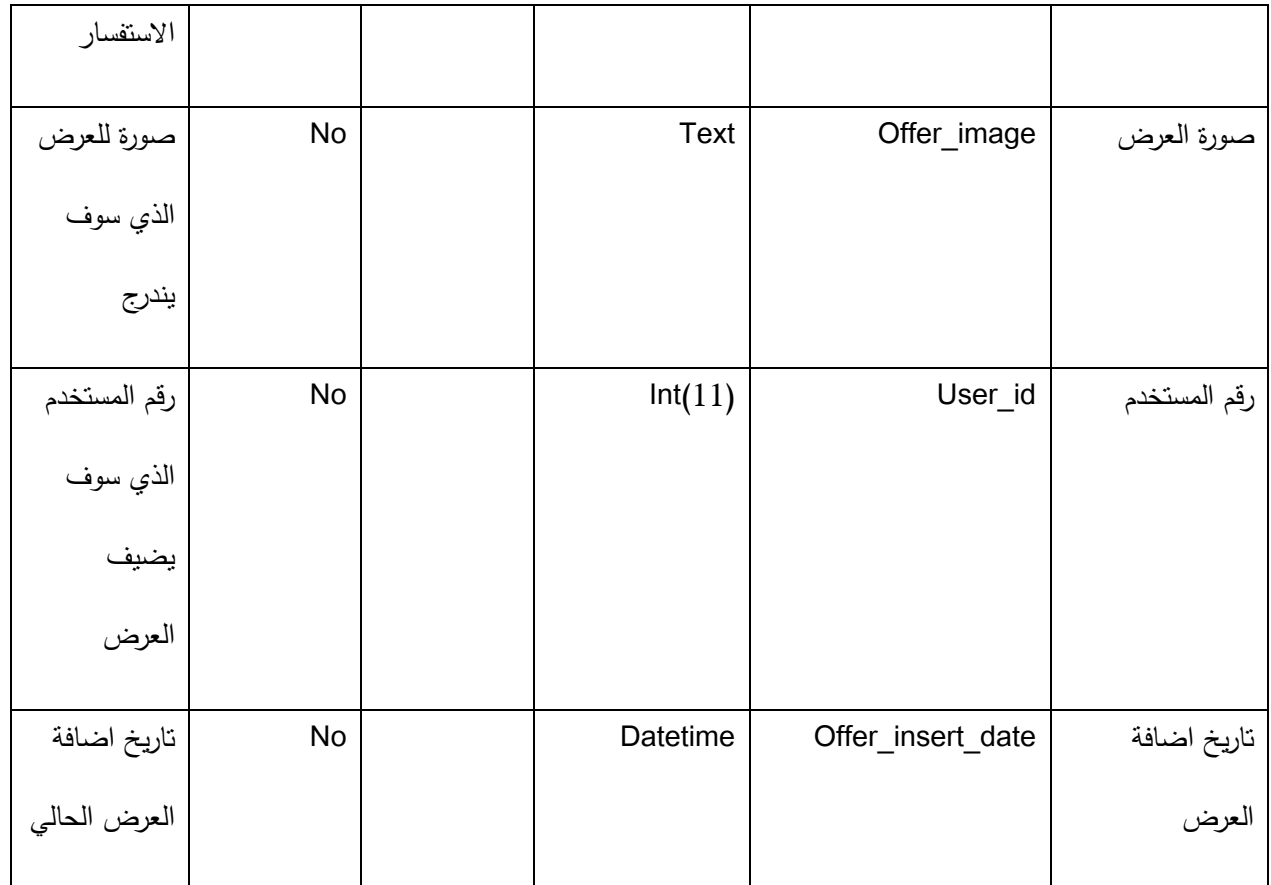

# **-2 جدول التصنيفات لمتصاميم**

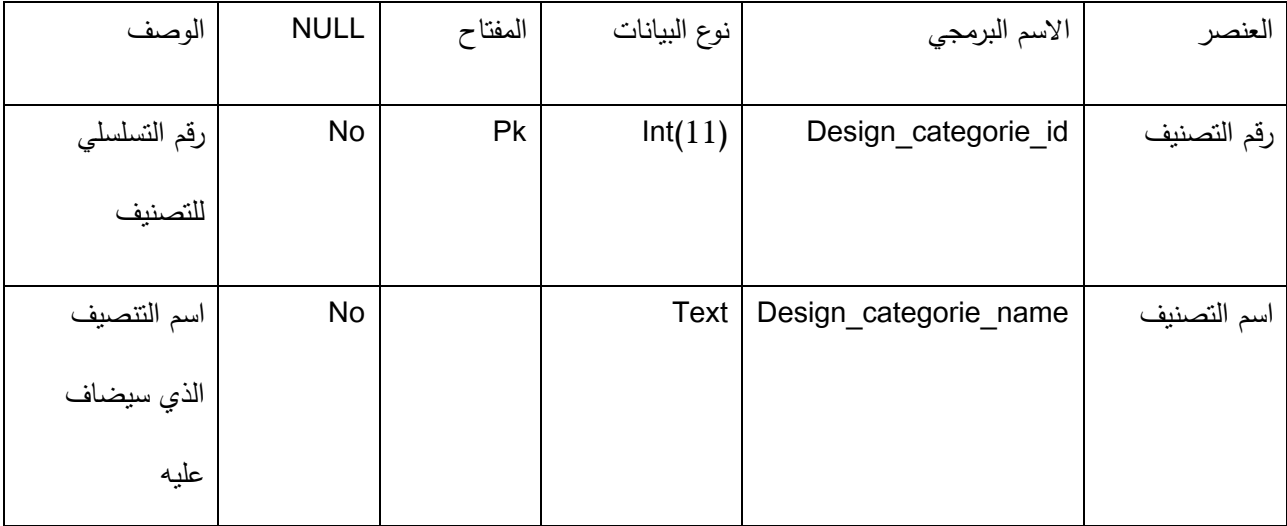

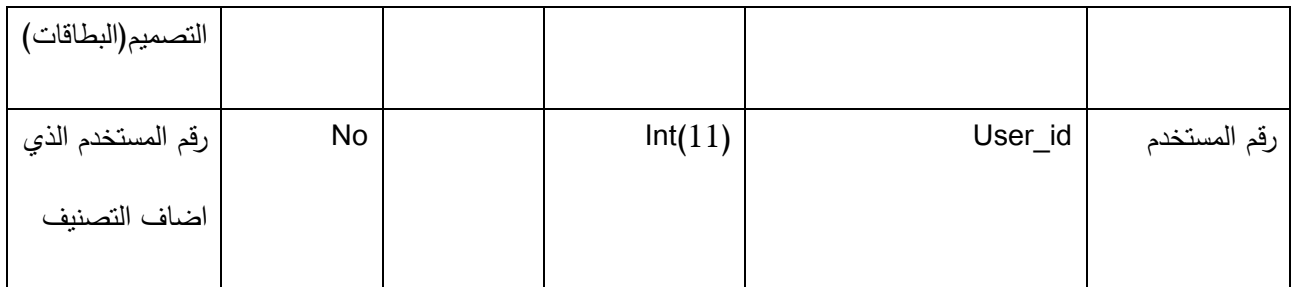

**-2 جدول محتوى التصميم:**

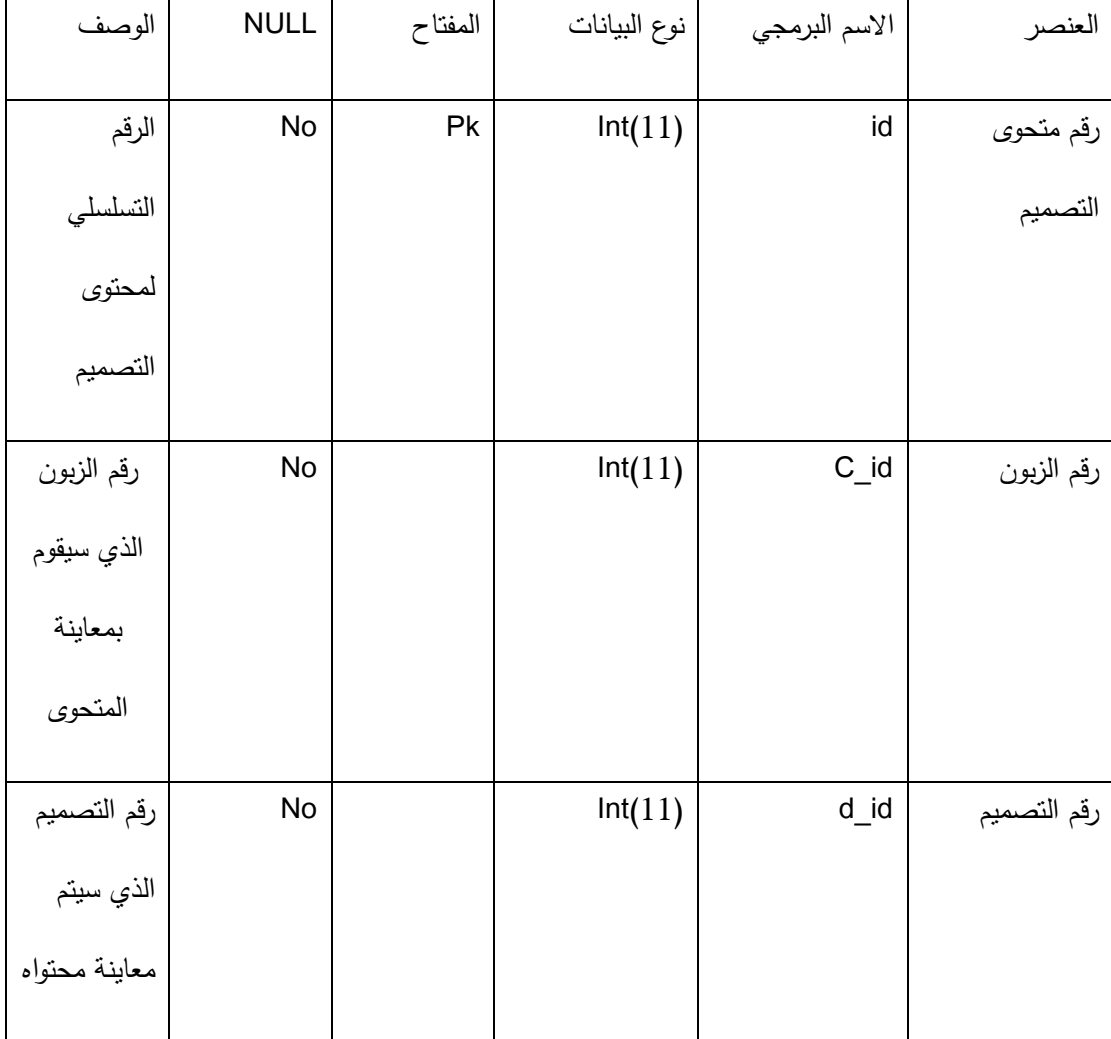

4.4 تصميم العمميات

توضح هذه المرحلة طريقة تسلسل العمليات خلال النظام من مدخلات ومخرجات

**2.2.2 diagram Sequence( المخطط التسمسمي لمنظام(**

**2.2.2.2 diagram Sequence الخاصة بالوظائف المشتركة لمستخدمي النظام-:**

-1 **تسجيل الدخول:** خالل ىذه العممية يقوم المستخدم بإدخال البريد االلكتروني وكممة المرور اذا كان لديو حساب في النظام أو يقوم بإنشاء حساب جديد في النظام، ومن ثم الدخول الى واجية النظام واظيار الصالحيات المتاحة سواء كان المستخدم ( مسؤول النظام ، زبون ، مطبعة ), كما هو موضح في الشكل:–

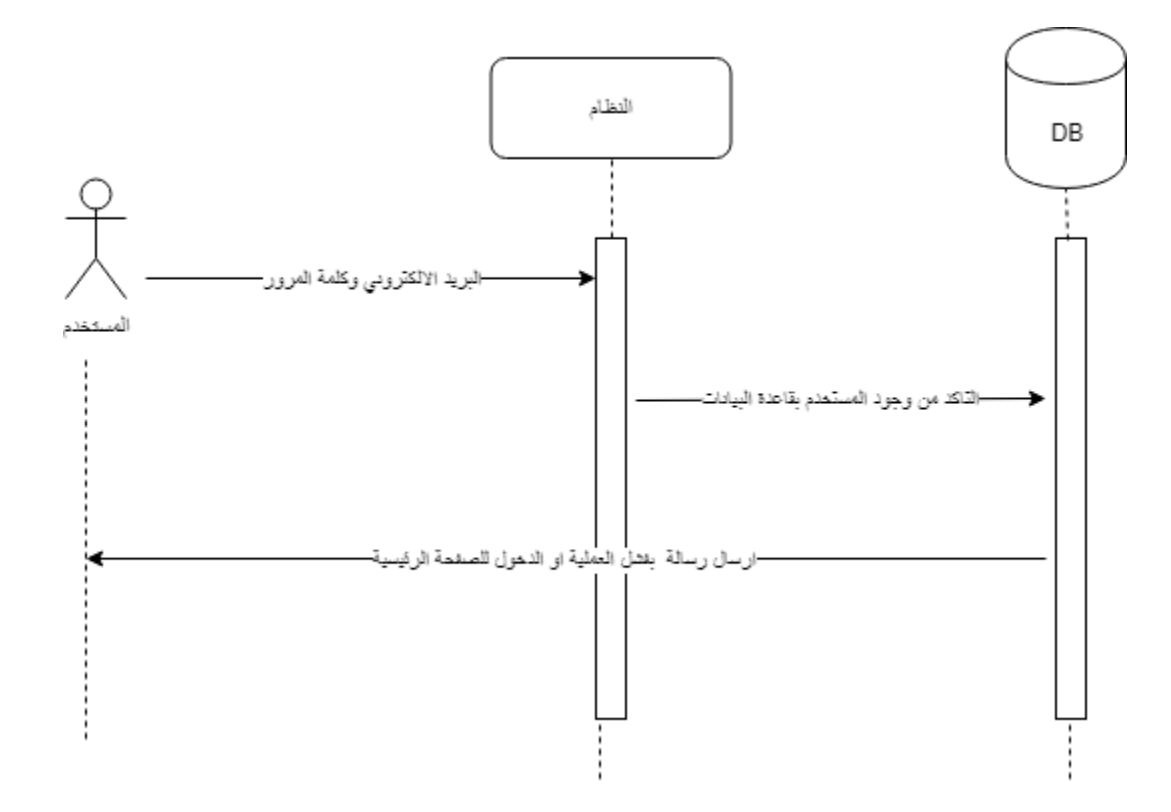

#### شكل(20.4)

-2 **تسجيل الخروج**: خالل ىذه العممية يقوم المستخدم بالضغط عمى زر ) out log )لتسجيل الخروج فيتم اظيار الصفحة الرئيسية ,كما بالشكل التالي-:

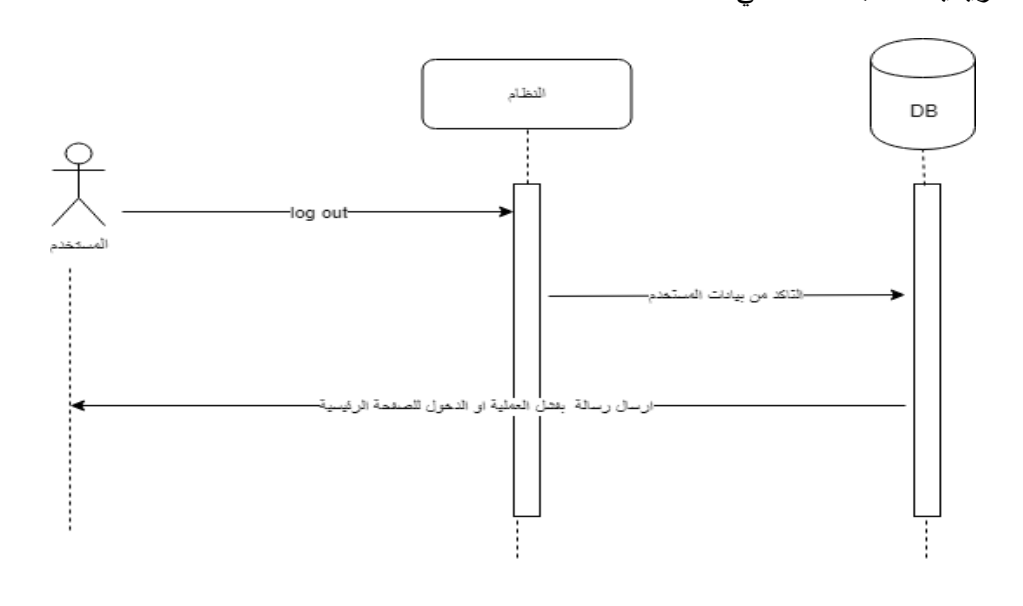

#### **شكل)12.2(**

-3 **تعديل البيانات الشخصية** : خالل ىذه العممية يقوم المستخدم بالتعديل عمى البيانات الخاصة بو في قاعدة البيانات ، وبالتالي يتم طلب بياناته من قاعدة البيانات ، ثم يقوم بالتعديلات التي يرغب بها ويتم ارسالها الى قاعدة البيانات ، كما هو موضح في الشكل:–

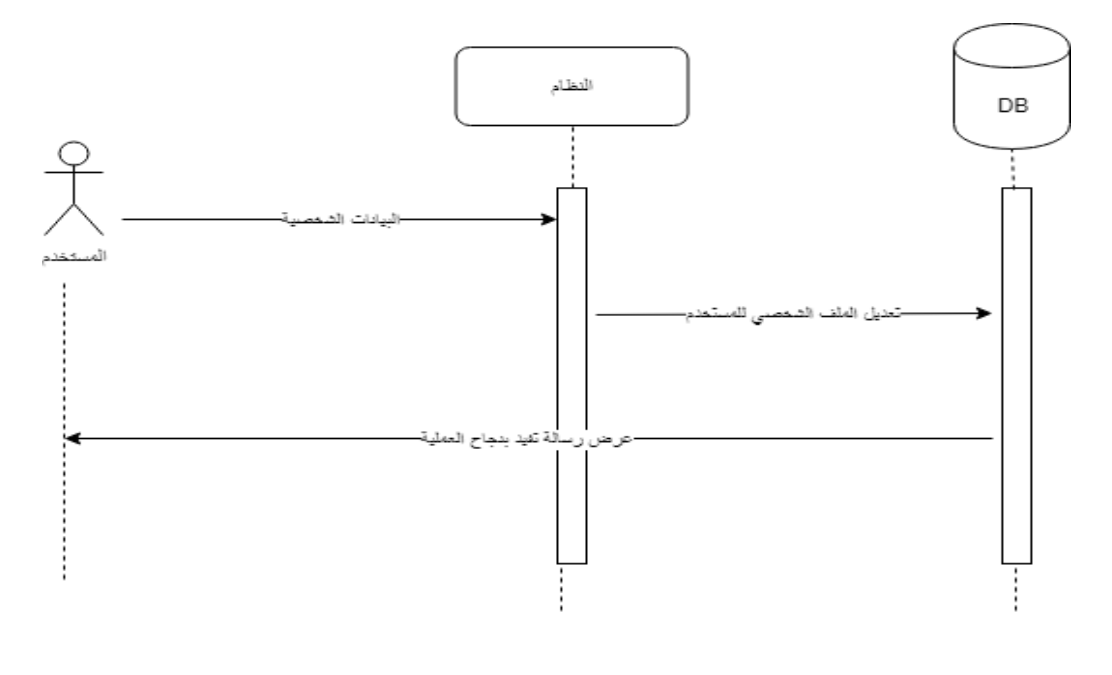

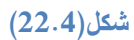

**1.2.2.2 diagram Sequence الخاصة بوظائف مسؤول النظام-:**

-1 **ادارة المستخدمين**: خالل ىذه العممية يقوم مسؤول النظام بإضافة و حذف و تعديل بيانات المستخدمين وىي ممثمة

باألشكال التالية-:

- **اضافة مستخدم**

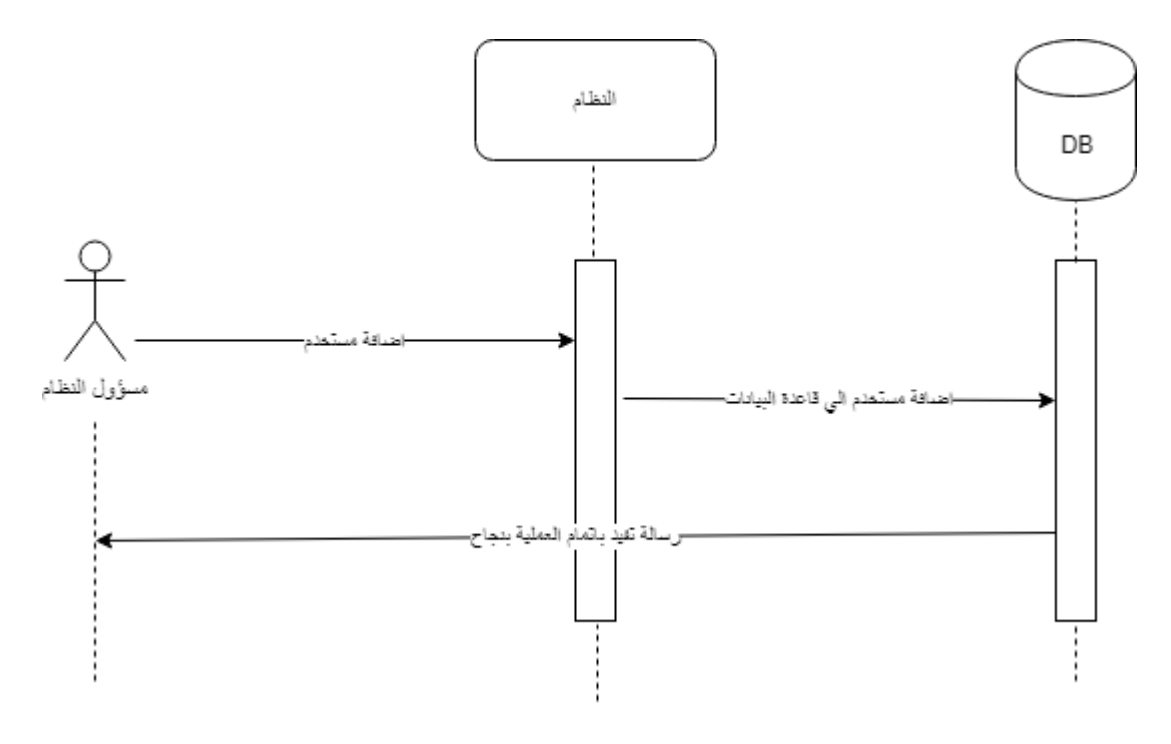

**شكل)13.2(**

**- حذف مستخدم**النظام  $\mathsf{DB}$ مسؤول النظام .<br>تعدم ال<mark>ي قاعدة ال</mark>ب افة س .<br>مالة تقيد باتمام العملية بنجاح.

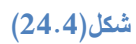

**- تعديل بيانات مستخدم من قبل المسؤول:**

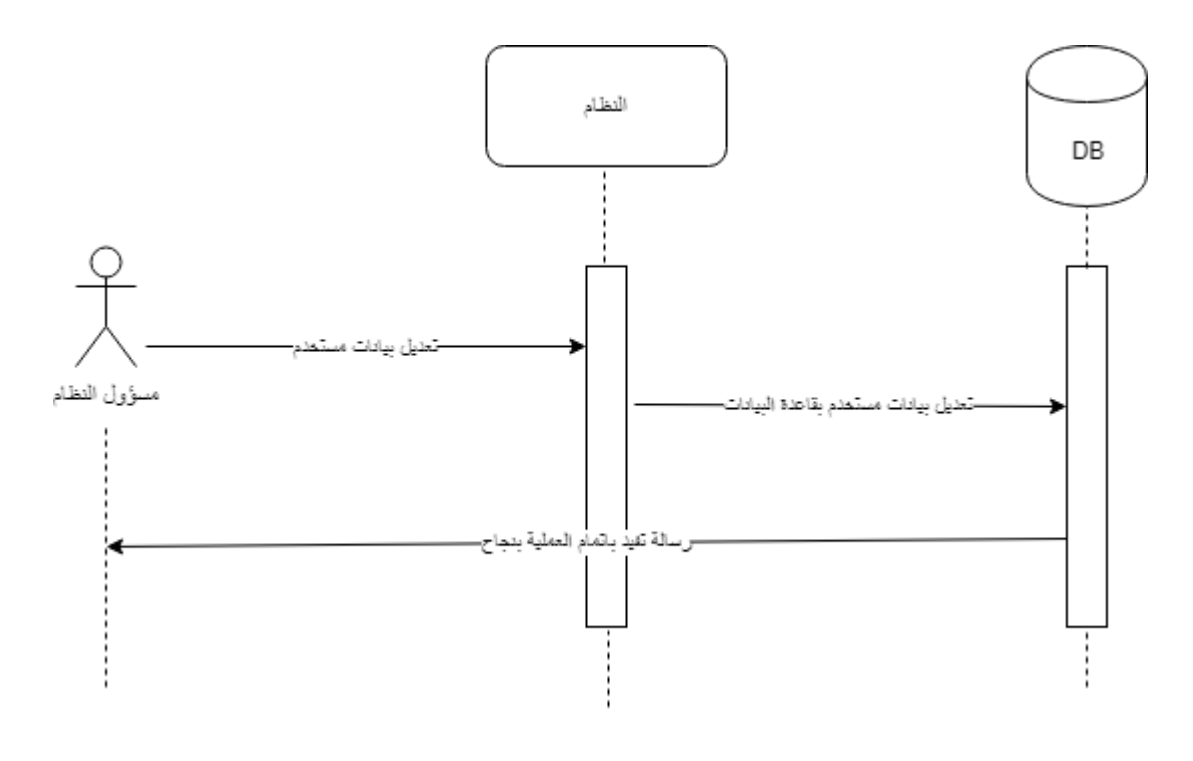

**شكل)12.2(**

-1 **ادارة تصنيفات التصاميم**: خالل ىذه العممية يقوم مسؤول النظام بإضافة تصنيف جديد او التعديل عمى التصنيفات الموجودة, كما هو موضح بالأشكال النالية:–

**- اضافة تصنيف**

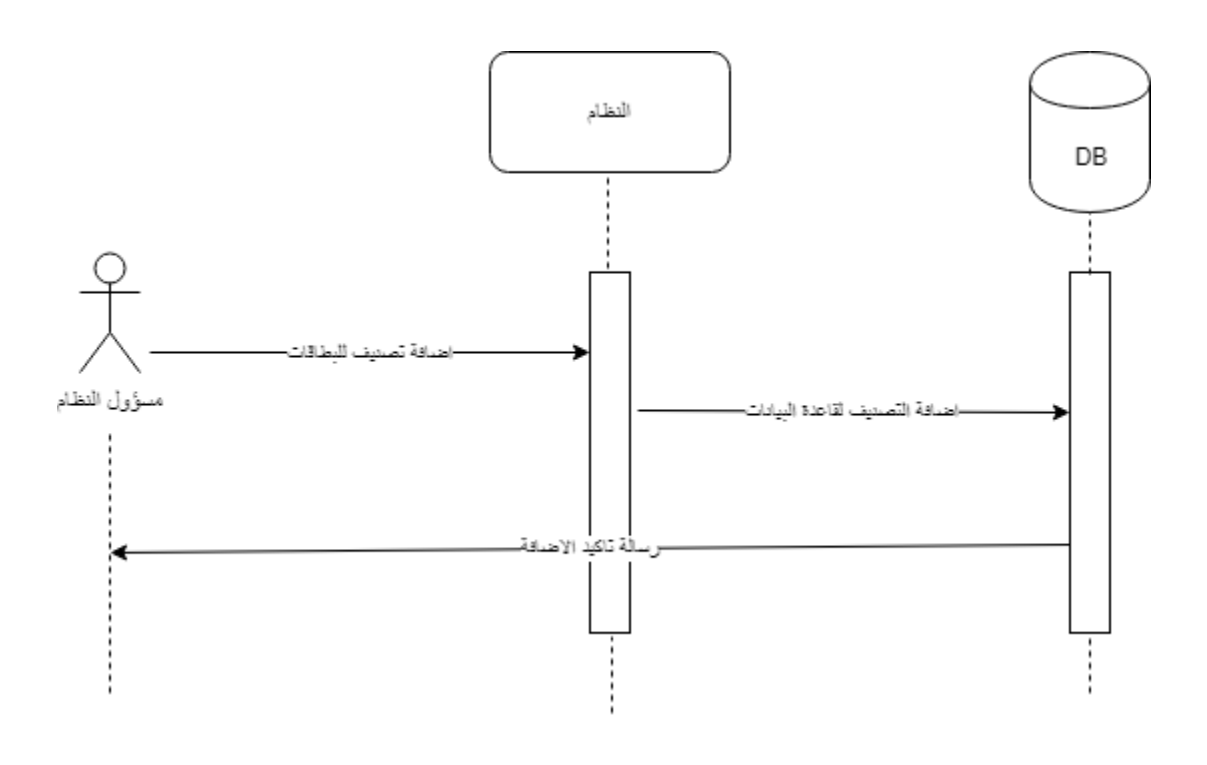

**شكل)12.2(**

**- تعديل عمى تصنيف**

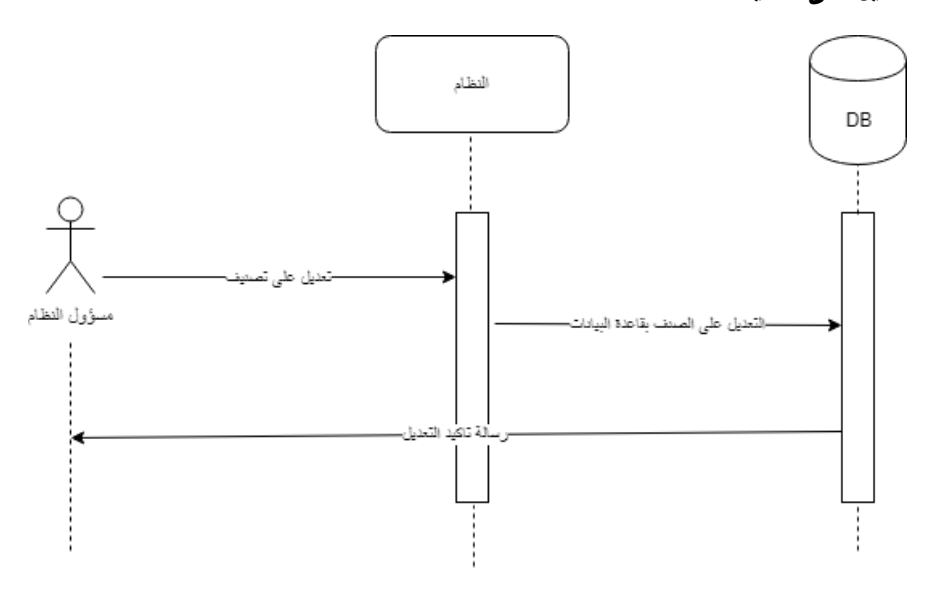

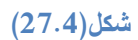

-2 **ادارة االعالنات**:خالل ىذه العممية يقوم مسؤول النظام بإضافة اعالن عمى الموقع وحذفو كما موضح باألشكال

التالية:

**- اضافة اعالن**

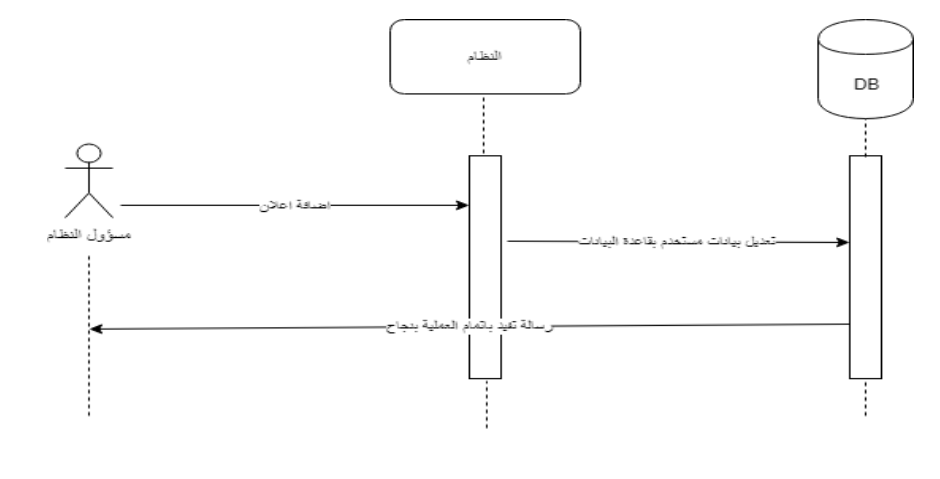

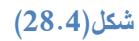

**- حذف اعالن**

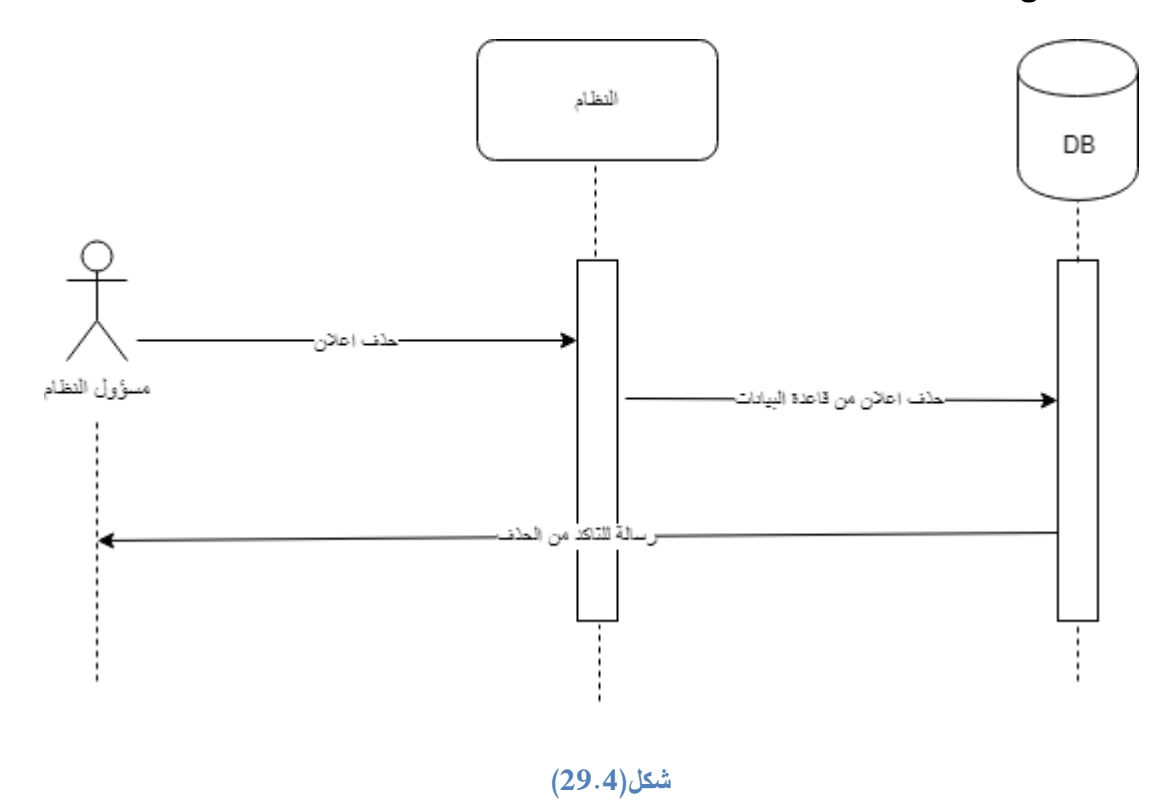

**3.2.2.2 diagram Sequence الخاصة بوظائف المطبعة -:**

-1 **ادارة التصاميم** : خالل ىذه العممية يقوم صاحب المطبعة بإضافة التصاميم والتعديل عمى ابعادىا وتفاصيميا كما ىو

موضح ادناه-:

**- اضافة تصميم**

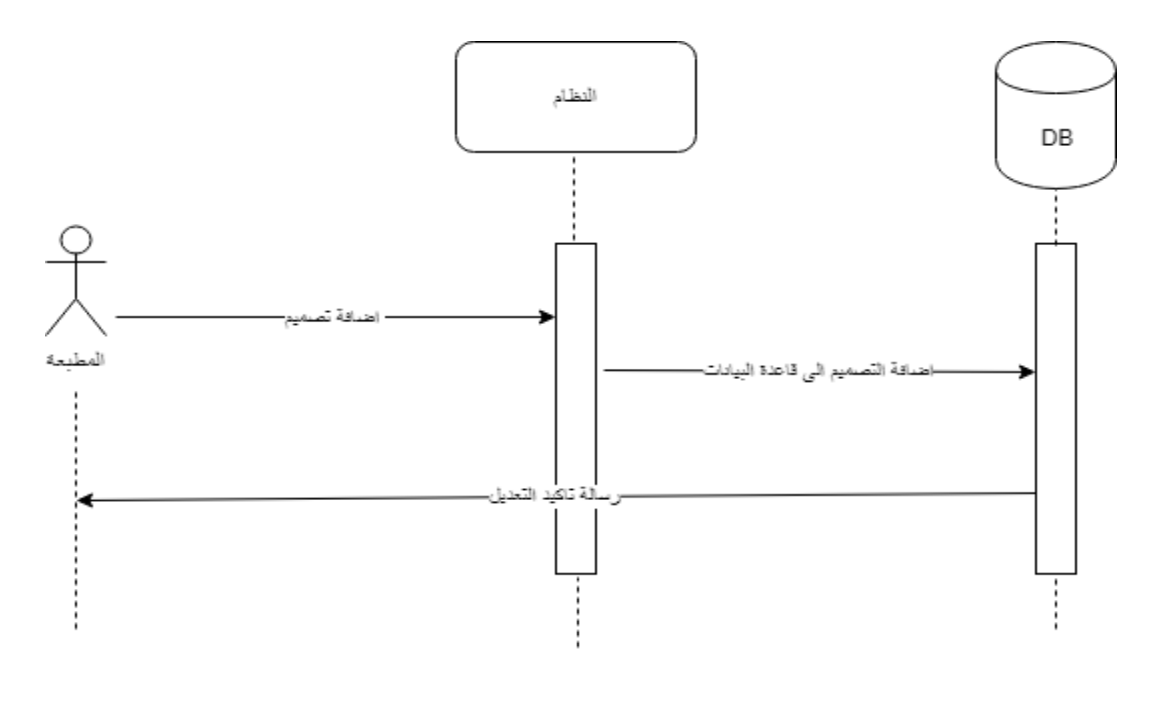

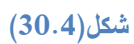

**- االبعاد والتفاصيل**

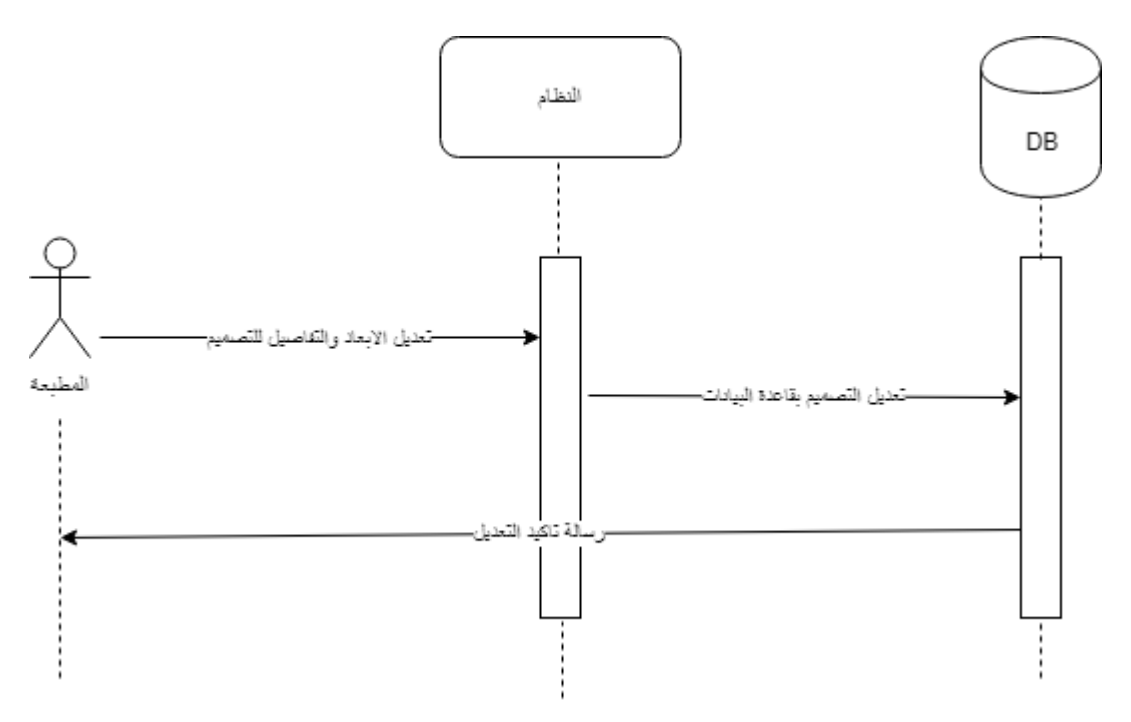

### **شكل)32.2(**

-1 **ادارة العروض:** خالل ىذه العممية يقوم صاحب المطبعة بإضافة العرض عمى صفحة المطبعة او حذفو ,كما ىو

موضح ادناه-:

**- اضافة عرض**

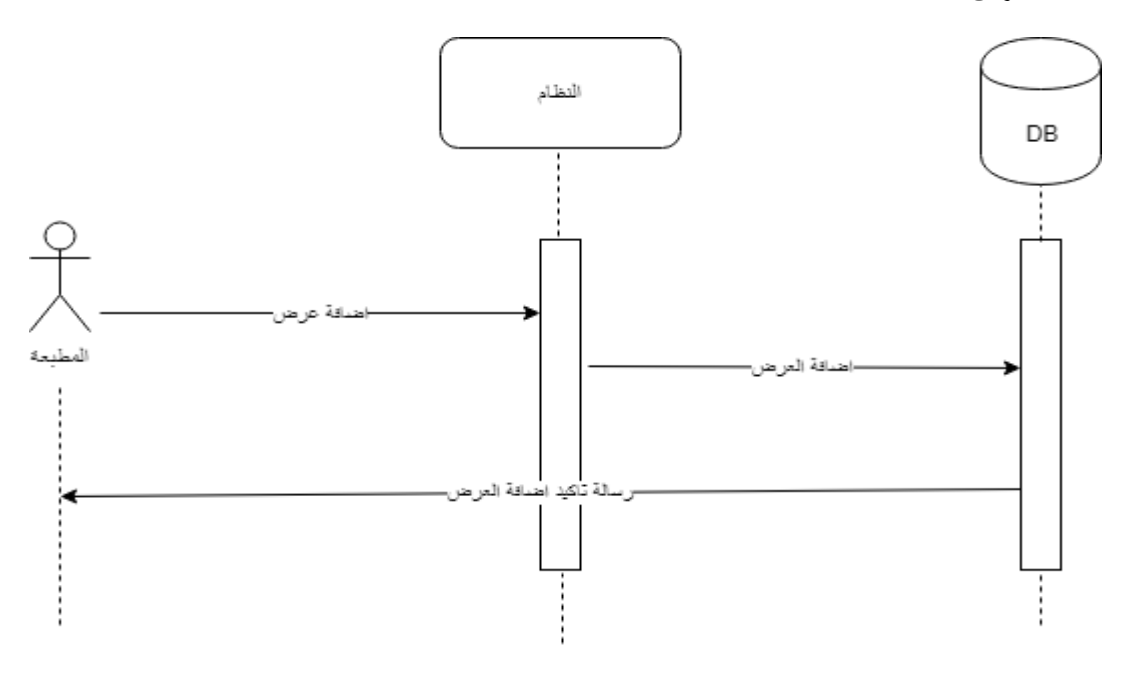

**شكل)31.2(**

- **حذف العرض**

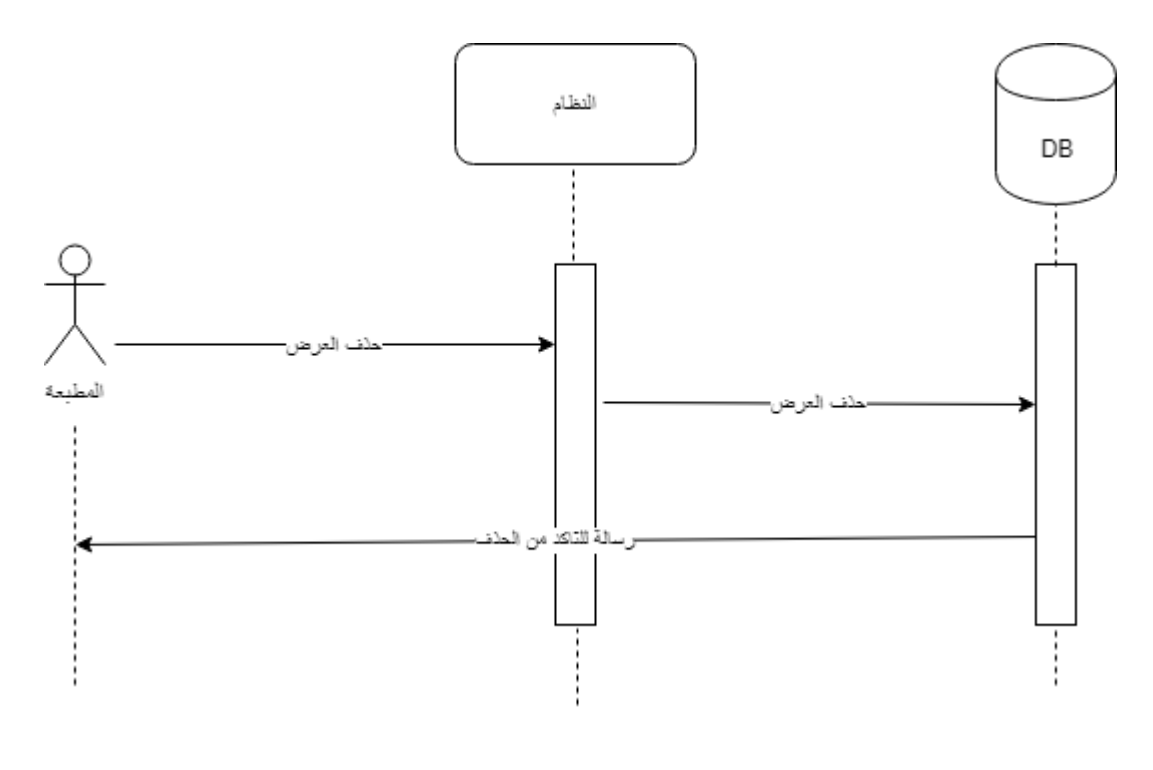

**شكل)33.2(**

-2 **ادارة الطمبيات**: خالل ىذه العممية يمكن لممطبعة من عرض الطمبيات الواردة لدييا وارشفة التامة منيا , كما يمي -:

**- عرض الطمبيات**

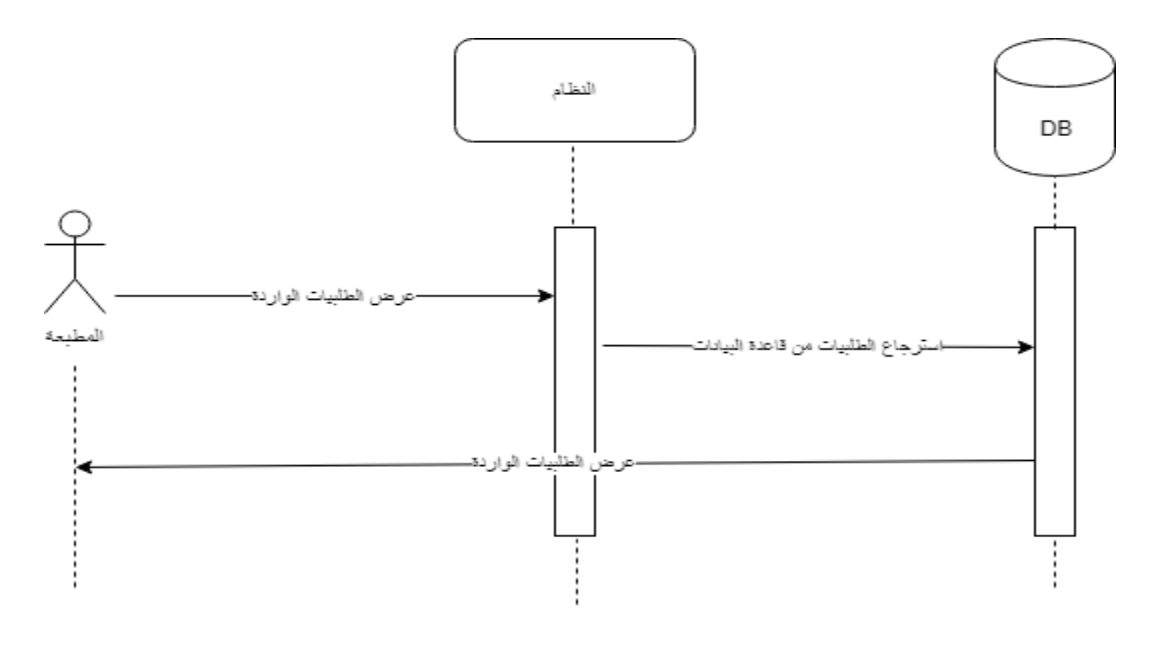

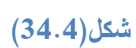

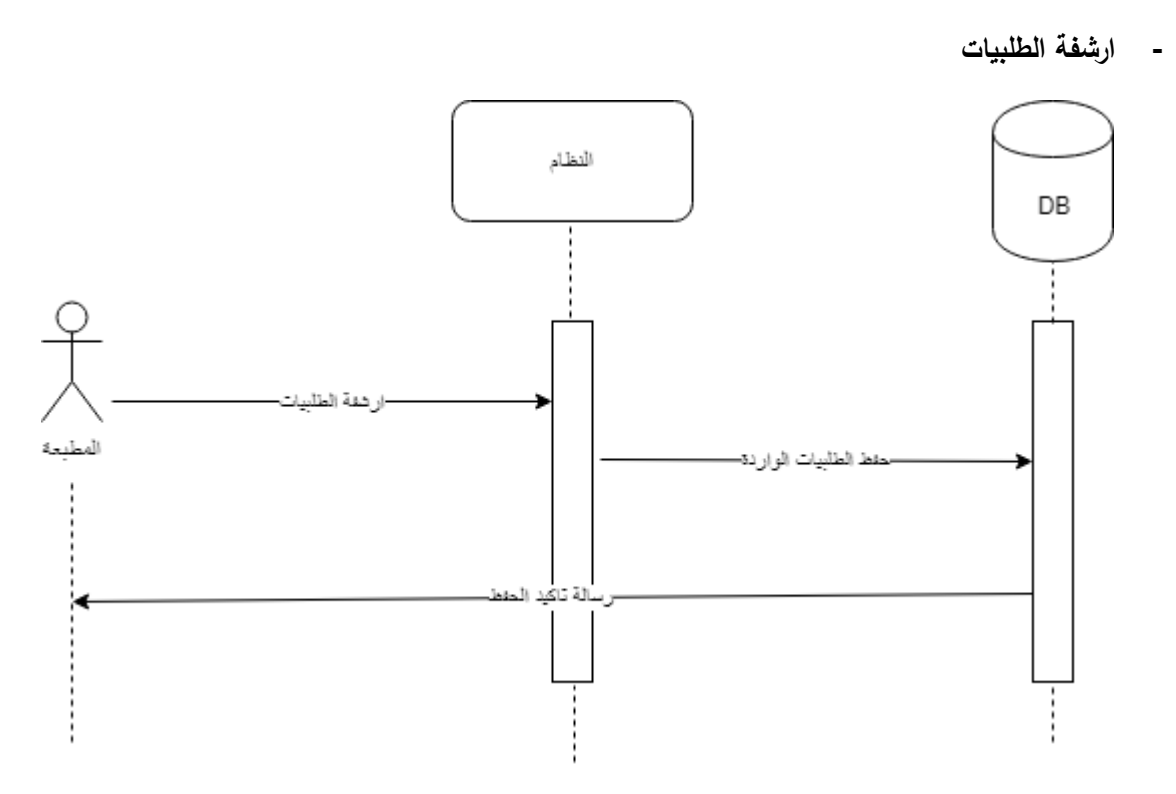

#### **شكل)32.2(**

-3 **ادارة االستفسارات**: خالل ىذه العممية يمكن لممطبعة عرض االستفسارات الواردة من الزبائن-:

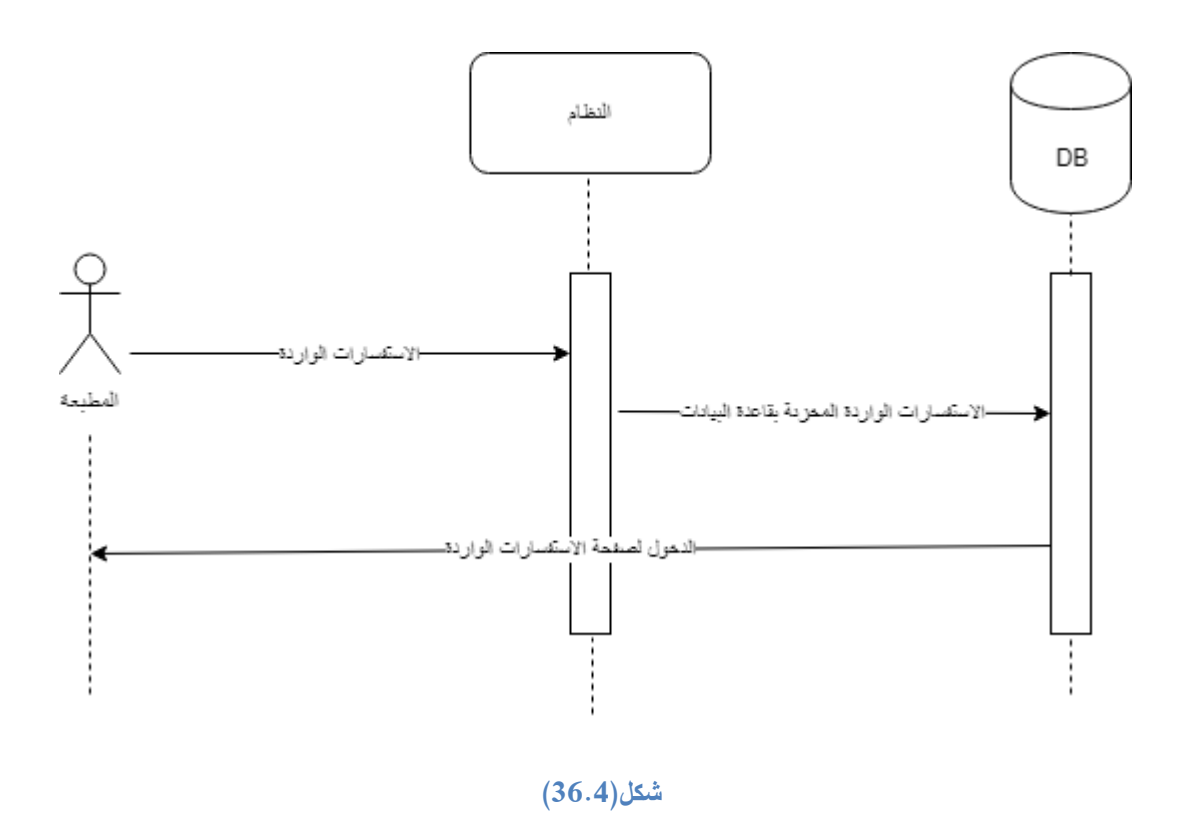

#### **2.2.2.2 diagram Sequence الخاصة بوظائف الزبون -:**

-1 **تصفح صفحات المطابع**-:خالل ىذه العممية يقوم الزبون بتصفح المطابع المتاحة عمى الموقع واختيار احداىا والقيام

باختيار التصميم واعداد البطاقة وارسال الطلب الى المطبعة , كما هو موضح بالأشكال التالية :–

# **- عرض صفحات المطابع**

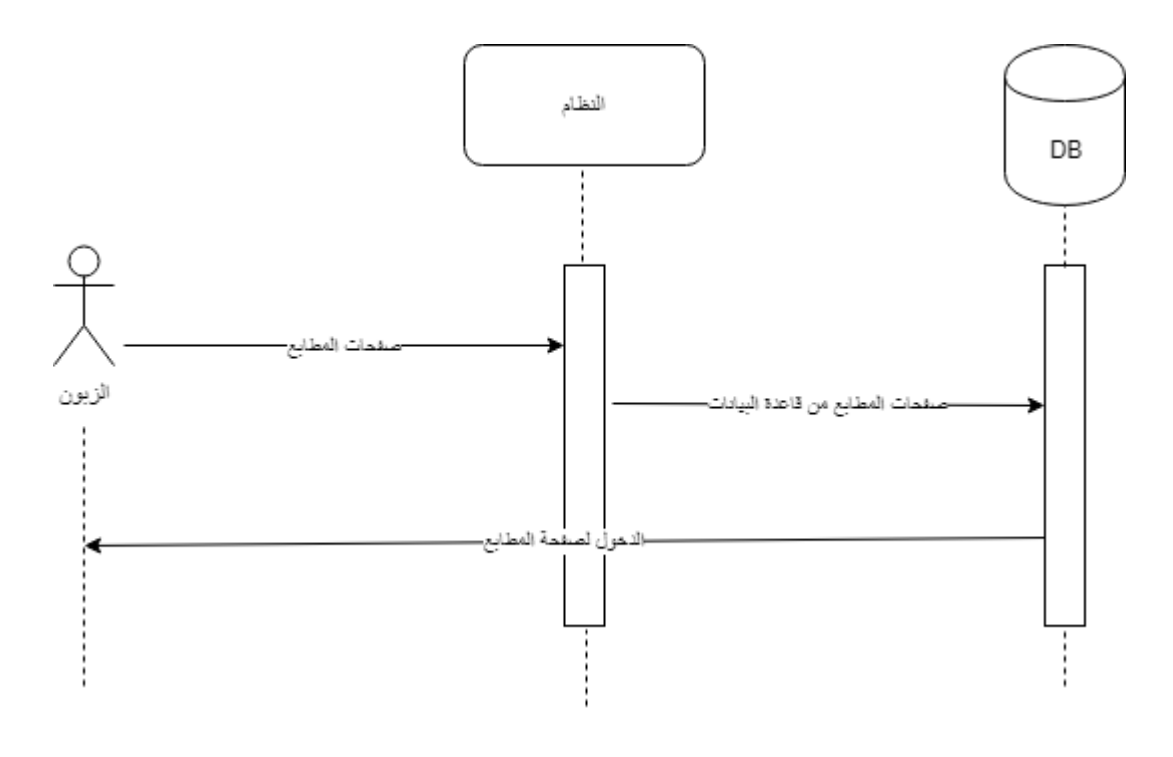

**شكل)32.2(**

**- اعداد البطاقة**

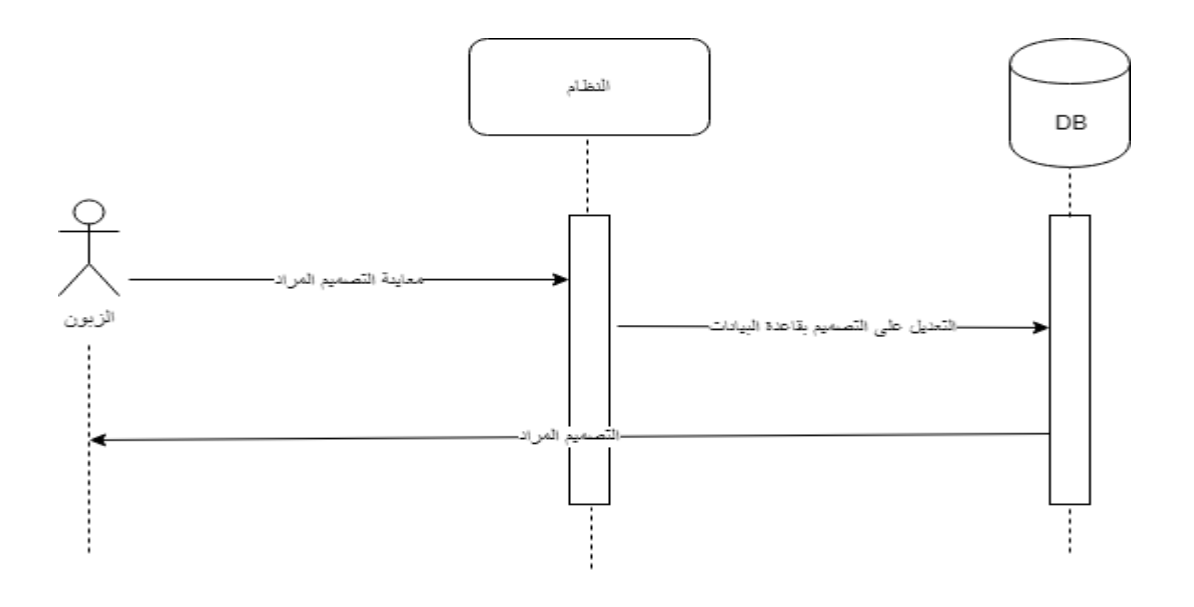

**شكل)32.2(**

**- ارسال الطمب**

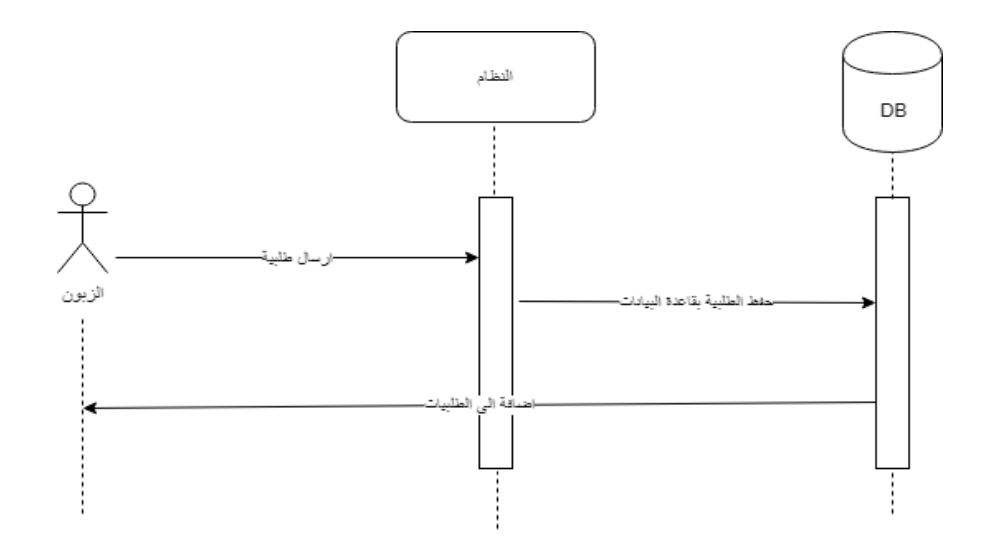

**شكل)32.2(**

**- ارسال استفسار**

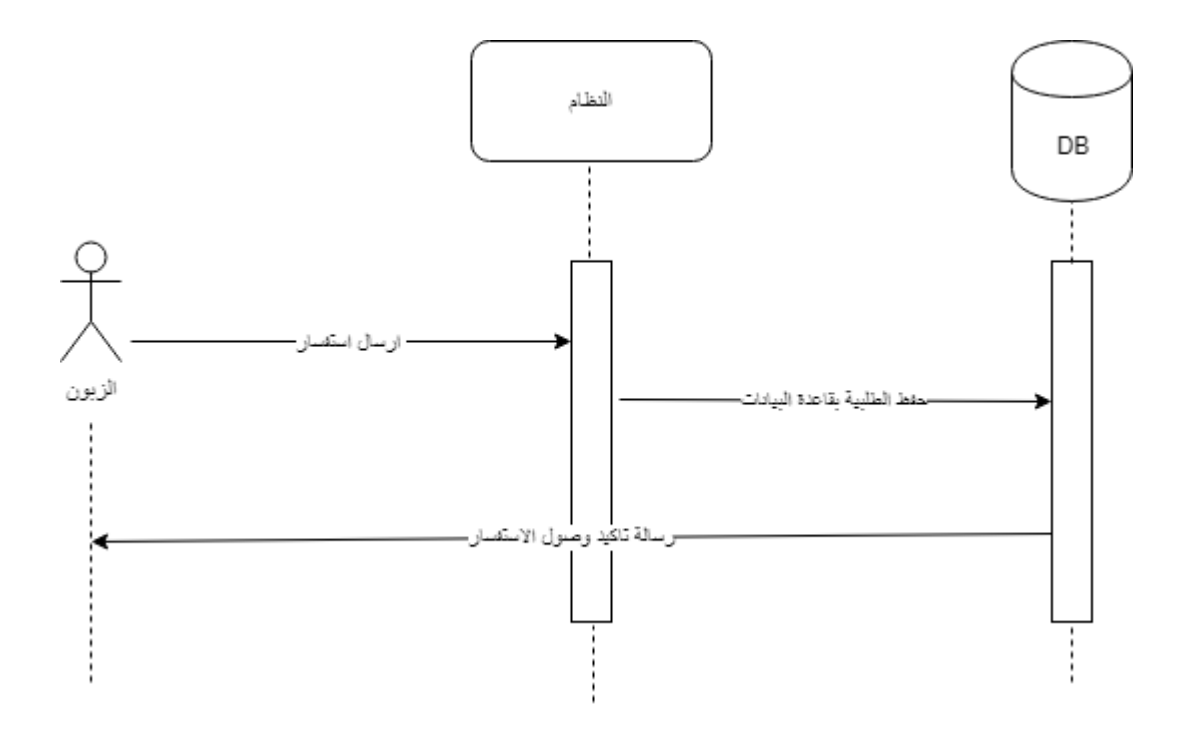

**شكل)2..2(**

-2 **ادارة الطمبيات** : خالل ىذه العممية يقوم الزبون بعرض طمبياتو التي قام بيا او حذف طمب معين-:

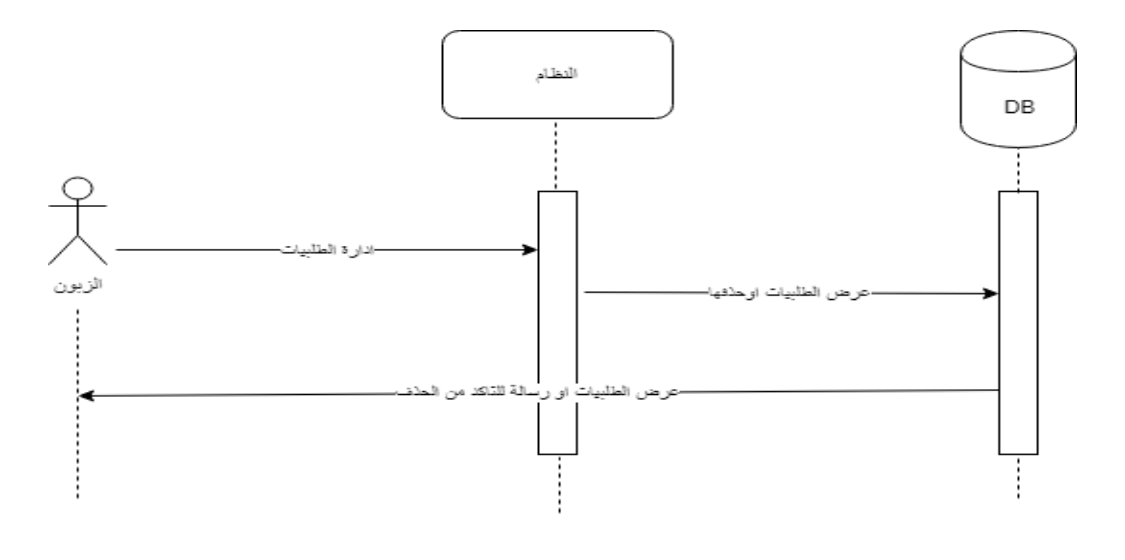

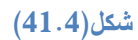

### **Activity diagram** 2.4.4

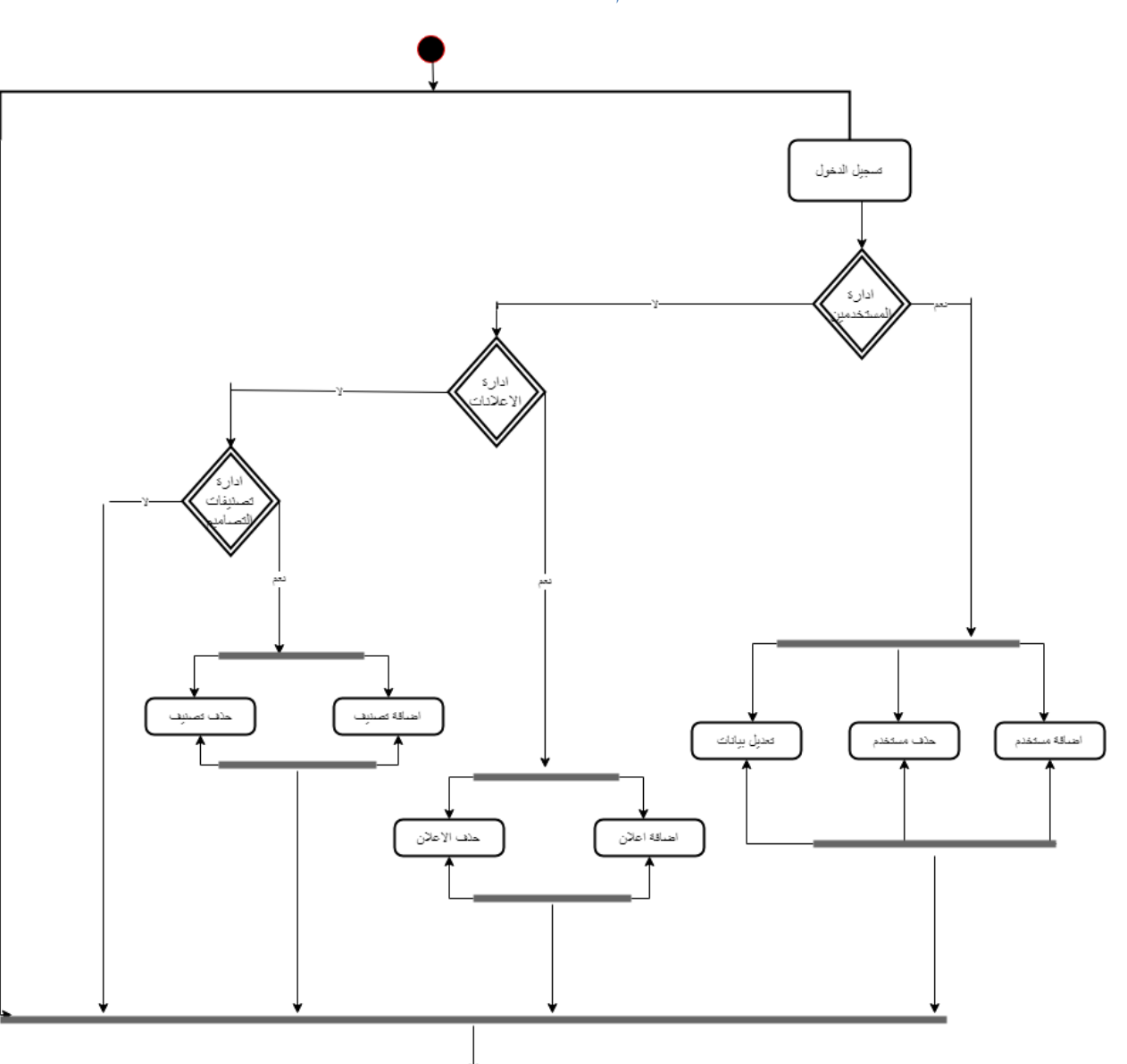

**2.1.2.2 diagram Activity الخاصة بمسؤول النظام:**

**شكل)21.2(**

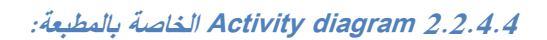

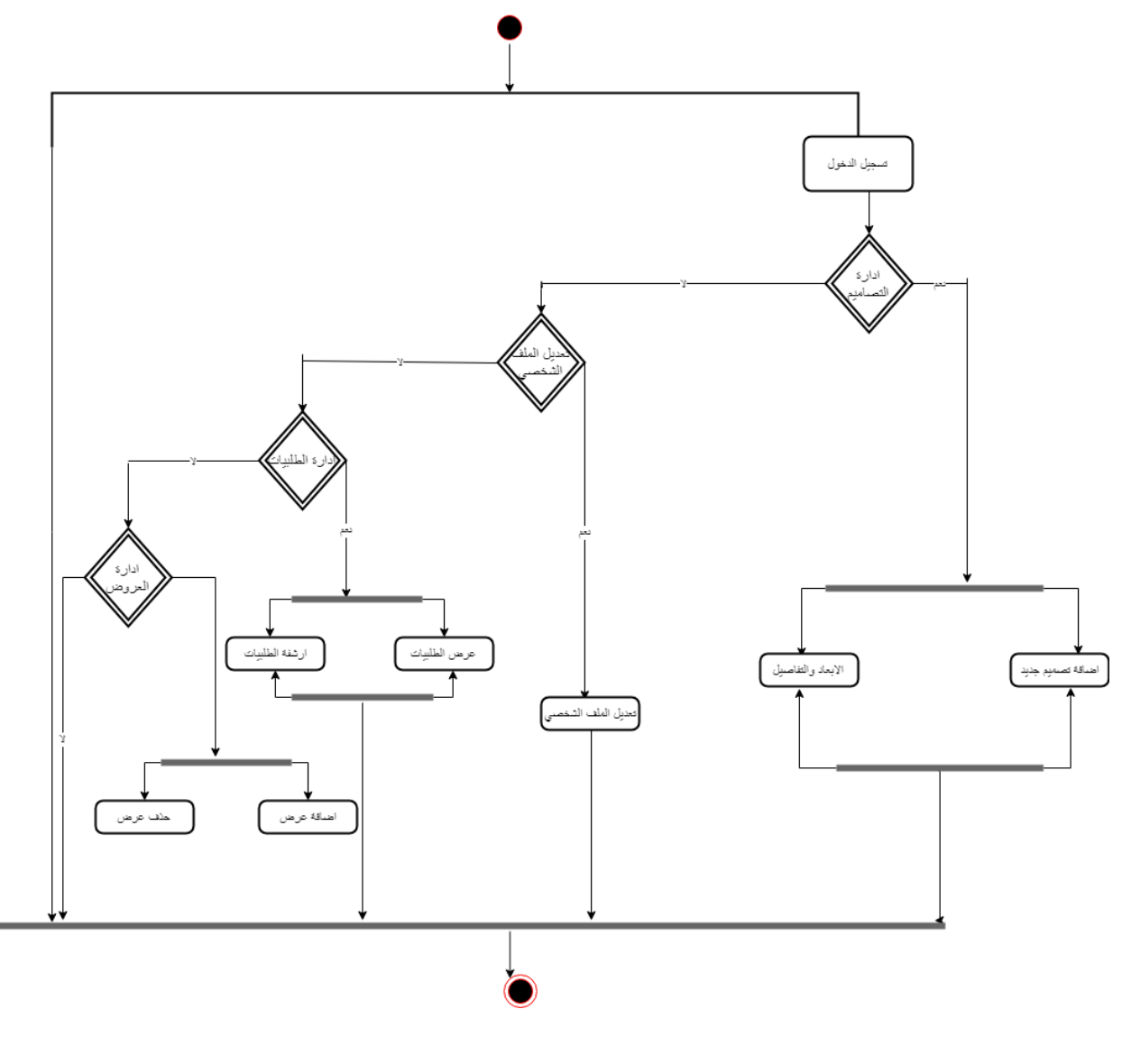

**شكل)23.2(**

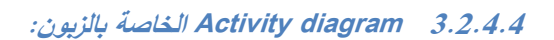

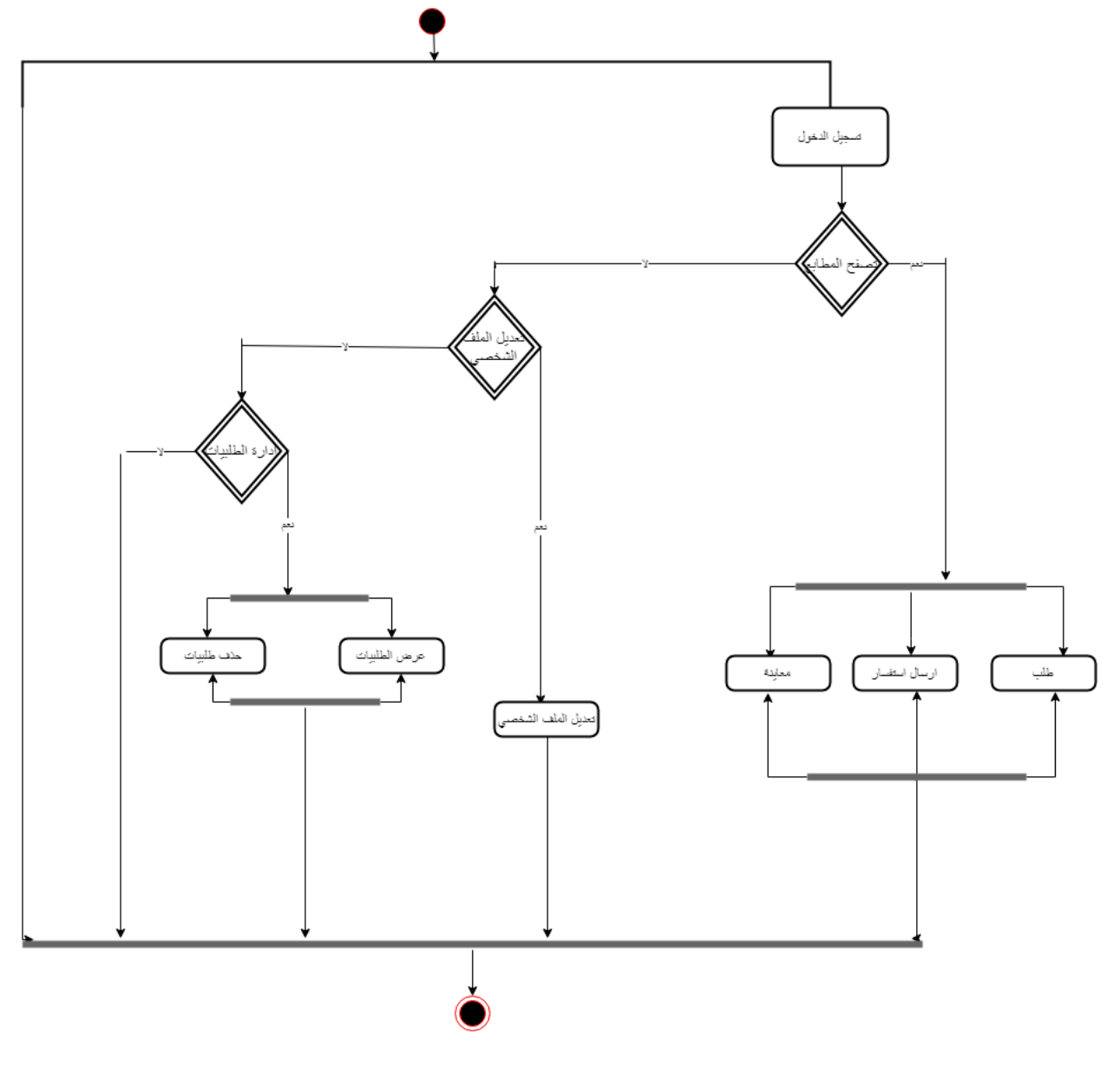

**شكل)22.2(**

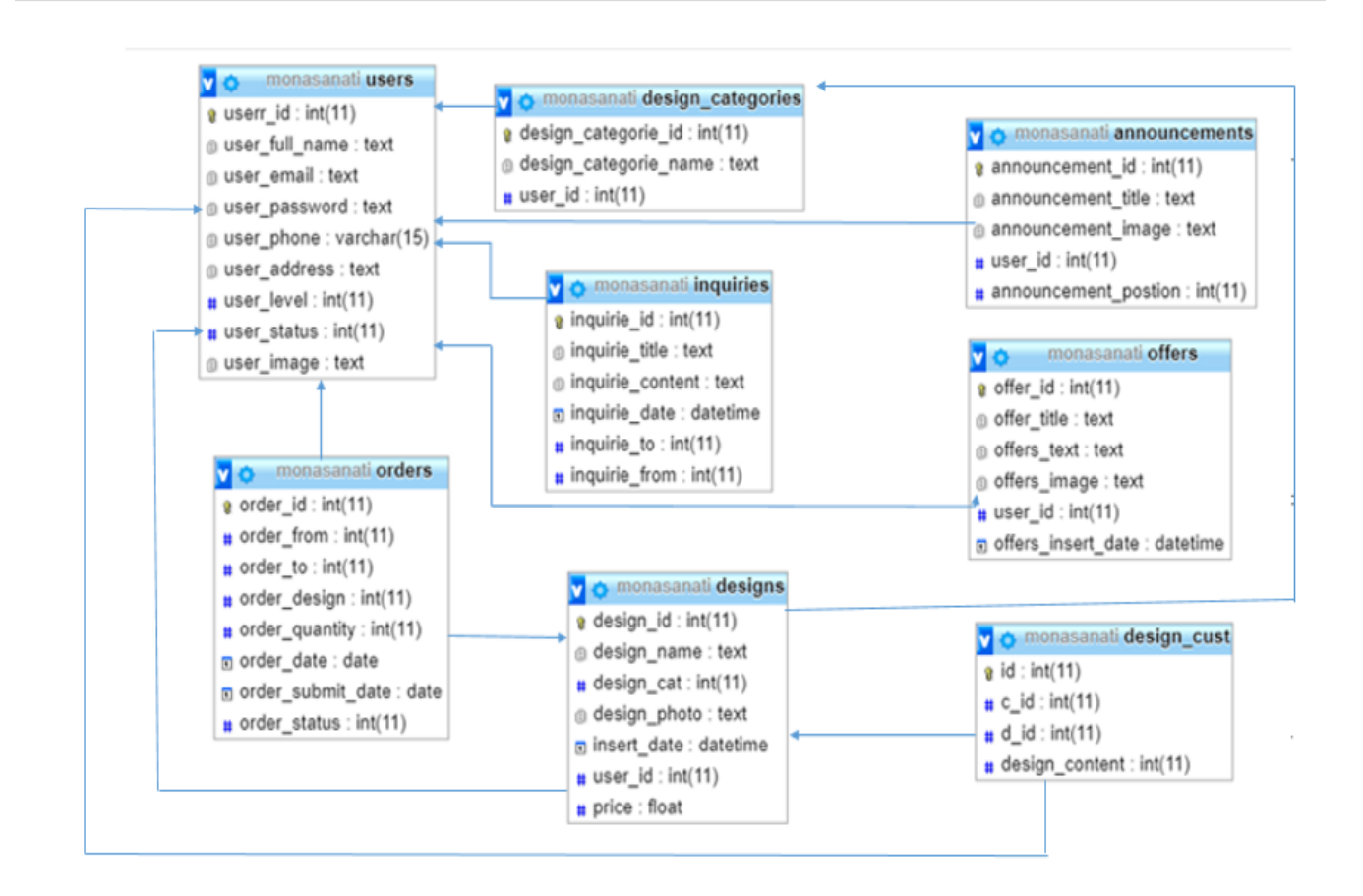

**شكل)22.2(**

5.4 التصميم الجرافيكي لممشروع

أول ما نبدأ بتصميمه هو

**2\_الشعار )logo )-:**

ىوعبارة عن صورة أو رسمة بصيرية ايضاحية,ويتكون الشعار من رمز أو اسم ,أو حروف مختصرة ,أو رسم تعبيري ,ومن الممكن أن يجمع بين شكلين كالجمع بين الحروف والرموز ,وقد يكون للشعار لونا واحدا ,أو أكثر من لون أو الأبيض والأسود.

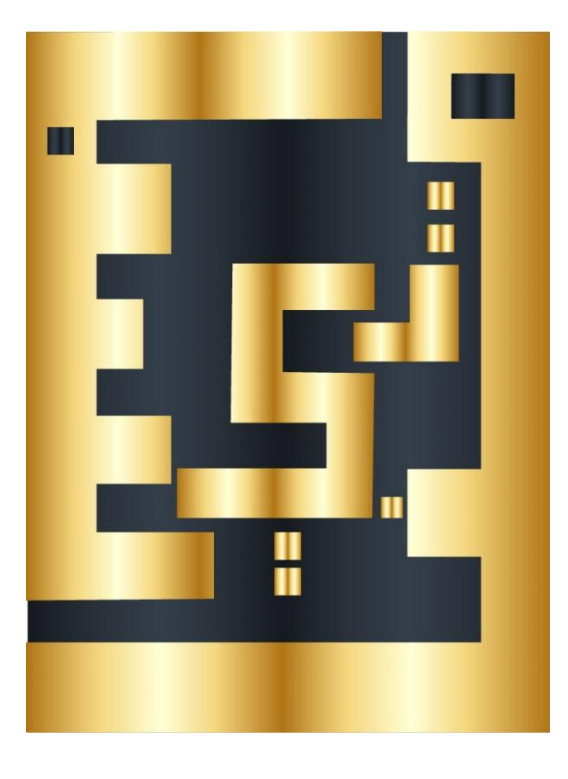

قمت بتصميم الشعار (logo) لموقع اسمه مناسباتي ,اعتمدت على الأشكال الهندسية للتصميم ,فاستخدمت مستطيل الذي يوحي باالستقرار واإلخالص وزواياىا الصحيحة التي تشير الى الترتيب و العقالنية و الرسمية وترمز لمحسابات الرياضية و النسب , يدل شكل المستطيل على شكل الكرت ليناسب الموقع الذي يعرض فيه التصاميم لمناسبات مختلفة (الكروت ) ,وكلمة مناسباتي قمت بتصميمها على قياسات محددة بين حرف والاخر .

األلوان المستخدمة -:

لون الذىبي -: **ىو لون االرادة والمجد والثروة** .

لون الذهبي من درجات اللون الأصفر فقمت بدمج تدرجات لون اصفر وبرتقالي للحصول عليه .

كود الألوان للحصول عليه :-

لون الأول :–

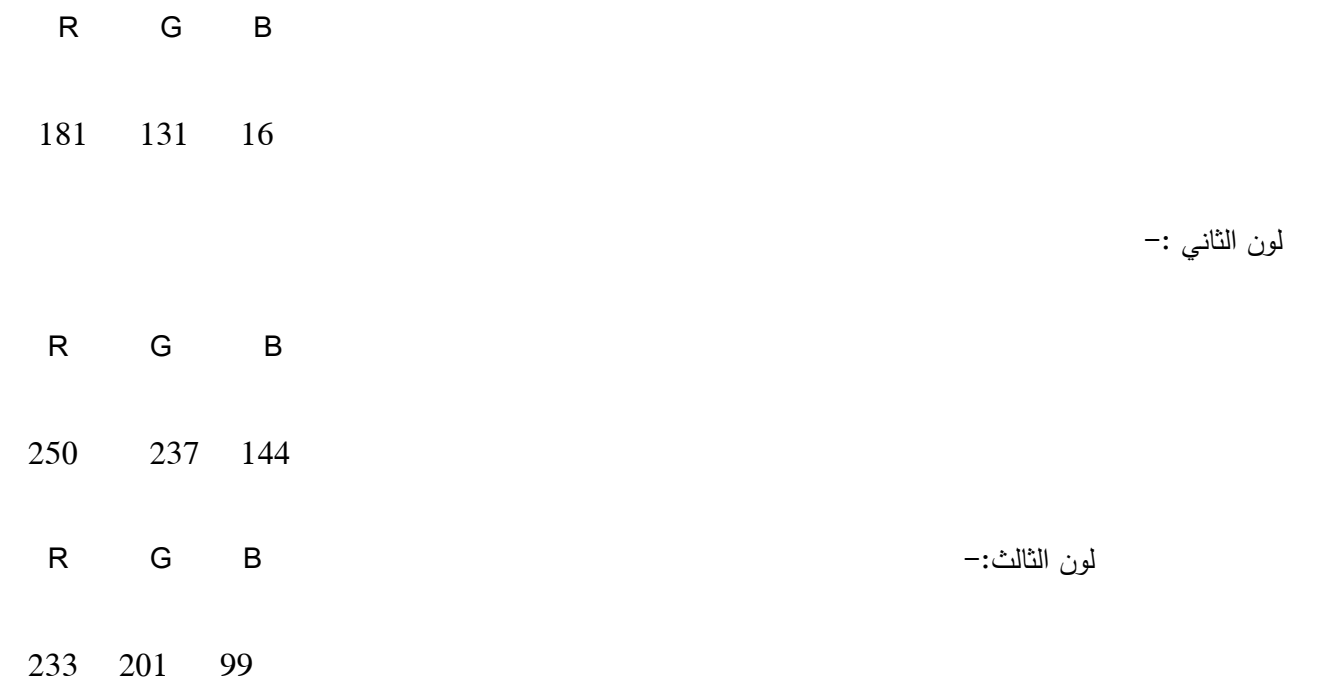

سكني غامق :– متيناً ومستقراً، يخلق إحساساً بالمهدوء .

الكود لون -:

48 48 R G B

56

مالحظة -: تم استخدام النظام RGB ألن األلوان سوف تعرض عمى شاشة الحاسوب.

**-1 خمفية لمموقع )background)-: اعتمدت أن تكون بسيطة ومريحة لنظر.**

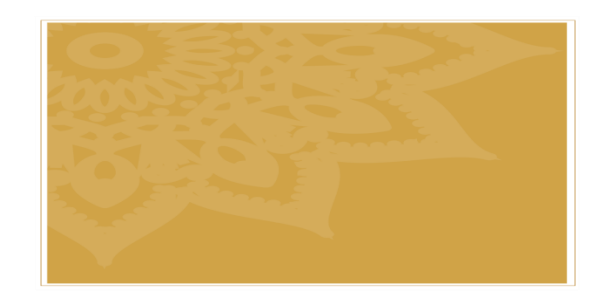

**3\_اعالنات الموقع :)قمت بتصميم خمس اعالنات لممطابع المختمفة (**

– مطبعة انفنتي( infinity):–

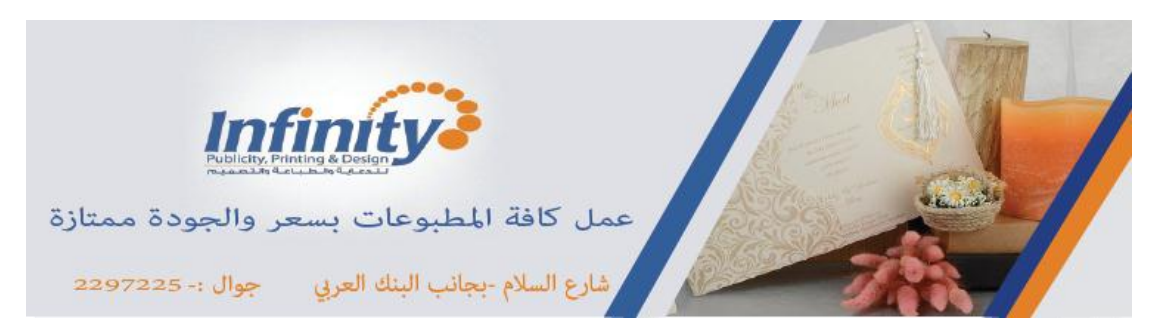

\_مطبعة الطيف (taife):\_

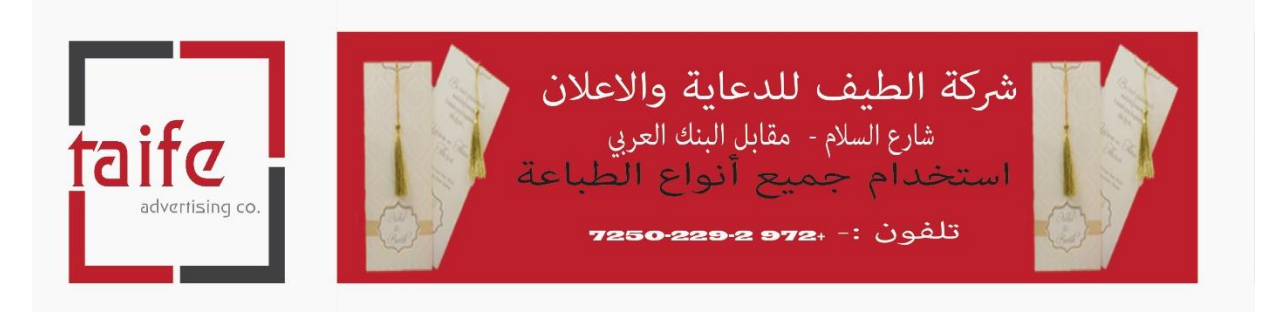

### \_: (AL-ISRA)مطبعة الاسراء

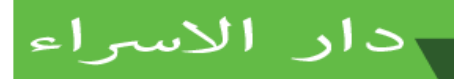

.<br>دقة وسرعة في الانجاز العمل تلفون:- +9690-222-2972 -

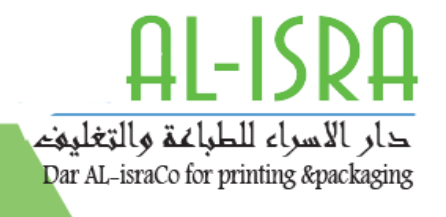

مطبعة الأمل (ALamal):\_

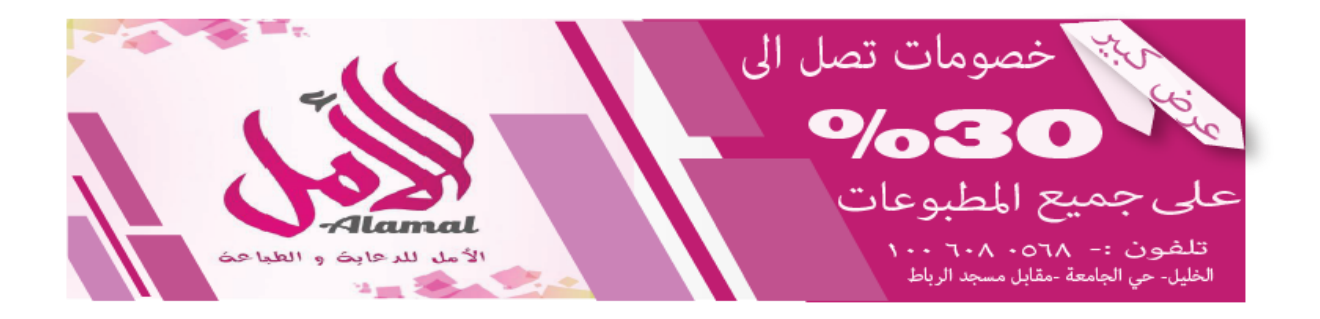

\_مطبعة الكرنك (el karnk):\_

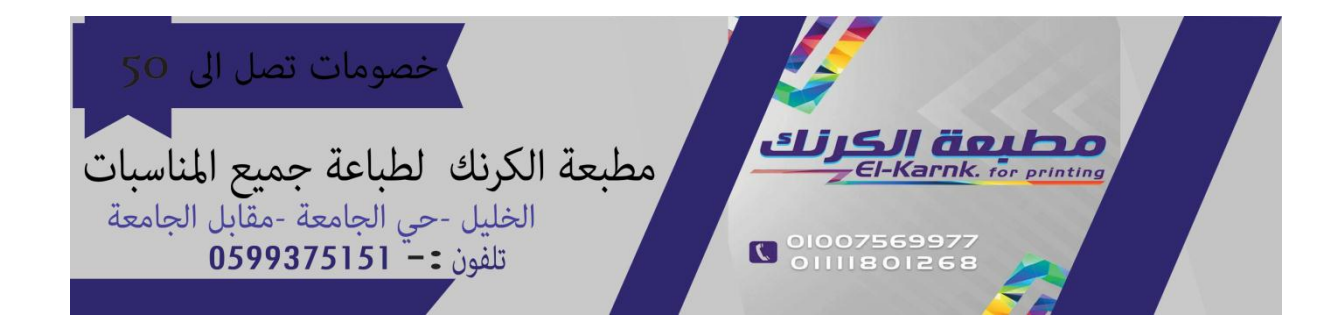

االعالنات بمقاس ثابت )211-751( pixels ليعرض عمى show slideالموقع.

**:4\_ التصاميم )الكروت (-:**

التصاميم لقد قمت باختيار الفن االسالمي لعمل التصاميم .

لمحة عن الفن االسالمي :\_

الفن الاسلامي (الزخرفة الاسلامية ):–

- الزخرفة فن من الفنون التشكيمية تعتمد عمى عناصر )نباتية أو خطية أو ىندسية )محورة ومجردة عن الواقع.
	- توزع وفق قواعد تركيبية محددة كالتكرار و التماثل و التناوب و التقابل و التعاكس.
- تعد الزخرفة من وسائل إضفاء مظهر جمالي إلى الشيء المراد زخرفته إلى جانب كونـها تعبر عن أشياء غالباً ما يكون ليا صمة بحياة االنسان اليومية.

خصائص الزخرفة االسالمية -:

 1 \_الزخرفة النباتية أو التوريق-: يعرف ىذا الصنف من الزخرفة عادة بالتوريق أو األرابيسك، و يتألف من رسوم لزىور ونباتات توضع حسب قواعد دقيقة ونمنمة متقنة عمى الرغم مما قد يظير من تعقيد في خطوطيا التشبيك اليندسي أو محيطة.

نموذج عمى الزخرفة النباتية-:

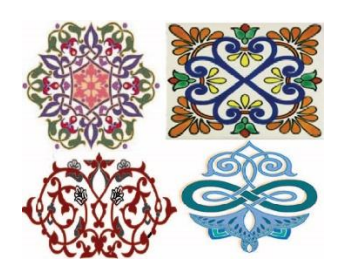

:2\_ الزخرفة اليندسية-: وىي التي تعتمد عمى العناصر اليندسية •يرتبط ىذا النوع من الزخرفة باليندسة الرياضية.

نموذج عمى الزخرفة اليندسية -:

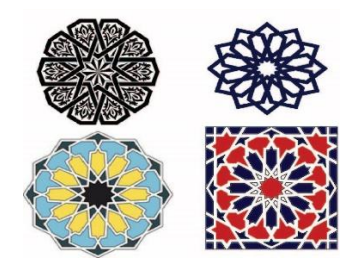

من خلال هذا الفن سوف أقوم بعمل تصاميم (الكروت) لمناسبات مختلفة .

مناسبات االفراح والخطوبة -:

التصميم الكرت يتضمن من الداخل والخارج مع ابقاء مساحة فارغة ليستطيع المستخدم تعبئة الكرت كما يريد .

قياسات التصاميم سوف تكون مختمفة حسب التصميم

 $(A4 - A3)$ -

قمت بوضع كممة )Munasbati )عمى كل كرت لحفظ حقوف الموقع .

قمت بتركيز عمى تصميم أكبر عدد من كروت األفراح والخطوبة .
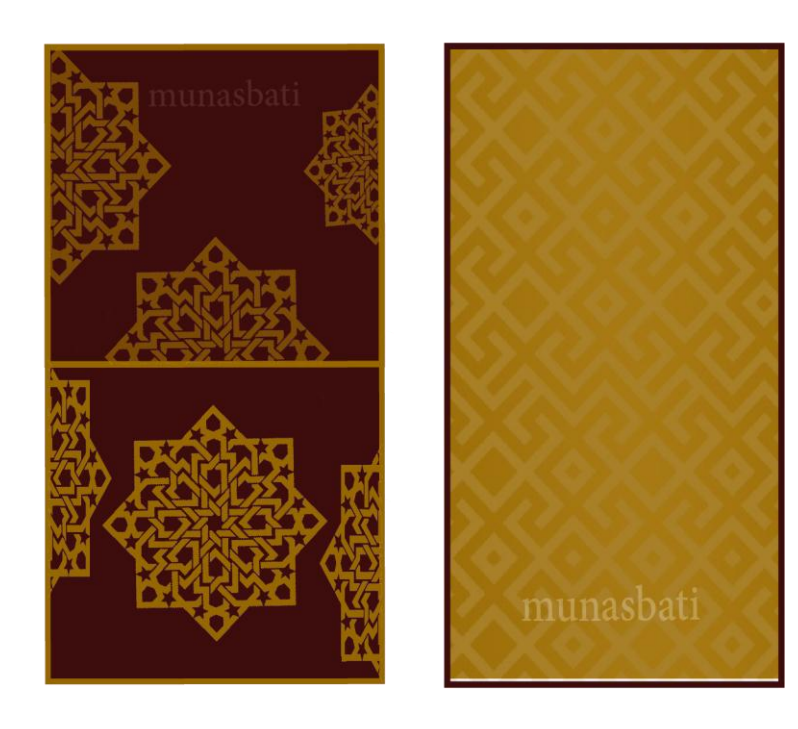

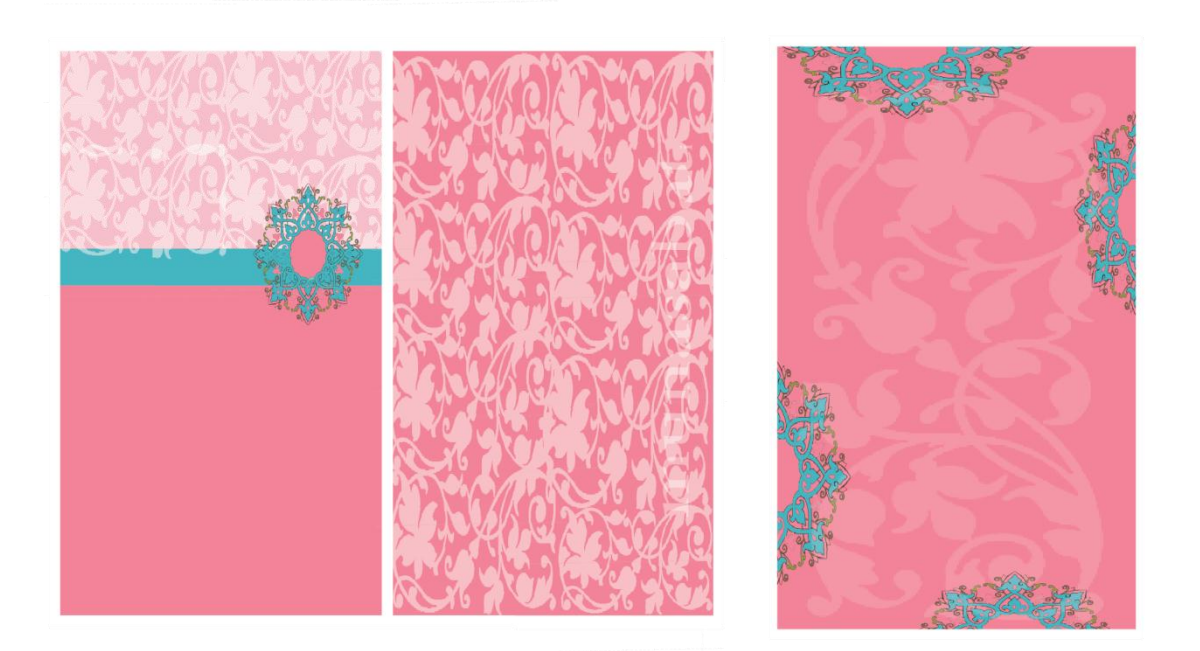

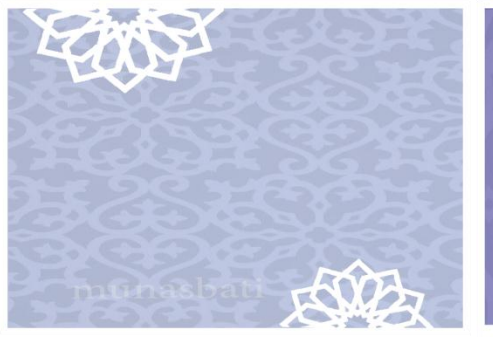

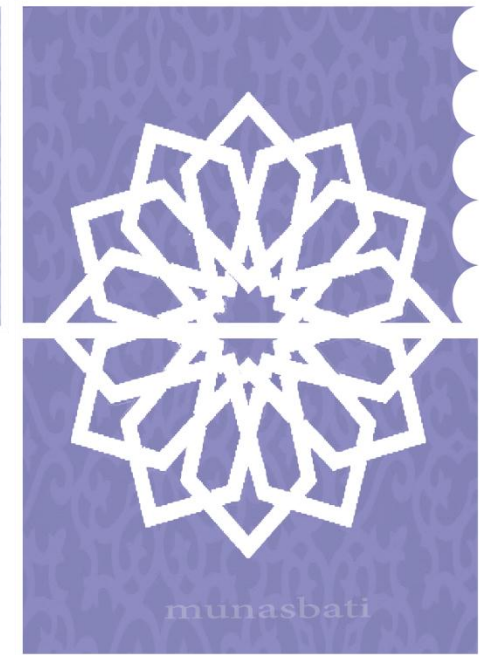

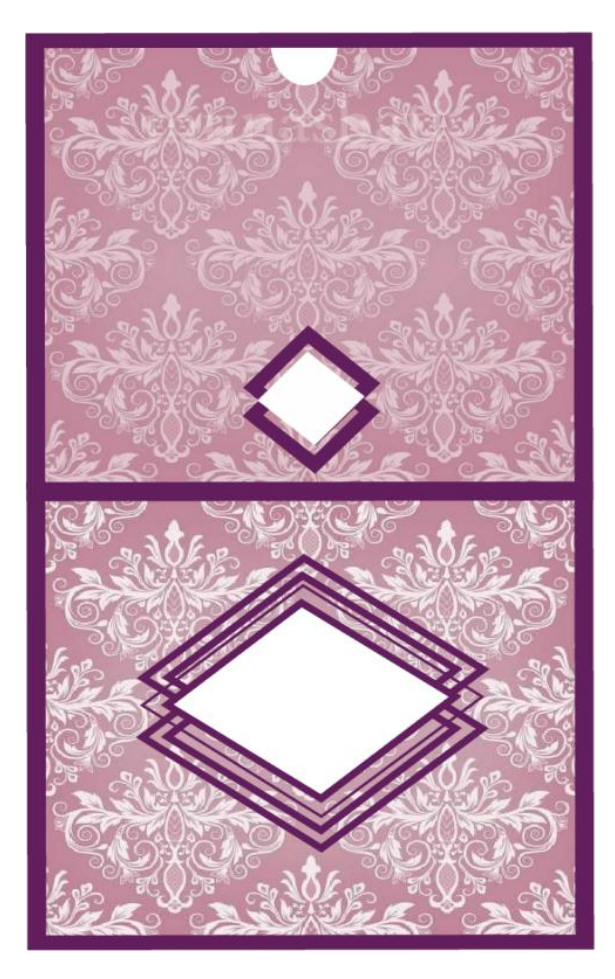

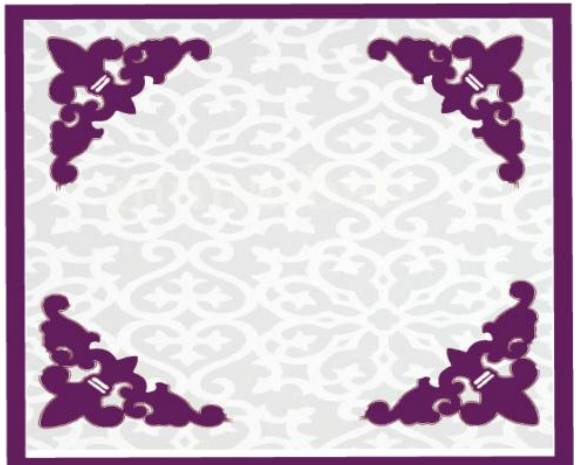

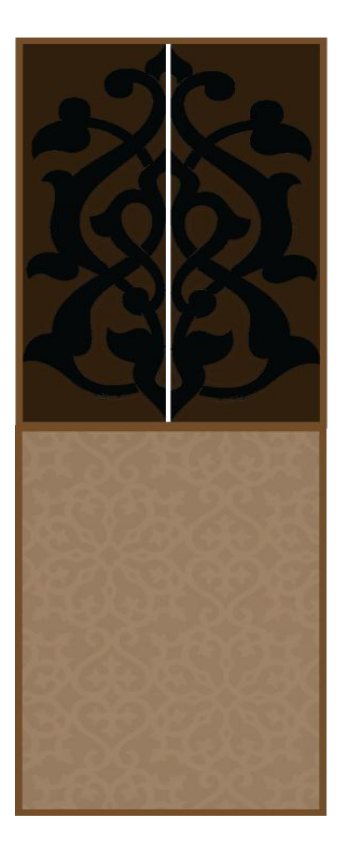

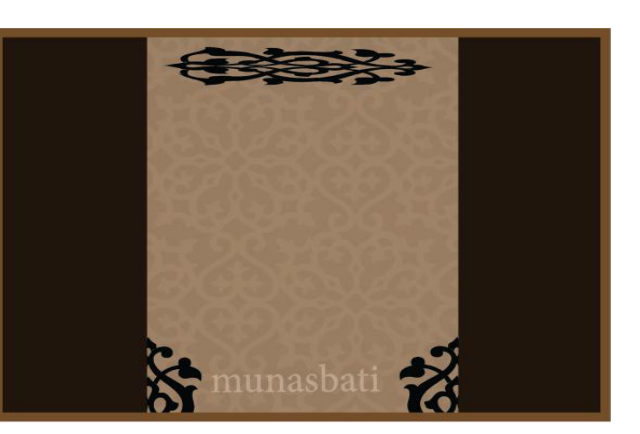

-مناسبات الدينية -: ) مثل المولد النبوي و عيد األضحى وعيد الفطر (

هذه التصاميم سوف تكون عبارة عن الوجه الواحد وخلف ليستنى للمستخدم الاضافة ما يريد مثل:– الأحاديث النبوي ,الايات

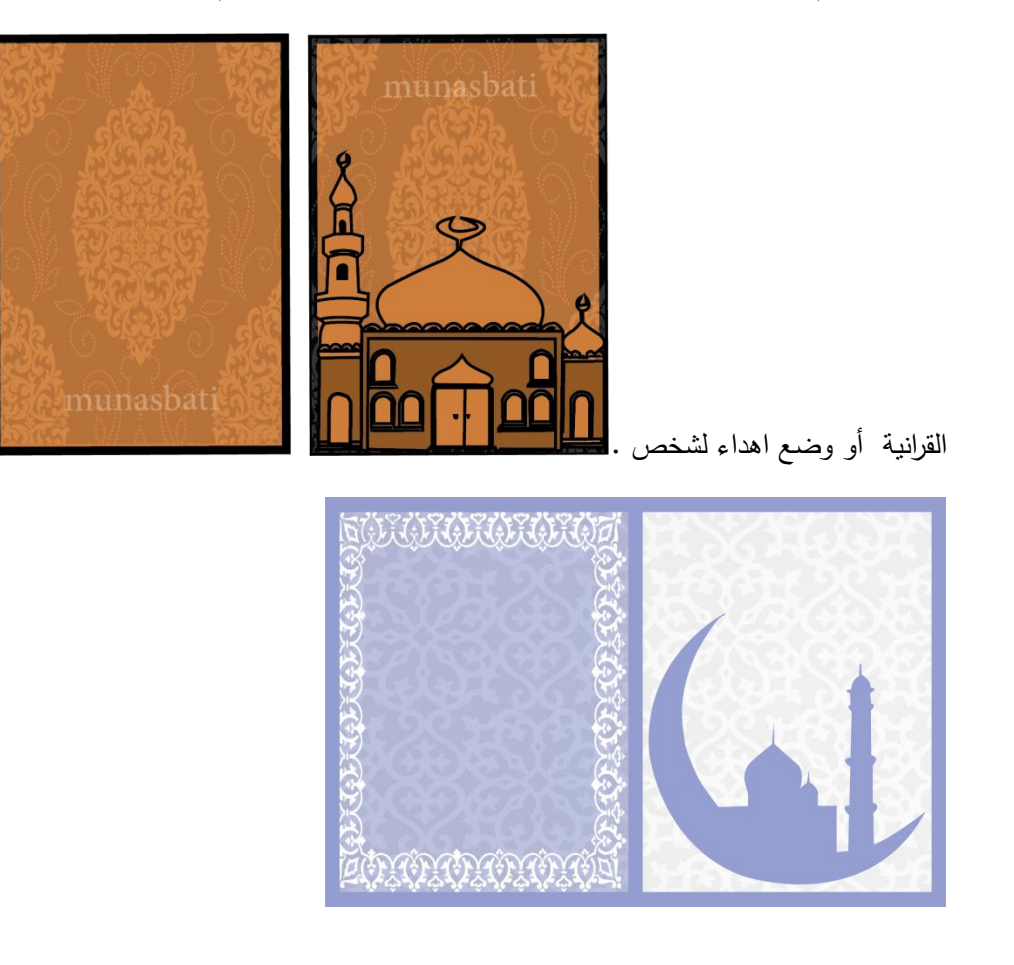

ىناك مناسبات أخرى ولكن ركزت عمى نوعين منيا فقط .

المصادر والمراجع -: الرسم الزخرفي والمنظور في الخط العربي ١ كامل أحمد محمود كامل

برامج المستخدمة في التصميم -: أدوبي أليستريتور Illustrator Adobe

أدوبي فوتوشوب **photoshop adobe**

# الفصل الخامس

# بناء النظام

- 1.5 المقدمة
- 2.5 متطمبات بناء الموقع المادية والبرمجية
	- 3.5 وصف الأجزاء الرئيسية للبرمجيات
		- 3.4 برمجة الموقع
		- 5.5 فحص الموقع
		- 5.6 ممخص الفصل

### 1.5 المقدمة:

في ىذا الفصل سوف نقوم بعرض ما يحتاجو الموقع من متطمبات مادية وبرمجية لبنائو وسيتم في ىذا الفصل أيضا توضيح أسباب اختيار ىذه المتطمبات, وتبرير سبب استخدام كال منيا وباإلضافة إلى ذلك سوف نقوم بعرض االجزاء البرمجية ثم توضيح برمجة الموقع وعرض بعض الصور له, وأيضا توضيح عملية فحص الموقع وفق خطة الفحص التي قمنا بإنشائها في الفصل الثالث ومن ثم سيتم عرض عممية الفحص الكمي لمموقع.

2.5 متطمبات بناء الموقع المادية والبرمجية:

**أوال: المتطمبات المادية المستخدمة لبناء الموقع:**

تم استخدام مجموعة من المتطمبات المادية لبناء الموقع، وىي كاآلتي:

1- جياز حاسوب بالمواصفات التالية:

Core i5 : 2.0 GHz-

RAM : 4 Gb-

HD : 500Gb-

تم استخدام هذا النوع من أجهزة الحاسوب لأنه يتوفر فيه المواصفات التي بدورها تخدم عملية بناء الموقع دون مشاكل او معيقات او تقليل لكفاءة عمل الموقع, ويوفر أيضا سرعه مناسبة ووحدة معالجة مركزية قادرة على استيعاب العمليات الناتجة اثناء بناء الموقع باإلضافة الى أسعارىا المناسبة ولعدم وضع تكاليف ا زئدة عمى تطبيق الموقع.

#### **ثانيا: المتطمبات البرمجية المستخدمة لبناء الموقع :**

تم استخدام مجموعة من المتطمبات البرمجية لبناء الموقع ،وىي كاالتي:

Microsoft Windows 10 .1

هو عبارة عن أخر نظام نشغيل تم إصداره من قبل شركة مايكروسوفت. حيث قمنا باستخدامه لأنه متوفر بسعر مناسب بالإضافة إلى سهولة استخدامه وعمله واحتوائه على العديد من المميزات التي تسهل عملية بناء الموقع مثل الأمان ودعمه للتطورات الحديثة في أجهزة الكمبيوتر مثل الحوسبة من نوع 64 بت, والسرعة في الأداء.

#### Adobe Dreamweaver Cs6 .2

لقد تم استخدام هذا البرنامج في تصميم شاشات المشروع وبرمجته بلغة ال (PHP) إلى كونه يسمح بإنشاء مواقع وتطبيقات ويب قوية جدا باستخدام أي من اللغات الشهيرة المتاحة بالإضافة إلى إمكانية معاينة الصفحة.

Database Server (MySQL) .3

لقد تم استخدامه لإنشاء قاعدة بيانات الموقع وهو متوفر مجانا على الإنترنت حيث يمكن للمستخدم تنزيله على جهازه الخاص واستخدامه بسهولة وأمان وسرعه في الاداء.

#### Microsoft Access .4

هو برنامج لإدارة قواعد البيانات حيث يأتي البرنامج مرفقا لحزم مايكروسوفت أوفيس (Microsoft Office) كجزء منها وله واجهة رسومية يسهل التعامل معها وقمنا باستخدامه كأداة لربطها مع قاعدة البيانات الموجودة في PHP My Admin وتحويل قاعدة البيانات الى class diagram مع ربط العلاقات بينهم وإمكانية التعديل والاضافة والحذف على قاعدة البيانات بطريقة  $\vdots$ اسيل وأسرع في عمميات االضافة عمييا.

ىي بيئة تطوير ولغة برمجة تستند إلى لغة البيسك الشييرة. وىي تطبيقات قواعد بيانات والتطبيقات المخصصة لمشركات الصغيرة وبرامج الحسابات وىي مريحة وسيمة وتؤدي الغرض باإلضافة إلى أنيا تسمح لممبرمج بالتركيز عمى حل المشكمة ما وبواجهة سهلة وبوجود جميع الأدوات اللازمة فيها، حيث قمنا باستخدام هذه الأداة لرسم لعمل شاشات الموقع في الفصل الرابع .

#### Adobe illustrator CC 2018 6.

ىذا البرنامج عبارة عن اخر اصدار لشركة ادوبي لبرامج التصميم, وتم التصميم عمى ىذا البرنامج بكثرة بسبب الميزة التي تتعامل معيا رسوماتيا بالفيكتور vector وانو ال يتأثر عند التحكم بحجم الشكل التم تصميمو.

وتم تصميم الشعار ونموذج اولي للموقع وللواجهات على الموقع الويب وتصميم Style الخاص بالموقع وتصميم خطوات العمليات "انفوجرافيك" بأشكاله المختلفة والرسومات" للموشن جرافيك" .

#### Adobe animate CC 2018 .7

ىذا البرنامج عبارة عن اخر اصدار لشركة ادوبي لبرامج التصميم وىي تختص لمتصاميم المتحركة, وتم تصميم ادلة العمميات المتحركة واستخدم لحركة التفاعل بين الرسومات المصممة عمى برنامج Illustrator والنصوص واالنتقالية وينتج في النياية موشن جرافيك .

#### Adobe Premiere Pro CC 2018 .8

ىذا البرنامج عبارة عن اخر اصدار لشركة ادوبي لبرامج التصميم وىي تختص بالمونتاج واستخدمناه إلضافة الصوت عمى الملف المصمم على animate لجعل فيديو الموشن جرافيك به تأثيرات صوتية.

#### Adobe Indesign CC 2018 .9

ىذا البرنامج عبارة عن اخر اصدار لشركة ادوبي لبرامج التصميم تم استخدام ىذا البرنامج لتصميم الكتاب والبوسترات والcd cover اليدف من ىذا البرنامج التميز في الطباعة والتنسيق الكتابي.

Adobe photoshop Cs5.10

هذا البرنامج من احدى برامج الادوبي ويهدف الى الصور لكننا استخدمناه في تحويل النموذج الاولي للموقع الذي تم تصميمه على Illustrator الى Photoshop بواسطة file– export بتحويل ai الى Png التي يتعرف عليه برنامج Dreamweaver لتصميم الموقع.

Draw.io Diagramming 11.

تطبيق من خلاله يتم رسم مخططات مثل الاشكال البيانية ونماذج العمليات وطريقة الكيانات والعلاقات .

### 3.5 وصف االجزاء الرئيسية لمموقع:

الموقع االلكتروني يحتوي عمى مستخدمين وىم:

1- مسؤول الموقع : يقوم مسؤول الموقع بعدة عمميات منيا ادارة المستخدمين وادارة االعالنات وادارة المطابع والرد عمى اية استفسارات ، اضافة الى ذلك يقوم بعمليات (اضافة ,حذف ,تعديل)على جميع البيانات الموجودة في الموقع ، وهو المسؤول عن أي قرار يؤخذ بشأن الموقع.

2- الزبائن : يقوم المستخدمين بالدخول مباشرة الى الموقع و يمزم ذلك إدخال االيميل الخاص بالمستخدم مع كممة السر الخاص به ، حيث يتمكن عند دخوله للموقع من تصفح الموقع والبحث والإستعلام عن اي من المطابع المضافة وتصفحها وكذلك تعديل البيانات الخاصة به وانشاء اي طلبية شراء وأيضا يتمكن من إرسال استفسار لمسؤولي الموقع -3 المطابع : تقوم المطابع بالدخول مباشرة الى الموقع ويمزم ذلك ادخال االيميل الخاص بالمطبعة مع كممة السر الخاصة بها حيث يتمكن عند دخوله للموقع من تعديل بيانات المطبعة وكذلك اضافة اي اعلان واضافة التصاميم من خلال التصنيفات الموجودة .

# 4.5 برمجة الموقع:

لقد تمت برمجة الموقع باستخدام لغة PHP، وىي لغة برمجة تستخدم النشاء تطبيقات ومواقع االنترنت الديناميكية ولبرمجة المشروع بيذه المغة قمنا بتنزيل الحزمة التالية مجانا:

- PHP •
- MySQL Database •
- Apache Web Server •

وقمنا باستخدام لغة البرمجة (PHP) لأنها نتميز بكثير من الخصائص التي جعلتها الخيار الأمثل لمبرمجي الويب في العالم، ومنيا:

- تعمل على منصات مختلفة مثل (etc، UNIX، Linux،Windows .)
- تتوافق تقريبا مع جميع الخوادم التي تستخدم اليوم )Apache،IIS ،etc .)
- مجانية، يمكن الحصول عمييا من موقع PHP الرسمي net.php.www
	- لغة سيمة التعمم، وتعمل بكفاءة عمى جانب الخادم )server).

• الحماية: التحكم بعدد االتصاالت المسموحة بقاعدة البيانات، الحد األقصى لمممفات التي يمكن إرساليا عبر المتصفح، أو السماح باستخدام بعض الميزات أو إلغاء استخدامها، كل هذا يتم عن طريق ملف إعدادات PHP والذي يتحكم به مسؤول الموقع.

- تم اتباع معايير الجودة الخاصة باالكواد حيث تم التركيز بكتابة اكواد البرمجة عمى :

-1 Maintainability: يكون الكود قابل لمصيانة والتعديل والحذف دون ان يؤثر ذلك عمى باقي االكواد.

-2 Efficient Most: تم التركيز عمى ان يكون الكود اقتصادي وال يستخدم الكثير من الموارد مثل: الذاكرة RAM ،ووحدة المعالجة المركزية CPU .

-3 Compatibility: تم القيام بالبرمجة عمى نظام تشغيل ويندوز فيجب أن تعمل دون أي تغييرات او مشاكل عند نقميا الى مزود Apache .

4− Security : عن طريق التحكم بالاتصالات التي تتم بقاعدة البيانات وعدد الملفات التي يتم ارسالها عبر المتصفح والتي ىي من صالحيات مسؤولي الموقع فقط.

**- صور لبرمجة الموقع:**

**-2 صور برمجة خاصة بالمشتركين بين الزبون والمسؤول والمطابع**

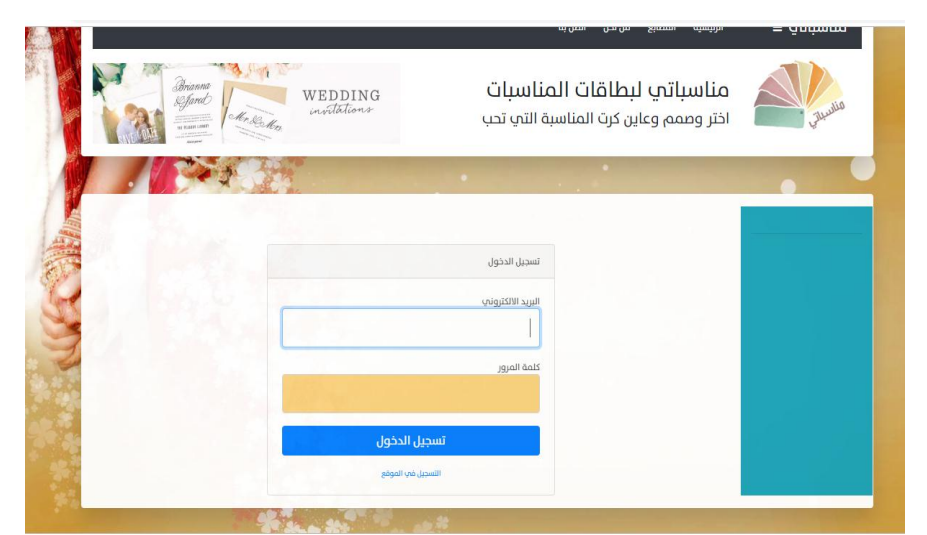

-1 شاشة تسجيل الدخول

شكل (1.5)

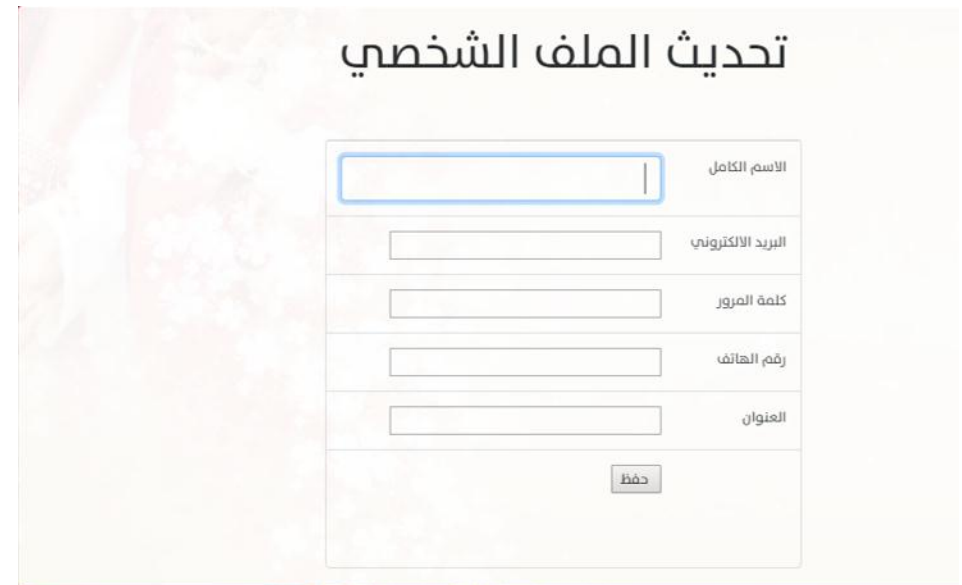

شكل(2.5)

- **-1 صور الخاصة بالمسؤول**
- -1 شاشة الصفحة الرئيسية

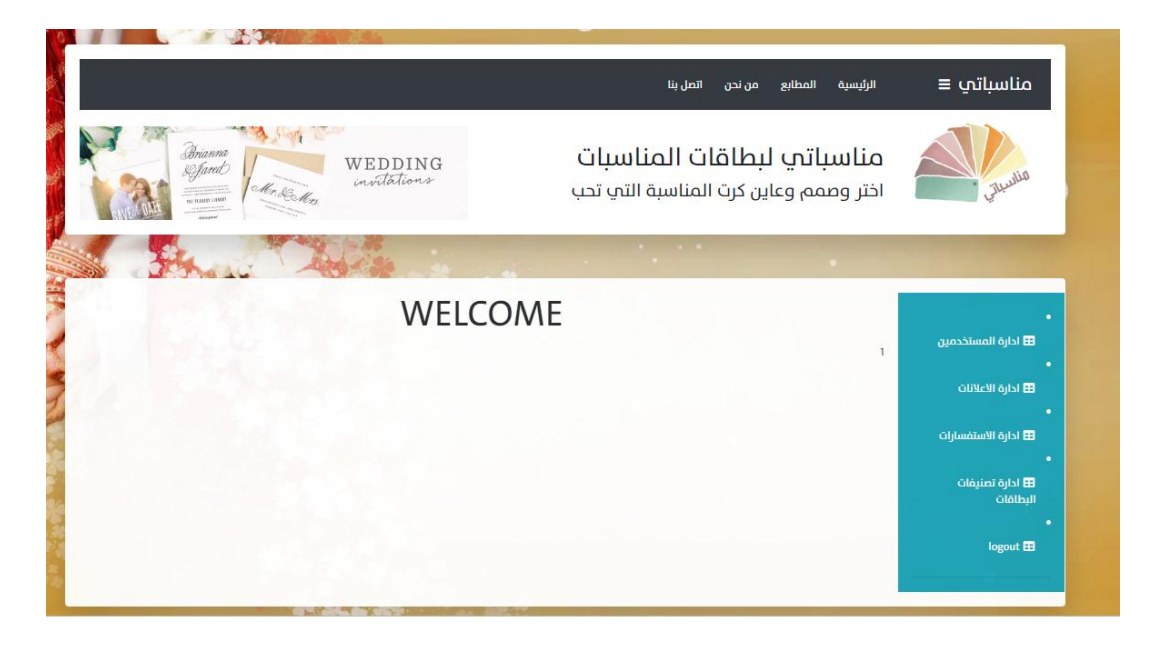

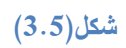

-2 شاشة ادارة المستخدمين

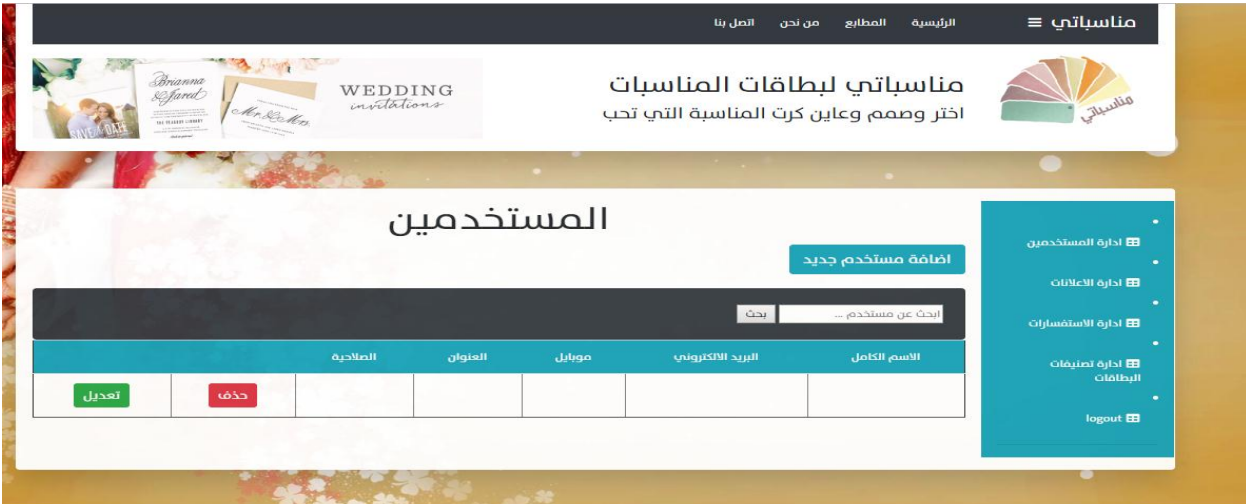

شكل(4.5)

-3 شاشة ادارة االعالنات

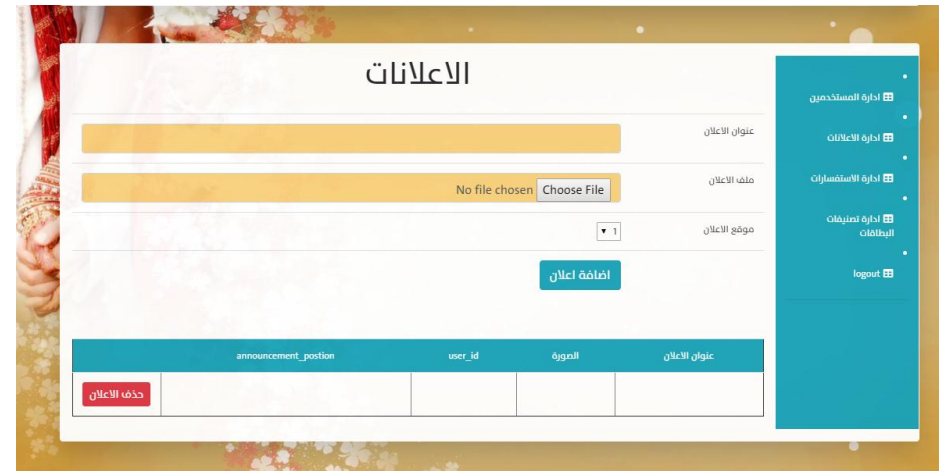

**شكل)2.2(**

-4 شاشة ادارة التصنيفات لمتصاميم

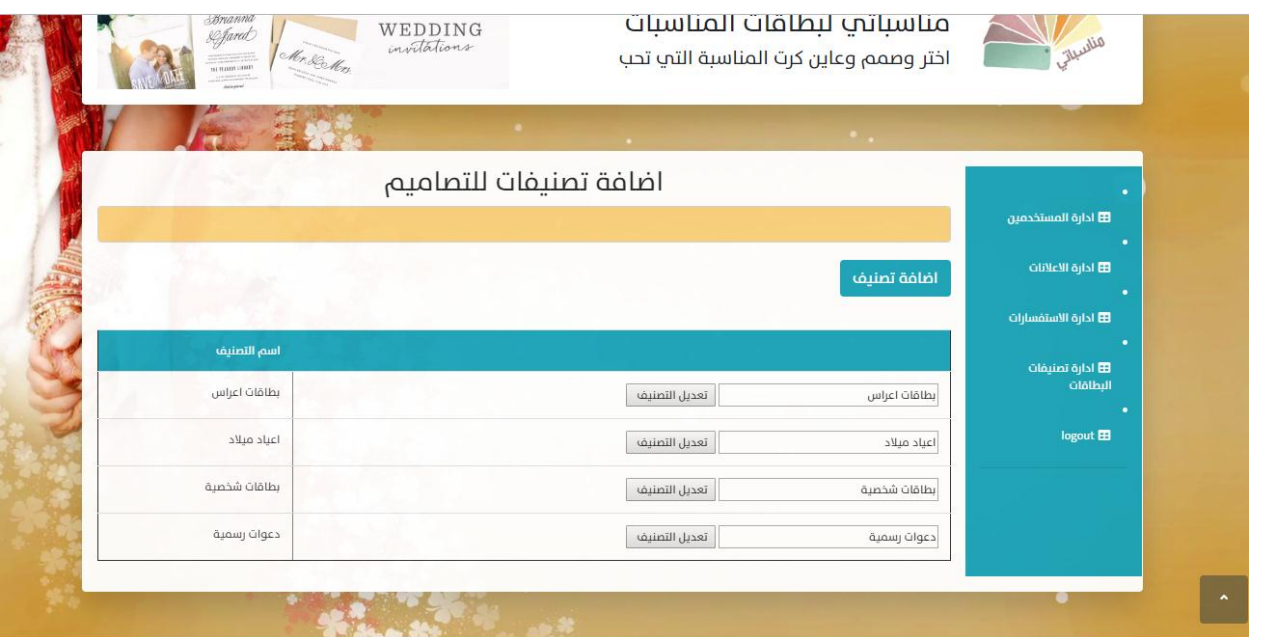

شكل(6.5)

- **-2 صور البرمجة الخاصة بالزبون**
	- -1 الشاشة الرئيسية لمزبون

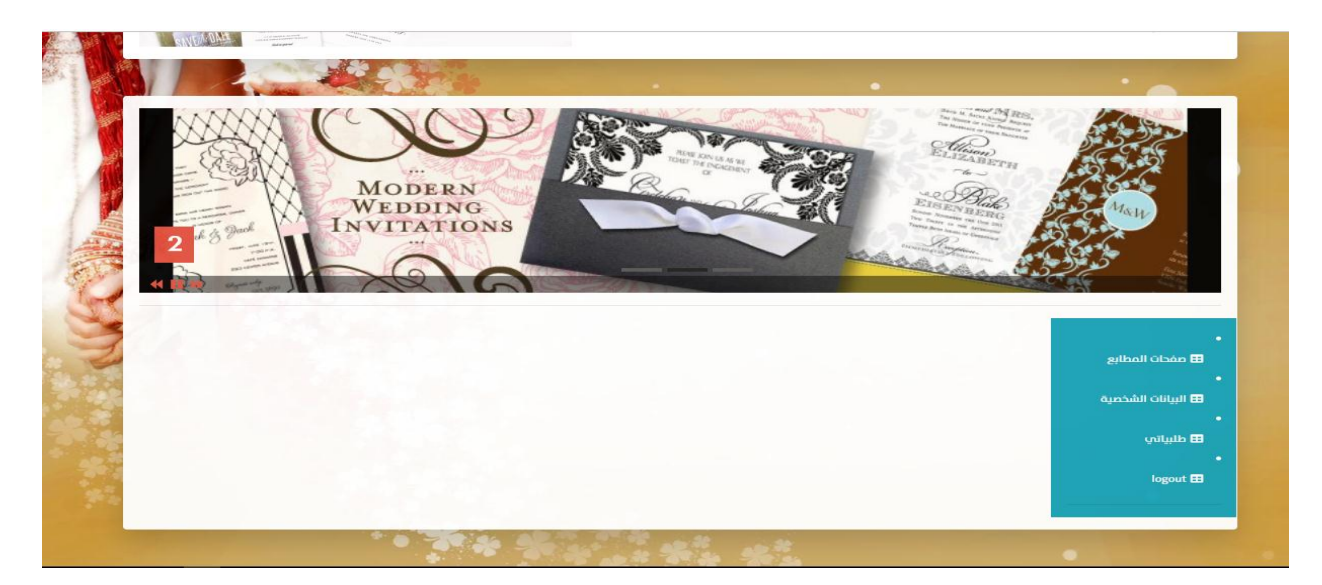

**شكل)2.2(**

# -2 شاشة صفحات المطابع

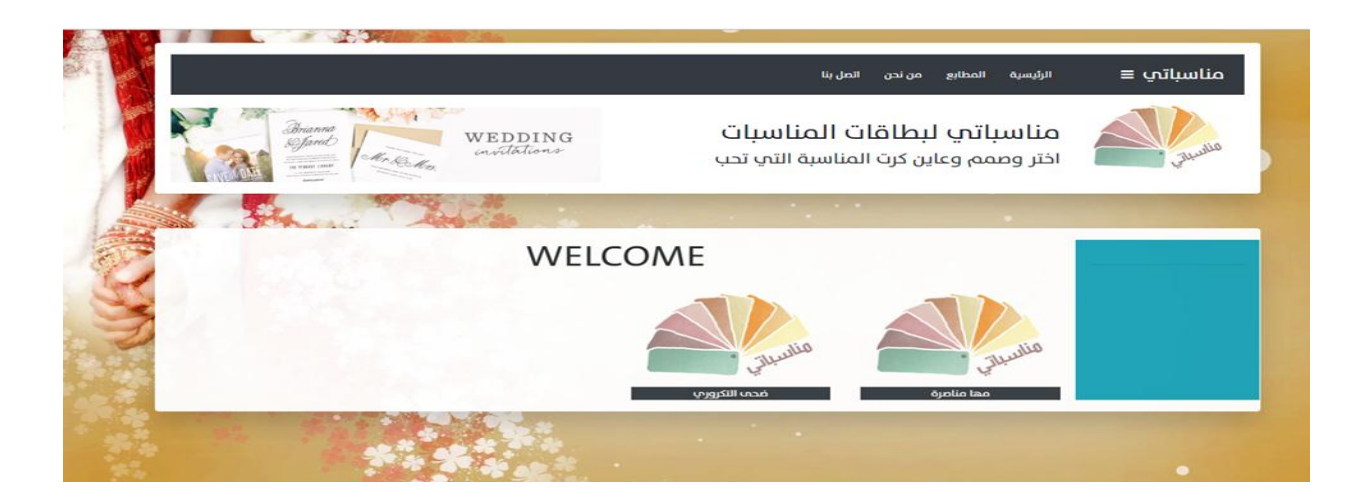

**شكل)2.2(**

# -3 شاشة ادارة الطمبيات

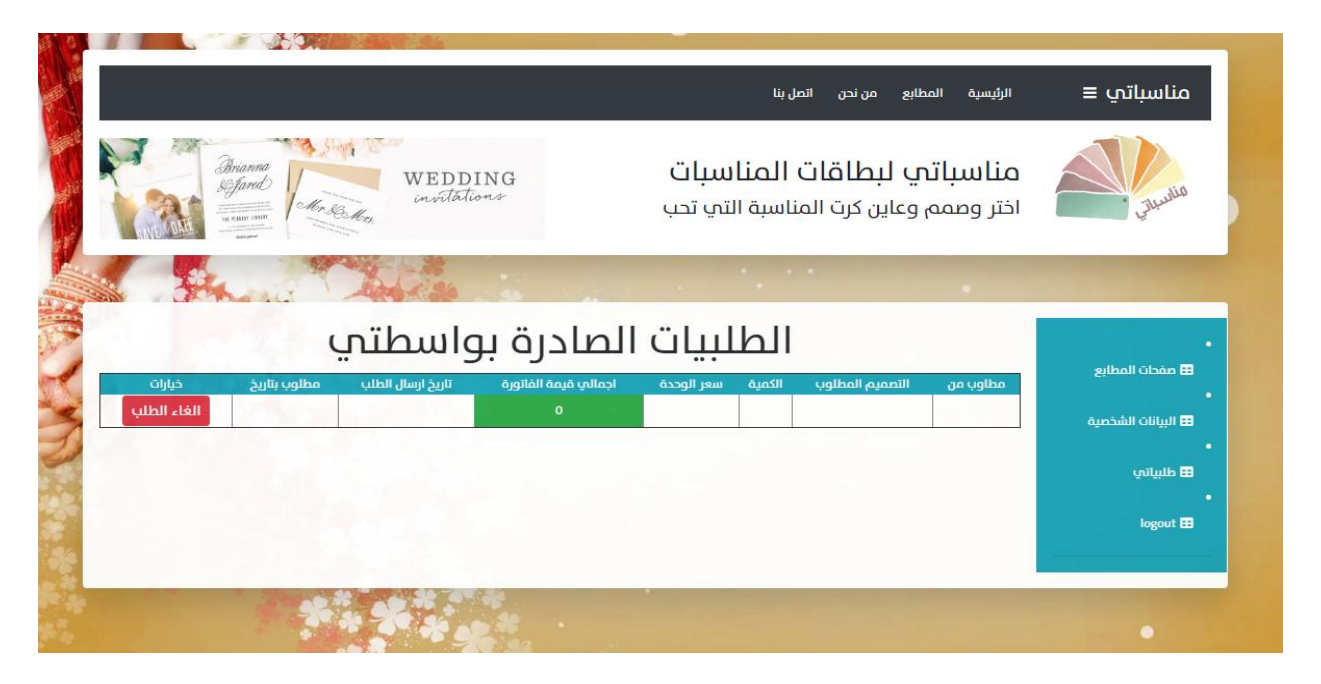

**شكل)2.2(**

- -6 **صور البرمجة الخاصة بالمطبعة**
	- -1 شاشة الرئيسة لممطبعة

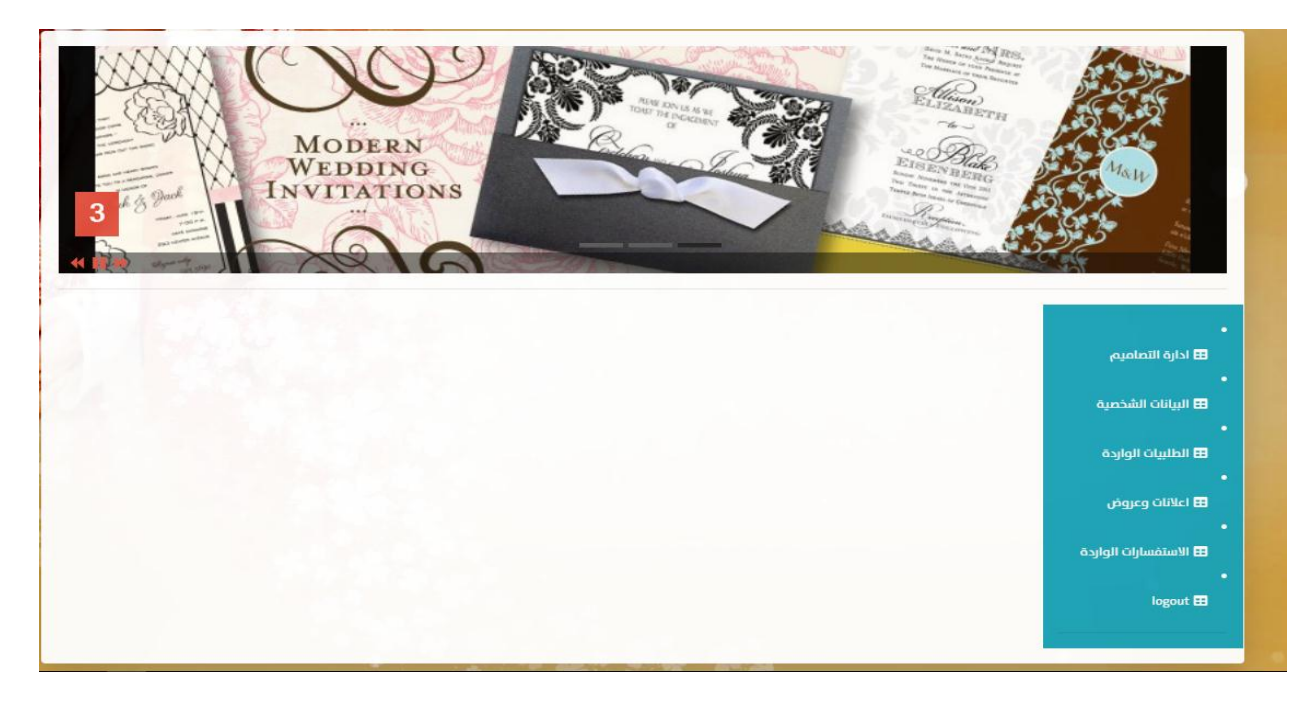

# **شكل)2..2(**

## -2 شاشة ادارة التصاميم

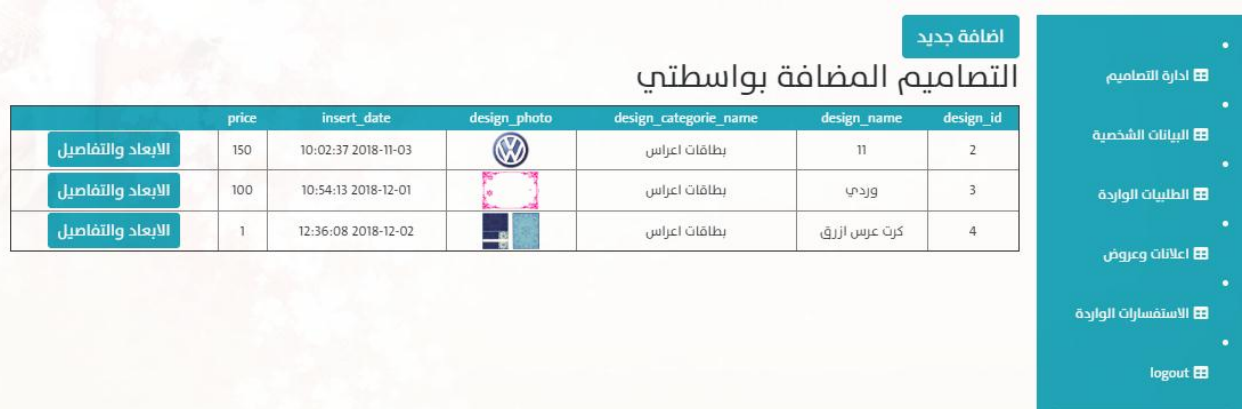

**شكل)22.2(**

# 5.5 فحص الموقع :

تعد مرحلة فحص الموقع من أهم المراحل بعد برمجة الموقع وذلك لضمان أن كل عنصر من عناصر الموقع يؤدي دوره وفقاً للشروط المحددة، ففي هذا الفصل سوف يتم القيام بعمليات الفحص وعرض بعض شاشات الموقع التي تم فحصها.

# **2.2.2 المرحمة االولى )test alpha):**

وتشمل :

1-فحص بعض أجزاء الموقع.

2-فحص تكامل الموقع .

3-الفحص الكمي الموقع .

4-فحص قبول الموقع .

# **-2 فحص بعض أجزاء الموقع:**

في ىذه المرحمة سيتم العمل عمى التأكد من صحة كل عممية او جزء من اي عممية، حيث يتم ادخال مدخالت معينة والحصول على مخرجات معينة من الموقع، ومن الامثلة على بعض النماذج:

- عملية تسجيل الدخول: في حالة تم إدخال المدخلات التالية، وهي مدخلات غير صحيحة (أي ليست موجودة في قاعدة البيانات (

اسم المستخدم : com.monasbati@admin كممة المرور 123454:

# كما هو موضح في الشكل (12.5) شاشة عملية تسجيل الدخول بشكل غير صحيح:

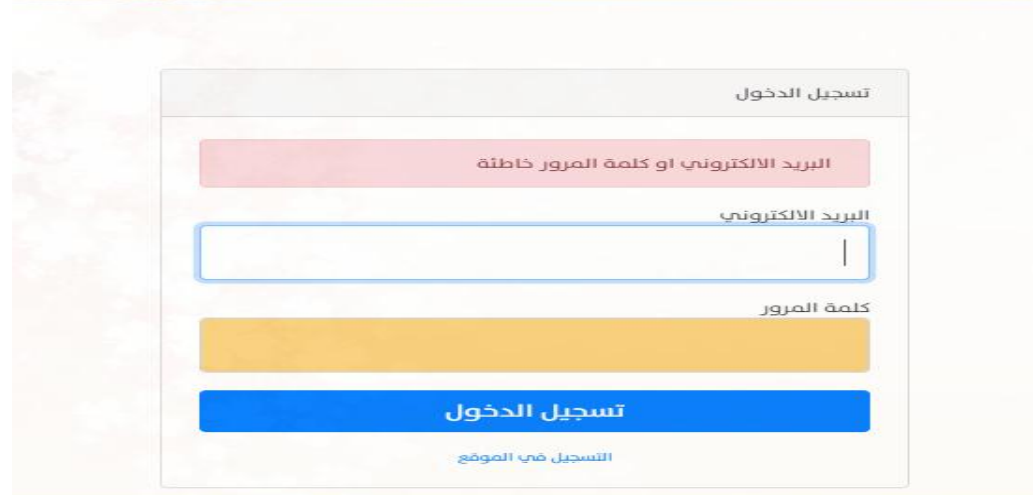

**شكل)21.2(**

- عممية اضافة مستخدم -: لتأكيد صحة عممية االضافة تظير ىذه الرسالة

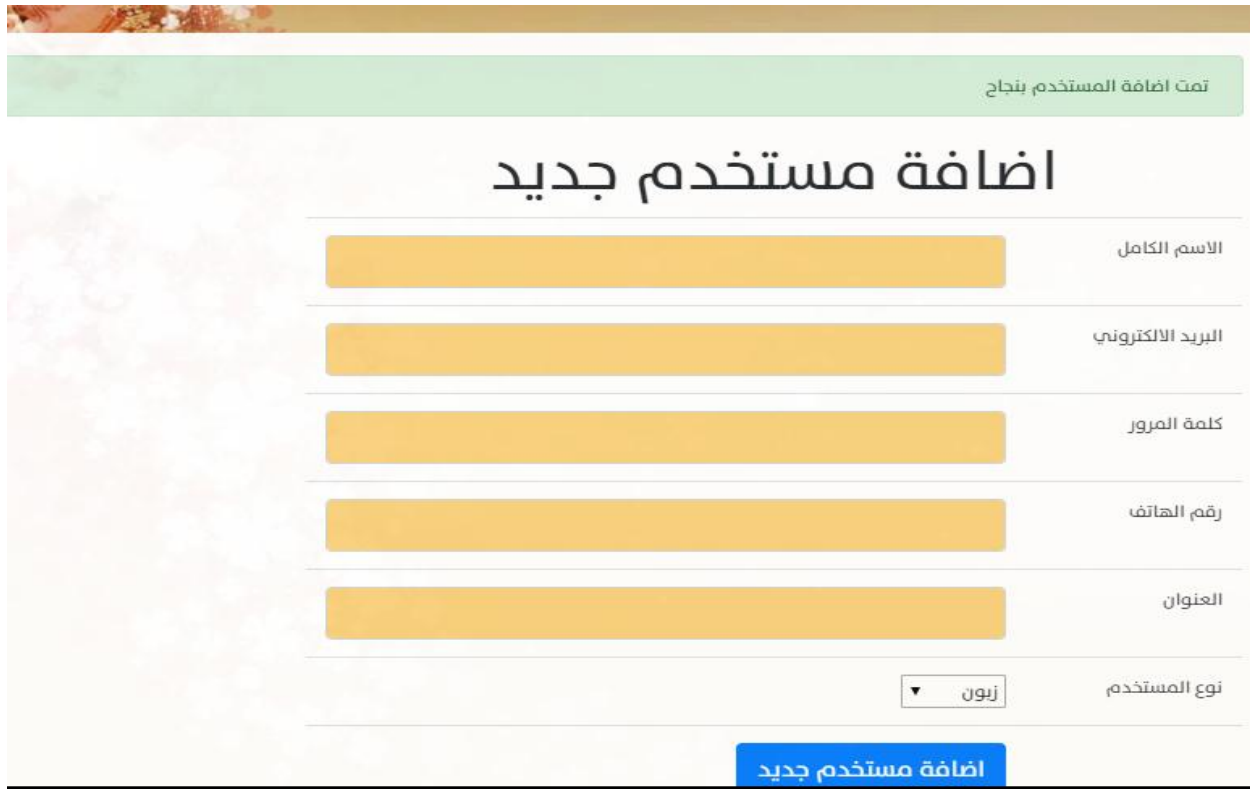

**شكل)23.2(**

- عممية حذف مستخدم :لمتأكد من اجراء عممية الحذف تظير ىذه الرسالة:

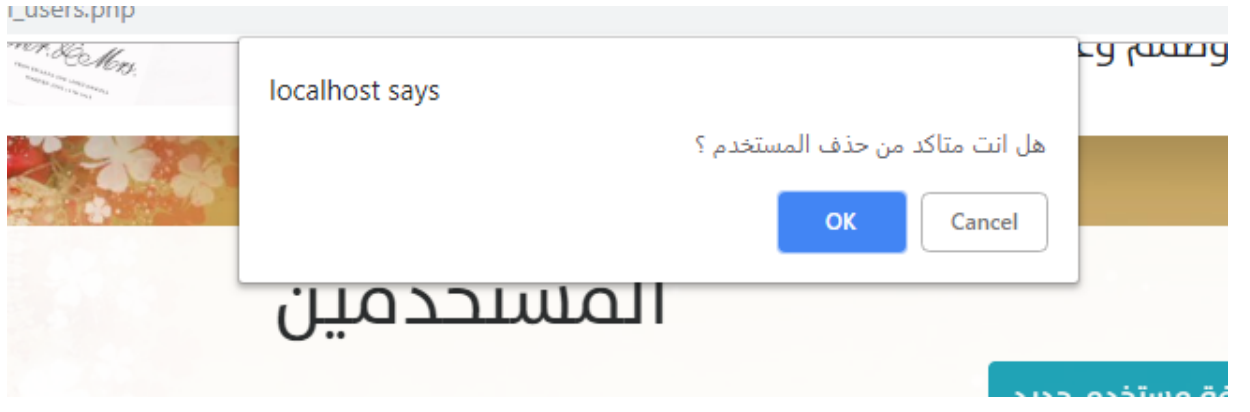

**شكل)22.2(**

# **-1 الفحص الكمي لمموقع :**

بعد القيام بتطوير وبناء جميع أجزاء النظام ، يتم العمل عمى فحص أن النظام يقوم بالميام التي صمم من أجميا ويمبي المتطمبات الوظيفية بشكل يرضي المستخدمين ، ويتم التركيز في ىذا الجزء بأن يكون تأثير لمعمميات المختمفة عمى باقي أجزاء النظام . ومن أبرز هذه الأمثلة على هذا الفحص أن استعراض المطابع الموجودة في الموقع ، وإضافة بعض البطاقات الى الطلبيات ثم القيام بعملية تأكيد الطلبية.

# **-3 فحص قبول الموقع :**

في ىذه المرحمة فقد تم العمل عمى تجريب استخدام الموقع من خالل بعض األشخاص، وذلك بعد توضيح فكرة الموقع والوظائف المختمفة التي يقدميا وقاموا بإبداء آرائيم بيذا الموقع وكان يتمحور حول سيولة االستخدام لمموقع ، وكذلك أبدى المستخدمون االعجاب بالتصميم من ناحية االلوان وبساطتيا وترتيب العناصر، وبناءا عمى ىذه المعطيات فقد تقرر نجاح الموقع .

#### **-2 فحص التوافق مع متصفحات الويب:**

بما ان كل مستخدم لديو متصفح يختمف عن المستخدم اآلخر، وقد تم اختيار أكثر المتصفحات استخداما،فقد قام فريق البحث من التأكد من ذلك بإجراء عدة عمميات دون أية مشاكل عمى كل من المتصفحات التالية:

- Google Chrome
	- Mozilla Firefox •
- Internet Explorer

## **1.2.2 المرحمة الثانية)test beta):**

حيث يتم فحص النظام من قبل عينة من المستخدمين لتجربة هذا النظام وإعطاء فريق المشروع الملاحظات والتغذية الراجعة حول النظام. وهنا لقد تم تجربة النظام من قبل عينة من طلبة الكلية، و شرح كيفية العمل على أيضا تم توضيح ما أهمية هذا النظام ، و ما هي مخرجاته ، و في أي مجال ً النظام واستخدامه بالشكل الأمثل ، ويمكن استخدام هذا النظام. فقد كانت ردة فعل ايجابية نحو تجربة النظام ، من حيث سهولة استخدامه ، طريقة عرض البيانات فيه ، وملائمة واجهة النظام لطبيعة الموقع . ولقد تم الأخذ بعين الاعتبار بعض الملاحظات التي تم تقديمها لنا من أجل تطوير النظام وجعله اكثر ملائمة الستخدام

#### $6.5$  ملخص الفصل  $6.5$

تم خلال هذا الفصل استعراض عملية برمجة الموقع وكذلك العمل على الفحص الكلي والشامل لمختلف أجزاء الموقع وفحص قبول الموقع من قبل المستخدمين وكذلك فحص النظام الكلي للموقع كوحدة واحدة وأيضا فحص توافق الموقع مع متصفحات الويب المختلفة .

# الفصل السادس

# تشغيل النظام

- 1.6 المقدمة
- 2.6 االعدادات المادية والبرمجية لتشغيل النظام
	- الاعدادات المادية لتشغيل النظام $-1$

# -2 االعدادات البرمجية لتشغيل النظام

- 3.6 وصف خطوات تحميل النظام
	- 4.6 خطة صيانة النظام
		- 7.6 ممخص الفصل

### 1.6 المقدمة :

في ىذا الفصل سنوضح المرحمة االخيرة في المشروع و ىي تشغيل الموقع، حيث سنقوم بوصف االعدادات المادية والبرمجية التي تم استخداميا من اجل تشغيل الموقع باإلضافة إلى وصف لخطوات تحميل الموقع ثم سنوضح ماىي خطة الصيانة لمموقع الجديد.

2.6 اإلعدادات المادية والبرمجية المطموبة لتشغيل الموقع:

لتشغيل النظام قام فريق العمل باستخدام مجموعة من الاعدادات المادية والبرمجية والتي سنقوم بتوضيحها في هذا الفصل، وهي كالاتي:

**-2 االعدادات المادية المستخدمة لتشغيل الموقع:**

1 .خط نفاد انترنت، واشتراك من الشركة المزودة لإلنترنت سيتم استخدام لإلنترنت من أجل الوصول إلى النظام، بعد عممية تحميله على شبكة الانترنت ليتمكن جميع المستخدمين من استخدام النظام و الوصول اليه في اي زمان ومكان.

2 .استضافة الموقع االلكتروني واسم النطاق)Domain & Host )سيتم استخدامو من أجل حجز موقع عمى االنترنت لتحميل النظام االلكتروني عميو وتمكين المستخدمين من الوصول اليو عن طريق الDomain الخاص بالموقع

3 .اجيزة حاسوب بمواصفات ال تقل عن:

CPU: Core i3 2.3GHZ []

RAM: 4GB []

HD:  $500GB$   $\Box$ 

ولقد بررنا في الفصل الخامس عن سبب اختيارنا ليذه المواصفات الخاصة بالحاسوب.

4 .شبكة محلبة وراوتر

من أجل ربط االجيزة مع بعضيا البعض.

**-1 اإلعدادات البرمجية المستخدمة لتشغيل الموقع:**

Microsoft Windows 10

لقد بررنا في الفصل الخامس عن سبب اختيارنا ليذا االعداد البرمجي، الذي سيكون متوفر عمى أجيزة الحاسوب.

3.6 وصف خطوات تحميل الموقع:

هناك مجموعه من الخطوات النقنية الالزامية لتشغيل الموقع الإلكترونـي و هـي كالتالـي:

1 .حجز موقع مع اسم النطاق Domain بمساحة 35 GB من إحدى شركات االستضافة.

2 .الدخول إلى لوحة تحكم الموقع وأخذ بيانات االتصال ببروتوكول نقل الممفات FTP.

3 .رفع ممفات الموقع عمى المساحة التي تم أخذىا مع الموقع، باستخدام أحد برامج الFTP.

4 .إنشاء قاعدة بيانات جديدة عمى الموقع الذي تم حجزه من خالل الدخول إلى MySQL في لوحة تحكم

الموقع.

5 .الدخول إلى phpMyAdmin من لوحة تحكم الموقع ثم استيراد ممفات قاعدة البيانات الخاصة بالموقع لكي يتم إنشاء جداول الموقع عمى قاعدة البيانات التي تم إنشاؤىا في الموقع.

6 .تعديل ممف االتصال بقاعدة البيانات الموجود في ممفات الموقع بمجمد Connections و اضافة متغيرات قاعدة البيانات الجديدة التي تم إنشاؤىا عمى الموقع المحجوز.

7 .الدخول إلى الموقع من خلال اسم الموقع DNS والتأكد من تشغيله بالشكل الصحيح.

### 4.6 خطة صيانة المشروع:

قام فريق المشروع بوضع خطة صيانة لمموقع وذلك من أجل تفادي االعطال ، ولضمان استمرارية بأي الموقع أطول فترة ممكنة

## **-2 صيانة قاعدة بيانات الموقع )mysql):**

بما أن قاعدة البيانات ىي العنصر االساسي في أي موقع الكتروني, وتحتوي عمى جداول البيانات الخاصة بالموقع فيذا يتطمب من مسؤولي الموقع القيام بعمميات الصيانة والحماية لقاعدة البيانات وما تحتوي من جداول وتوفير الحماية من خالل استخدام كممة المرور واسم المستخدم المخزنة في قاعدة البيانات حسب نوع المستخدم، ويحق لمسؤولي الموقع القيام بعمميات تعديل البيانات بشكل عام خالل الموقع.

#### **:)application server( صيانة -1**

يعتبر (server app )من العناصر المهمة لتشغيل الموقع ولموصول الى صفحات الموقع, فيقوم بتوفير الحماية والامن للموقع الالكتروني, لذلك يتطلب من مسؤولي الموقع التأكد ما صحة إعدادات (server app)اضافة الى أنه يعمل بشكل صحيح وفعال.

#### **-3 صيانة الموقع من حيث الوظائف:**

بعد تشغيل الموقع لفترة محددة تظير الحاجة الى القيام بعممية االضافة أو التعديل عمى المتطمبات الوظيفية وغير الوظيفية لمموقع, تعتبر ىذه الخطوة ميمة لتحقيق أىداف الموقع.

#### **-2 الصيانة العامة لمموقع:**

من المحتمل أن تظير بعض المشاكل التي قد تؤدي الى توقف الموقع عن العمل ،لذا من أىم الخطوات التي يجب أن يقوم بيا فريق المشروع ىي وضع نسخة احتياطية عن ممفات الموقع وقاعدة بيانات, ويتم استرجاع النسخة االحتياطية في حال حدوث أي خمل في الموقع, لتفادي المشاكل الناتجة عن توقف الموقع عن العمل.

# 5.6 ممخص الفصل:

تم خلال هذا الفصل استعراض الاعدادات المادية والبرمجية المطلوبة لتشغيل الموقع وحتى يصبح جاهز لإستخدام من قبل المستخدمين، ووصف خطوات تحميل الموقع ومن ثم تم عرض خطة الصيانة التي سيتبعيا فريق العمل مع الموقع.

# الفصل السابع

# االستنتاجات

- 1.7 المقدمة
- 2.7 النتائج
- 3.7 التوصيات
- 4.7 الاعمال التطويرية المستقبلية
	- 5.7 المصادر والمراجع

### 1.7 المقدمة:

بعد قيام فريق المشروع بتطوير الموقع االلكتروني بدءا من مرحمة التخطيط ووصوال لمرحمة بناء الموقع، فقد توصل فريق المشروع الى النتائج المرجوة من الموقع، وتم تحقيق المتطمبات الوظيفية وغير الوظيفية لمموقع، باإلضافة الى ذلك توصل فريق المشروع الى العديد من النتائج و التوصيات التي تؤدي الى تحسين الموقع وزيادة كفاءته في المستقبل.

### 2.7 النتائج:

تم تطوير موقع مناسباتي االلكتروني وتطبيق معظم وظائفو.

يحسن تطبيق الموقع مستوى الخدمة المقدمة لمزبائن من خالل االستخدام االمثل لمتكنولوجيا.

تمكين الزبون من االطالع عمى جميع البطاقات المقدمة من قبل مطابع مختمفة في موقع مناسباتي

تقميل الوقت والجيد عمى جميع مستخدمي الموقع من خالل أتمتو معظم العمميات .

إمكانية تطبيق الموقع لتحقيق أىداف ربحية.

الحصول عمى درجة عالية من رضى الزبائن المعنيين.

### 3.7 التوصيات:

العمل عمى حل المعيقات التي واجيت فريق العمل خالل عممية تطوير الموقع ، والتكامل مع أنظمة الدفع العالمية.

يوصى بتدعيم أنظمة حماية خصوصا مع عممية الدفع االلكتروني وتشكيل لجنة مختصة لفحص واختبار الموقع بشكل كامل

4.7 اعمال تطويرية مستقبلية :

1 -تطوير الموقع بحيث يصبح شامل لجميع المطابع الموجودة

2 -العمل عمى انشاء تطبيق خاص باليواتف الذكية كبديل عن موقع الويب .

-3التطوير عمى الموقع من حيث المكونات الحالية, واضافة مكونات جديدة من خالل اخصائي البرمجة.

-4إمكانية توسيع نطاق الموقع بحيث يصبح عمى مستوى عالمي ، وال يقتصر عمى مستوى فمسطين فقط.

-5تطوير النظام باستخدام لغة جافا سكربت التي تتيح لممستخدم التعامل مع النظام بشكل سريع.

-6التطوير عمى النظام بحيث يتم إتاحة المجال أمام الزبائن من عمل تعميقات Comment وتفاعل عمى

الموقع

-7تسجيل الدخول من خالل االرتباط بمواقع التواصل االجتماعي.

-8استخراج الفواتير وطباعتيا.

5.7 المصادر والمراجع

- دراسة مركز االيرام، 2118" التجـــــــارة االلكترونيـــــــة وواقـــــع العــــــالم العربـــــــي" دار المطبوعات الجامعية، اإلسكندرية . - دراسة ماجد ابا الخيل 2119 " العقد االلكتروني واثره عمى التجارة االلكترونية " مكتبة الرشيد، الرياض . - دارسة ديمة قدري "2113 االطار االستراتيجي لنجاح التجارة اإللكترونية في فمسطين " جامعة النجاح الوطنية.

- لمواقع اإللكترونية التي تم أخذ أسعار المكونات المادية والبرمجية منيا:
- /https://www.microsoft.com/en-us:مايكروسفت شركة موقع
	- موقع شركة االنظمة الموثوقية:ps.com.ts://http/
		- موقع شركة ادوبي:http://www.adobe.com/
	- /https://www.hadara.ps:حضارة شركة موقع
		- شركة زاىدة لمكمبيوتر واألنترنت
- Berthon, Pitt and Watson (1996) "The world wide web as an advertising medium"Cambridge University Press.
- Alice, P.S. (2012). "Factors Affecting E-commerce Adoption in Small and Medium Enterprises" An Interpretive Study of Botswana.
- Lian Wei (2012). "Success Factors for Transactional Ecommerce Websites" an Investigation Focusing on Technical and Business contexts.

#### **المصطمحات:**

- مخطط حالة االستخدام )case use)ىو عباره عن بيان ،تعبر عقدة عن حاالت االستخدام والفاعمين ، في حيت تعبر الوصالت فيو عن العالقات التي تربط بين حاالت االستخدام وعن العالقات التي تربط بين الفاعمين ، وعن العالقات التي تربط بين حاالت االستخدام والفاعمين
- مخطط جانت(gant(ىو نوع من التوضيح الشريطي يوضح الجدول الزمني لممشروع ، حيث يوضح مخطط جانت تواريخ البدء واالنتياء من العناصر الفرعية وتمخص عناصر ومراحل المشروع.
- النظام:(system(مجموعو من العناصر المترابطة أو األجزاء المتفاعمة مع بعضيا البعض والتي تعمل معا من أجل تحقيق هدف أو عدة أهداف محدده تم وضعها في مرحلة التخطيط للنظام.
- قاعدة البيانات(database (ىي عبارة عن مجموعة من الجداول المترابطة فيما بينيا وىي تجميع لكمية كبيره من المعلومات ، أو البيانات ، وعرضها بطريقة أو أكثر من طريقه ، تسهل من التعامل معها والاستفادة منها ،ويمكن تعديميا واإلضافة عمييا والحذف منيا عمى حسب الحاجو.